Science **made** smarter

 $\mathbb{L}$ 

### Návod k použití - CS

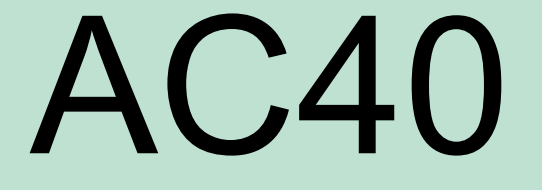

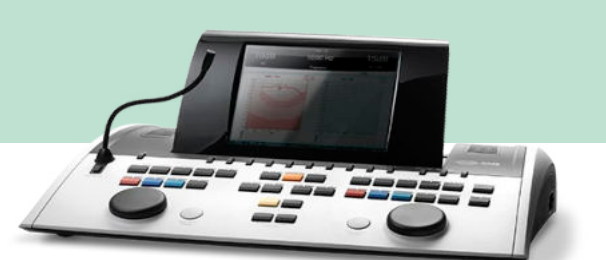

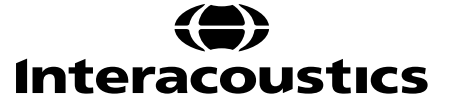

### Obsah

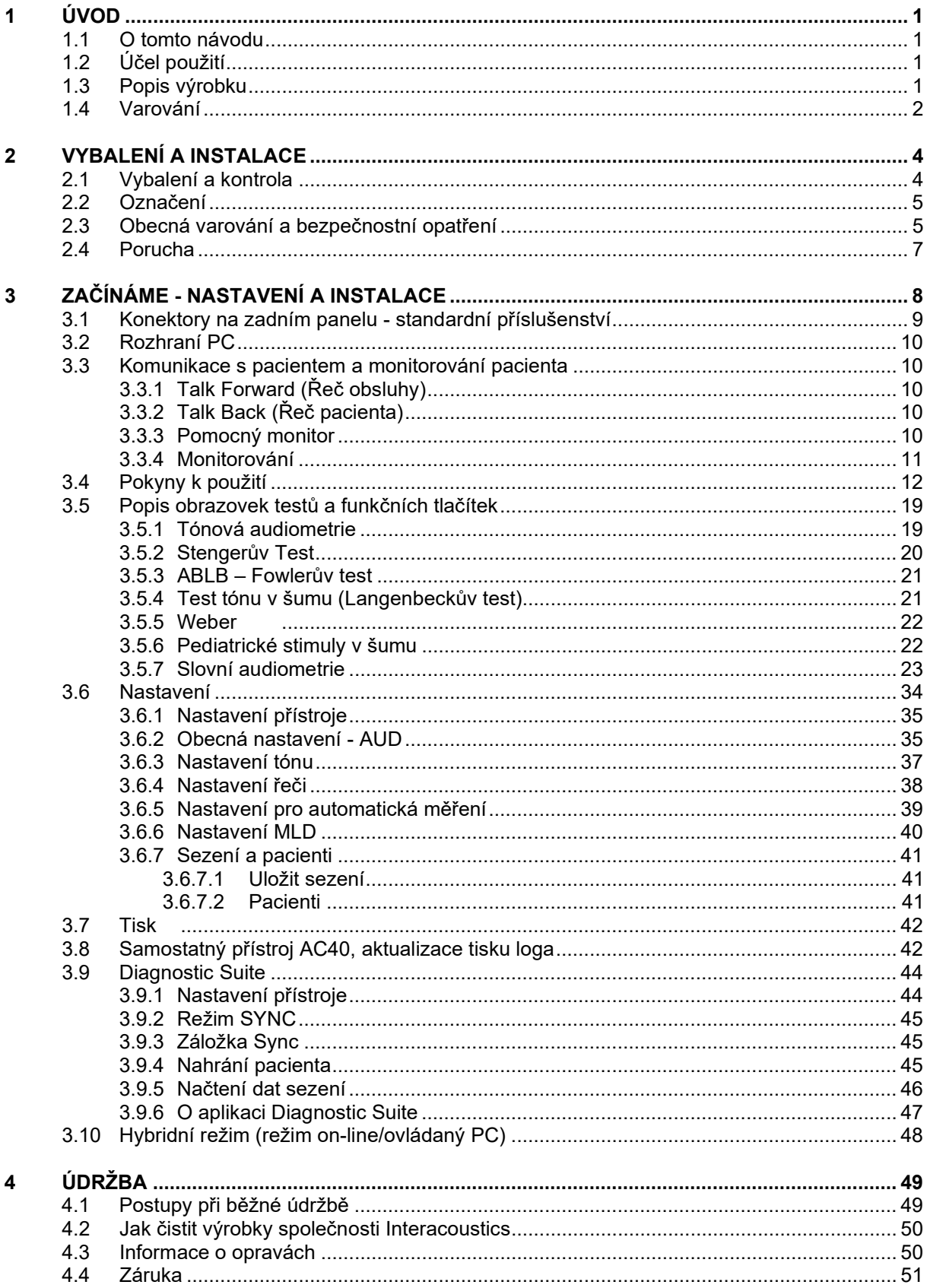

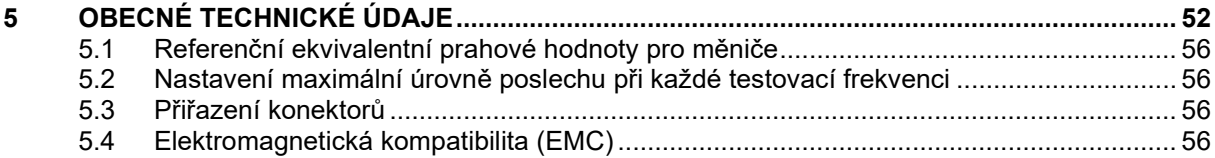

# WIMMM

# <span id="page-3-0"></span>1 Úvod

### <span id="page-3-1"></span>**1.1 O tomto návodu**

Návod je určen pro přístroj AC40. Přístroj je vyráběn společností:

**Interacoustics A/S** Audiometer Allé 1 5500 Middelfart Dánsko<br>Tel.: Tel.: +45 6371 3555<br>Fax: +45 6371 3522 Fax: +45 6371 3522<br>
F-mail: info@interacou E-mail: info@interacoustics.com<br>Web: www.interacoustics.com [www.interacoustics.com](http://www.interacoustics.com/)

### <span id="page-3-2"></span>**1.2 Účel použití**

Audiometr AC40 je určen k použití jako zařízení pro diagnostiku ztráty sluchu. Výkonové parametry a specifikace tohoto typu zařízení vycházejí z testovacích charakteristik definovaných uživatelem a mohou se lišit v závislosti na okolních a provozních podmínkách. Diagnostika ztráty sluchu pomocí tohoto druhu diagnostického audiometru závisí na spolupráci s pacientem. Avšak i u nedostatečně spolupracujících pacientů umožňují různé použitelné varianty testů, aby vyšetřující lékař získal alespoň určitý hodnotitelný výsledek. I při nálezu "normálního sluchu" by se tedy neměly přehlížet další kontraindikace v daném případě. Přetrvávají-li pochybnosti o stavu sluchu, mělo by být provedeno úplné audiologické vyšetření.

Audiometr AC40 je určen k použití audiologem, odborným ušním lékařem či školeným personálem v mimořádně tichém prostředí v souladu s normou ISO 8253-1. Přístroj je určen pro všechny skupiny pacientů bez ohledu na pohlaví, věk či zdravotní stav. Velmi důležité je opatrné zacházení s přístrojem, kdykoli je v kontaktu s tělem pacienta. Pro optimální přesnost při testování je vhodné stabilní umístění na tichém místě.

### <span id="page-3-3"></span>**1.3 Popis výrobku**

AC40 je dvoukanálový klinický audiometr pro vyšetření vzdušným a kostním vedením tónovou a slovní audiometrií s vestavěným zesilovačem pro volné pole. Nabízí celou řadu klinických testů, např. vysokofrekvenční a multifrekvenční audiometrii, Weber, SISI apod.

# whenhal

Přístroj AC40 se skládá z následujících standardních a volitelných součástí:

#### **Součásti obsažené v dodávce**

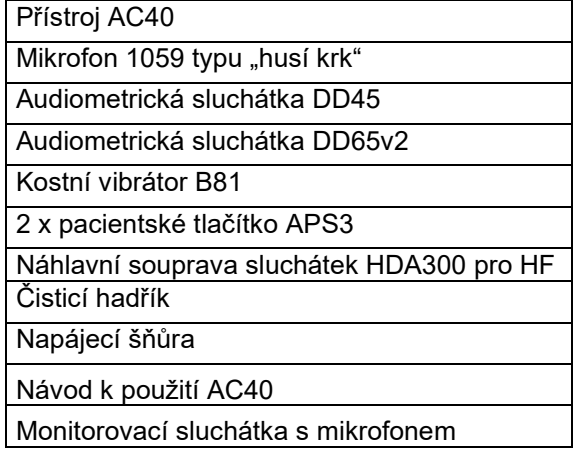

#### **Volitelné součásti**

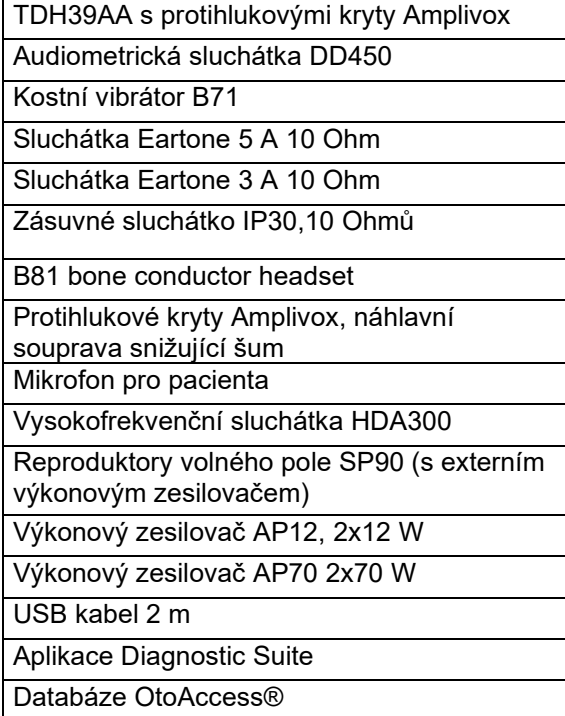

### <span id="page-4-0"></span>**1.4 Varování**

V tomto návodu jsou použita varování, výstrahy a upozornění s následujícím významem:

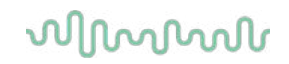

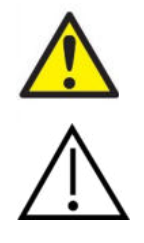

**VAROVÁNÍ** označuje nebezpečnou situaci, která, pokud jí nezabráníte, může mít za následek smrt nebo vážné poranění.

**VÝSTRAHA** použitá se symbolem bezpečnostní výstrahy označuje nebezpečnou situaci, která, pokud jí nezabráníte, může mít za následek lehké nebo poškození zařízení..

NOTICE **UPOZORNĚNÍ** se používá k označení postupů, které nevedou k poranění osob nebo poškození zařízení..

# <span id="page-6-0"></span>2 Vybalení a instalace

### <span id="page-6-1"></span>**2.1 Vybalení a kontrola**

#### **Kontrola poškození obalu a jeho obsahu**

Po převzetí přístroje zkontrolujte přepravní obal, zda nevykazuje známky hrubého zacházení a poškození. Je-li obal poškozen, uchovejte jej do doby, než zkontrolujete obsah dodávky po mechanické a elektrické stránce. Jestliže objevíte na přístroji závadu, obraťte se na svého místního dodavatele. Uchovejte přepravní obaly pro účely kontroly ze strany dopravce a pojistných nároků.

#### **Uschovejte obal pro budoucí přepravu**

Přístroj AC40 je dodáván ve vlastním přepravním obalu, který je pro něj speciálně navržen. Tento obal prosím uschovejte. V případě zaslání přístroje do servisu budete tento obal potřebovat. Potřebujete-li servisní zásah, spojte se se svým místním dodavatelem.

#### **Ohlášení nedostatků**

#### **Zkontrolujte ještě před zapojením**

Než výrobek zapojíte, ještě jednou ho zkontrolujte, zda není poškozen. Celou skříňku a příslušenství je třeba vizuálně zkontrolovat a ověřit, že na nich nejsou viditelné škrábance a že nechybí některé součásti.

#### **Jakékoli závady ihned ohlaste**

Jakékoli chybějící součásti nebo nesprávnou funkci je nutno ihned ohlásit dodavateli přístroje. K tomuto hlášení vždy přiložte kopii faktury, výrobní číslo a podrobný popis problému. Na zadní straně tohoto návodu naleznete "Hlášení o vrácení výrobku", kde můžete problém vysvětlit.

#### Použijte prosím "Hlášení o vrácení výrobku"

Uvědomte si prosím, že pokud servisní technik nebude vědět, jaký problém má hledat, nemusí jej odhalit. Používání formuláře Hlášení o vrácení výrobku nám tudíž velmi pomůže a současně je pro vás nejlepší zárukou, že problém bude vyřešen k vaší spokojenosti.

#### **Skladování**

Pokud potřebujete přístroj AC40 po nějakou dobu skladovat, zajistěte prosím, aby byl uchováván v podmínkách uvedených v části s technickou specifikací.

# whenhave

### <span id="page-7-0"></span>**2.2 Označení**

Přístroj je značen následujícím způsobem:

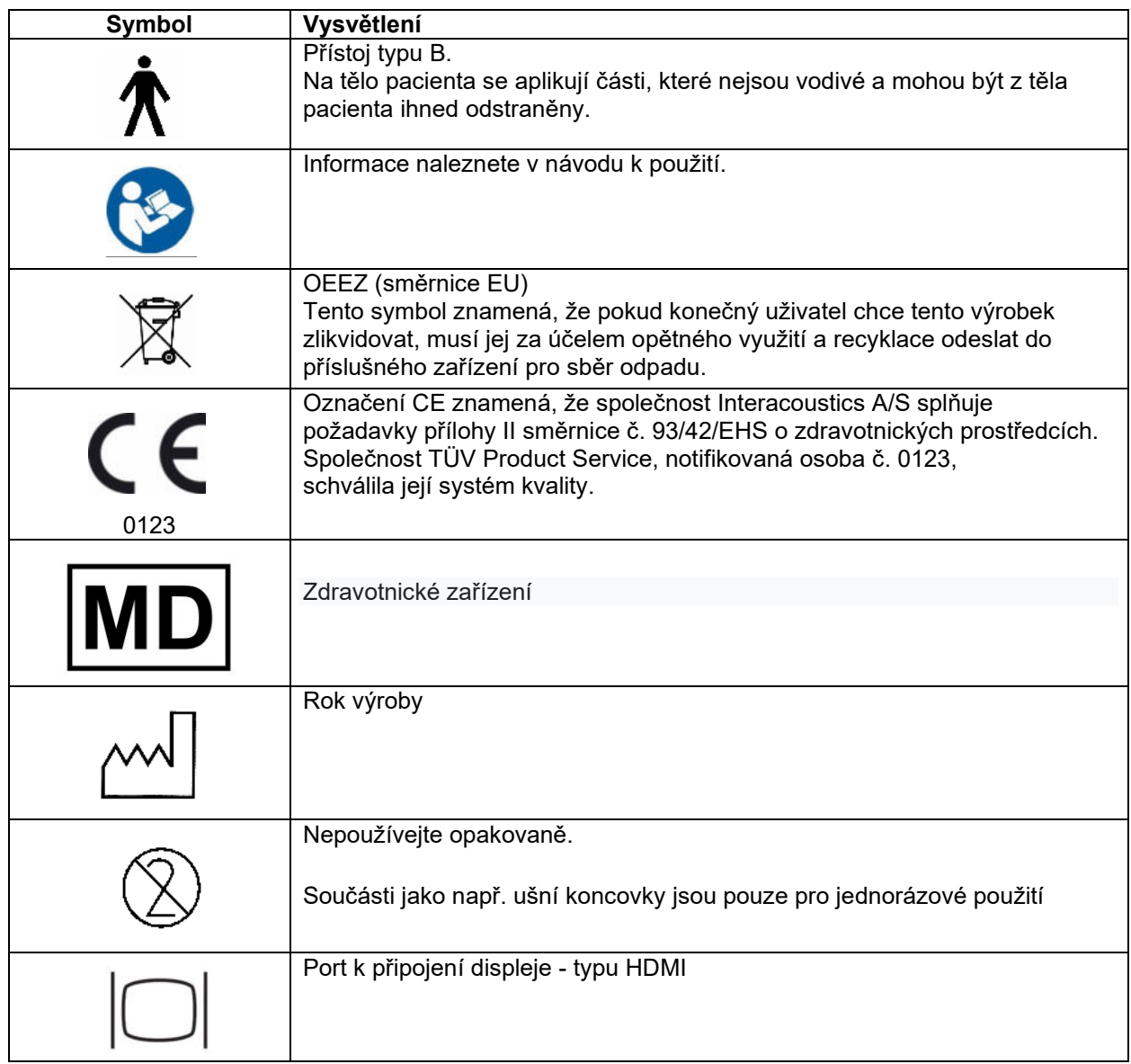

### <span id="page-7-1"></span>**2.3 Obecná varování a bezpečnostní opatření**

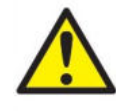

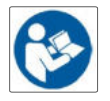

Externí zařízení určené pro připojení vstupu signálu, výstupu signálu a dalších konektorů musí vyhovovat příslušné normě IEC (např. IEC 60950 pro zařízení IT). Aby byly splněny požadavky, doporučujeme pro jeho připojení použít optický izolátor. Zařízení nevyhovující normě IEC 60601-1 musí být udržováno mimo dosah pacienta, jak je definováno v normě (nejméně 1,5 m od pacienta). Jste-li na pochybách, kontaktujte kvalifikovaný zdravotnický personál nebo místního zástupce.

# WIRMMON

Přístroj neobsahuje žádné oddělovací zařízení pro připojení připojení PC, tiskáren, aktivních reproduktorů atd. (zdravotnický elektrický systém).

Pokud je přístroj připojen k PC a jiným složkám zdravotnického elektrického systému, zajistěte, aby celkový svodový proud nepřekročil bezpečnostní limity a aby oddělovače měly dielektrickou odolnost, vzdálenost pro ochranu před svodovými proudy a vzdušnou vzdálenost splňující požadavky normy IEC/ES 60601-1. Pokud je přístroj připojen k PC nebo podobnému zařízení, pamatujte, že se nesmíte současně dotýkat PC a pacienta.

Abyste omezili riziko úrazu elektrickým proudem, musí být toto zařízení připojeno pouze ke zdroji napájení s ochranným uzemněním.

Přístroj obsahuje knoflíkové lithiové baterie. Článek smí vyměnit pouze servisní technik. Při rozebírání, rozdrcení nebo působení vysokých teplot mohou baterie explodovat a způsobit popáleniny. Nezkratujte je.

Nejsou povoleny žádné úpravy tohoto zařízení bez schválení společností Interacoustics.

Společnost Interacoustics vám na vyžádání zašle schémata obvodů, seznam součástí, popisy, pokyny pro kalibraci nebo další informace, které pomohou servisním technikům opravit ty části tohoto audiometru, které jsou společností Interacoustics označeny jako opravitelné pracovníky servisu.

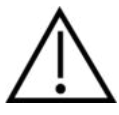

Nikdy vevkládejte ani žádným způsobem nepoužívejte vložná sluchátka bez nové a nepoškozené ušní koncovky. Vždy se ujistěte, že je pěnová nebo silikonová ušní koncovka správně připevněna. Ušní koncovky jsou určeny k jednrázovému použití.

Přístroj nesmí být používán v prostředí, kde by do něho mohla vniknout tekutina.

Doporučujeme, abyste jednorázové pěnové ušní koncovky dodávané s volitelnými vložnými sluchátky EarTone5A po každém pacientovi vyměněnili. Jednorázové koncovky též zajišťují vhodné hygienické podmínky pro pacienty a odstraňují nutnost pravidelného čištění držáku sliuchátek a náušníků.

- Černá trubička pěnové ušní koncovky se nasazuje na vyústění zvukové hadičky vložného sluchátka.
- Pěnovou koncovku stlačte na co nejmenší průměr.
- Zasuňte ji do zvukovodu pacienta.
- Přidržte koncovku až do jejího roztažení a utěsnění.
- Po vyšetření pacienta pěnovou koncovku (černou tubičku) oddělte od vyústění zvukové hadičky.
- Vložné sluchátko je nutno před nasazením nové pěnové koncovky zkontrolovat.

Tento přístroj není určen pro použití v prostředí bohatém na kyslík ani pro použití společně s hořlavými látkami (anestetiky apod.).

Aby bylo dosaženo dostatečného chlazení zařízení, zajistěte prosím po všech stranách přístroje volné proudění vzduchu. Zajistěte, aby chladicí žebra nebyla zakryta. Doporučuje se umístit přístroj na tvrdý povrch.

#### **NOTICE**

Aby nedošlo k poruše systému, používejte v PC antivirové programy. Audiometr je řízen operačním systémem Windows CE.

Používejte pouze měniče kalibrované se dodaným přístrojem. Pro zjištění platné kalibrace je na měniči vyznačeno sériové číslo přístroje

# Mandun

Přestože přístroj splňuje relevantní požadavky na elektromagnetickou kompatibilitu, měla by být provedena preventivní opatření k zamezení zbytečnému vystavení přístroje účinkům elektromagnetických polí vytvářených např. mobilními telefony atd. Pokud je přístroj používán v blízkosti jiného zařízení, je třeba zabránit jejich vzájemnému rušení. Pročtěte si prosím informace o EMC v příloze.

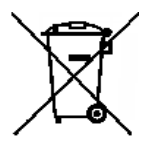

V zemích Evropské unie je likvidace elektrického a elektronického odpadu společně s netříděným domácím odpadem protizákonná. Elektrický a elektronický odpad může obsahovat nebezpečné látky, a proto musí být shromažďován odděleně. Takové produkty jsou označeny přeškrtnutým kontejnerem s kolečky – viz obrázek. Spolupráce uživatele je důležitá k tomu, aby byl zajištěn vysoký stupeň opakovaného použití a recyklace elektrického a elektronického

odpadu. Pokud nejsou takové výrobky recyklovány řádně, může dojít k ohrožení životního prostředí a tedy i zdraví lidí.

Aby nedošlo k poruše systému, používejte v PC antivirové programy.

#### <span id="page-9-0"></span>**2.4 Porucha**

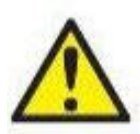

V případě poruchy výrobku je důležité chránit pacienty, uživatele a další osoby před škodami. Proto pokud výrobek způsobil nebo by případně mohl způsobit takové škody, musí být okamžitě umístěn do karantény.

Škodlivé i neškodné poruchy, které souvisí s výrobkem samotným nebo s jeho používáním, musí být okamžitě oznámeny distributorovi, u něhož byl výrobek zakoupen. Nezapomeňte prosím uvést co nejvíce údajů, např. druh škody, sériové číslo výrobku, verze software, připojené příslušenství a jakékoliv další související informace.

V případě smrti nebo vážné události v souvislosti s používáním zařízení musí být událost okamžitě oznámena společnosti Interacoustics a národnímu úřadu s příslušnou kompetencí.

# whenhou

# <span id="page-10-0"></span>3 Začínáme - nastavení a instalace

Popis čelního panelu AC40:

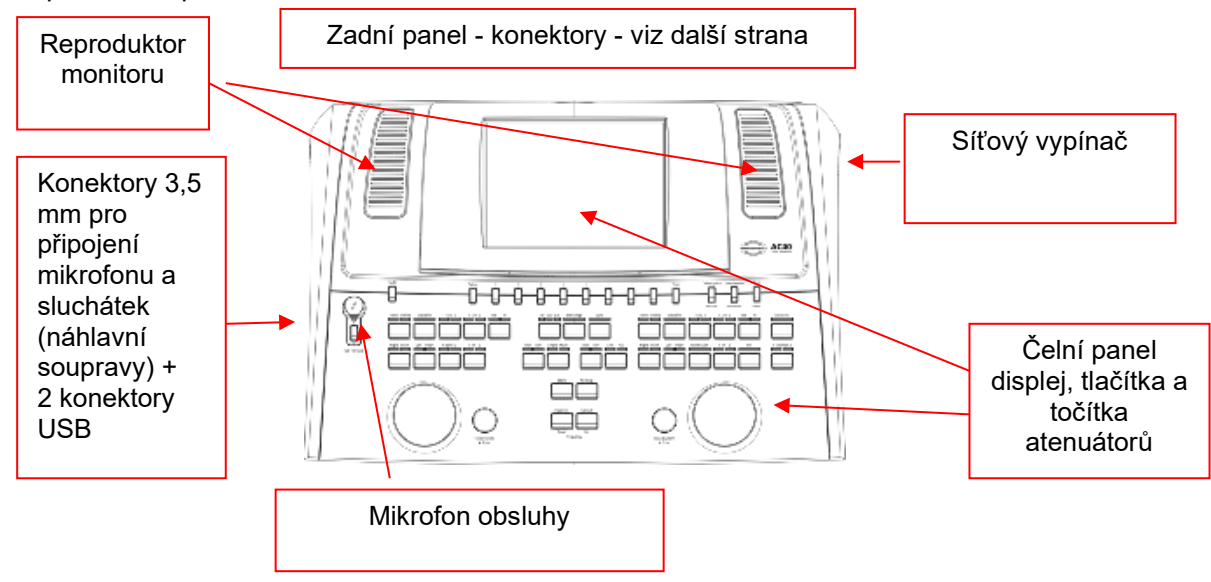

V levé horní části přístroje A40 (panel displeje) jsou dva monitorovací reproduktory.

Vlevo jsou dva konektory pro pro mikrofon a sluchátka - nebo náhlavní soupravu. Ty jsou určeny pro sluchátka s funkcí poslechu pacienta (TB) a mikrofon obsluhy (TF). Vedle nich jsou dva USB porty pro připojení externích tiskáren či klávesnic a USB disků k instalaci firmware nebo slovních sestav apod. Mikrofon "husí krk" lze zapojit do čelního panelu přístroje k horní částí tlačítka Talk Forward. Lze jej použít pro funkci talk forward. Pokud mikrofon nepoužíváte, umístěte ho do prolisu pod panel displeje. Další informace naleznete v části "Komunikace s pacientem".

V pravém panelu přístroje je síťový vypínač.

Zajistěte, aby pacient nemohl vidět či slyšet, jak obsluha přístroj používá.

# whenhout

### <span id="page-11-0"></span>**3.1 Konektory na zadním panelu - standardní příslušenství**

Na zadním panelu jsou všechny ostatní konektory:

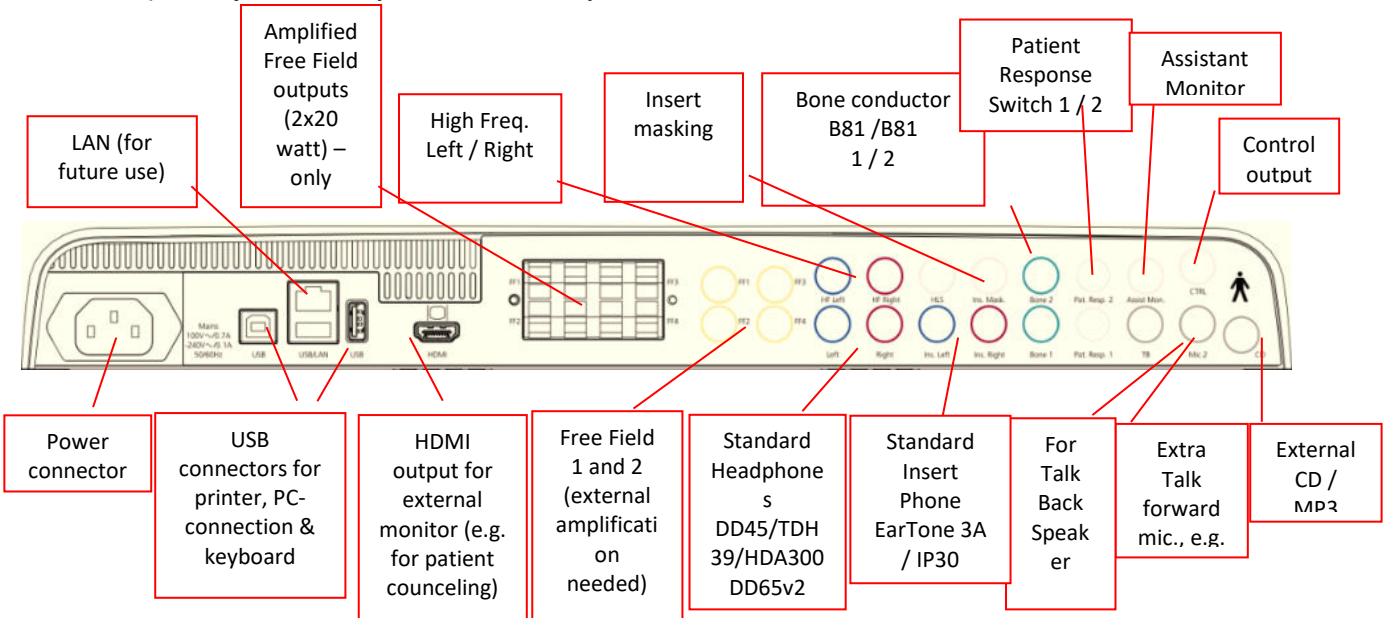

Zvláštní poznámky:

- Konektor pro HLS (simulátor sluchové ztráty) se v současnosti nepoužívá. Pro HLS použijte konektory pro standardní sluchátka nebo vf sluchátka. Konektor je určen pro budoucí použití.
- Kromě standardní náhlavní soupravy DD45 mohou být použity tři měniče vzdušného vedení (na AC40 jsou všechny připojeny ke specifickým výstupům):
	- HDA300: Vysoké frekvence vyžadují vf náhlavní soupravu.
	- CIR33 pro maskování vložným sluchátkem: Vložné sluchátko CIR33 pro maskování má omezenou kvalitu zvuku, takže je vhodné pouze pro maskování šumem.
	- Vložná sluchátka EAR-Tone 3A nebo 5A k obecným účelům: Vložná sluchátka EAR-Tone 3A nebo 5A jsou vysoce kvalitní měniče, které mohou být použity místo DD45/TDH39. Snižují přeslech z normálních přibližně 40 dB u TDH39 na přibližně 70 dB. Maskování, také zabránění nadměrnému maskování je tedy s tímto typem sluchátek snazší.
	- Zásuvné sluchátko IP30 je standardní zásuvné sluchátko se stejnými vlastnostmi jako u sluchátka EAR-Tone 3A
- FF3/FF4 (napájené i bez napájení) se v současné době nepoužívají. Konektory jsou určeny pro budoucí použití.
- Pomocný monitor: Chcete-li používat mikrofon "husí krk" a monitorovací sluchátka připojená na výstup "pomocného monitoru".
- Připojení pomocí LAN se v současné době v žádné aplikaci nepoužívá (pouze interně při výrobě).
- Mic 2: Přečtěte si prosím část o komunikaci s pacientem (talk forward a talk back).
- Při použití výstupu HDMI bude rozlišení výstupu nastaveno podle vestavěného displeje o velikosti 8,4 palce: 800x600.
- CD vstup: Je nutné, aby každý připojený přehrávač CD měl lineární frekvenční charakteristiku, aby vyhovoval požadavkům normy IEC 60645-2.
- USB připojení se používá pro:
	- připojení k PC s aplikací Diagnostic Suite (USB konektor B)
	- přímý tisk (USB A)
	- klávesnici k PC (pro zadávání jmen pacientů USB A)

# whenhout

### <span id="page-12-0"></span>**3.2 Rozhraní PC**

Informace o hybridním režimu (v režimu on line a v režimu ovládání z PC) a také o přenosu dat pacienta / sezení jsou uvedeny v návodu k obsluze Diagnostic Suite.

**POZNÁMKA:** Jako součást ochrany údajů zajistěte, aby byly dodrženy všechny níže uvedené body:

- 1. Používejte operační systémy podporované společností Microsoft.<br>2. Zajistěte, aby byly v operačních systémech uplatněny všechny be
- 2. Zajistěte, aby byly v operačních systémech uplatněny všechny bezpečnostní opravy.
- 3. Aktivujte šifrování databáze.<br>4. Používejte účtv a hesla jední
- 4. Používejte účty a hesla jednotlivých uživatelů.<br>5. U počítačů s místním ukládáním dat zabezpeč
- 5. U počítačů s místním ukládáním dat zabezpečte fyzický přístup a přístup ze sítě.
- 6. Používejte aktualizovaný antivirus, firewall a software proti malwaru.<br>7. Zaveďte náležitou metodiku zálohování.
- 7. Zaveďte náležitou metodiku zálohování.<br>8. Zaveďte náležitou metodiku uchovávání
- Zaveďte náležitou metodiku uchovávání záznamů.

#### <span id="page-12-1"></span>**3.3 Komunikace s pacientem a monitorování pacienta**

#### <span id="page-12-2"></span>**3.3.1 Talk Forward (Řeč obsluhy)**

Funkci talk forward aktivovujete tlačítkem "Talk Forward" (24). AC40 má tři konektory pro mikrofony, které budou pracovat s následující prioritou (podle toho, který/které jsou zapojeny):

- Priorita 1: Jack 3,5 mm na levém panelu přístroje může být použit s náhlavní soupravou společně s konektorem pro sluchátka. Ten má první prioritu.
- Priorita 2: Mikrofon "husí krk" (1) přístroje AC40 je zapojen nad tlačítkem "Talk Forward" (24). Pokud není připojen žádný mikrofon s prioritou 1, bude použit tento.

Obrázek níže se zobrazí během aktivní funkce talk forward (přidržením tlačítka). Během držení tlačítka můžete upravit hodnotu kalibrace (zesílení) a hodnotu intenzity pro komunikaci s pacientem. Příslušnou hodnotu kalibrace nastavte točítkem intenzit HL dB (57). Intenzity komunikace nastavíte točítkem intenzit kanálu 2 (58).

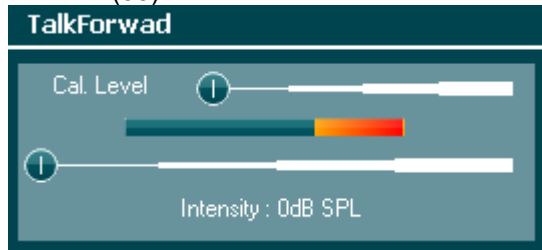

#### <span id="page-12-3"></span>**3.3.2 Talk Back (Řeč pacienta)**

Obsluha může použít funkci talk back (38) jedním z následujících způsobů:

- Pokud nejsou připojena žádná sluchátka k talk back (konektor vlevo), hlas je slyšt z reproduktorů talk back po stranách displeje (2)(3).
- Pokud jsou k přístroji připojena sluchátka/náhlavní souprava, pacienta uslyšíte v nich.

Pro nastavení intenzity TB při stisknutém tlačítku TB současně otáčejte levým/pravým točítkem intenzit.

#### <span id="page-12-4"></span>**3.3.3 Pomocný monitor**

Pomocný monitor využijete v případě, chcete-li používat mikrofon "husí krk" a monitorovací sluchátka připojená na výstup "pomocného monitoru".

### whenhal

#### <span id="page-13-0"></span>**3.3.4 Monitorování**

Monitorování kanálu 1, 2 nebo obou kanálů společně volíte tlačítkem "Monitor" (52) (stisk jednou, dvakrát nebo třikrát). Čtvrtým stiskem monitorování opět vypnete. Pro nastavení intenzity monitoru při stisknutém tlačítku monitoru současně otáčejte levým/pravým točítkem intenzit.

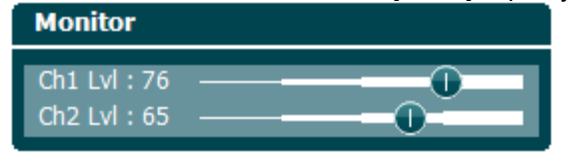

#### **Volba požadovaného způsobu monitoringu:**

Signál monitoru bude slyšet z připojené monitorovací náhlavní sady, z vestavěných reproduktorů nebo z externího reproduktoru připojeného k výstupu pomocného monitoru.

### <span id="page-14-0"></span>**3.4 Pokyny k použití**

Popis čelního panelu audiometru AC40 včetně ovládacívh prvků a displeje:

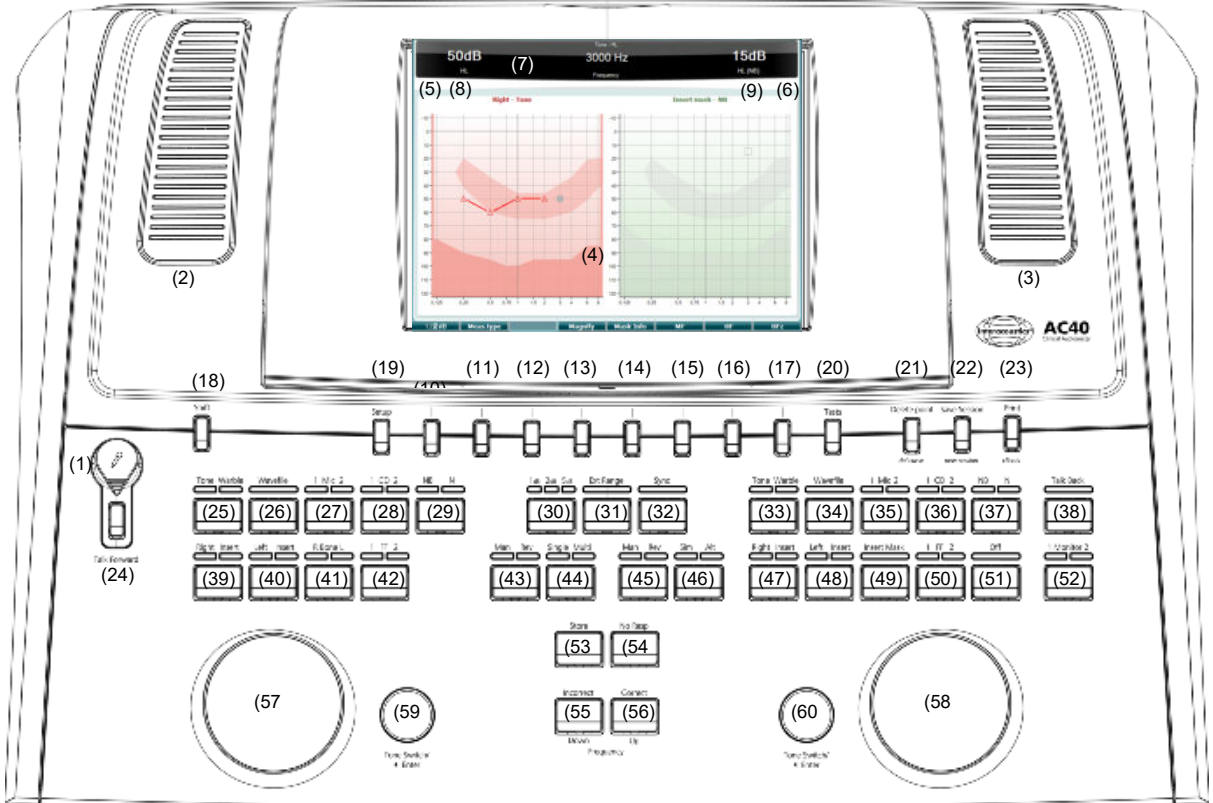

Následující tabulka popisuje funkce ovládacích prvků.

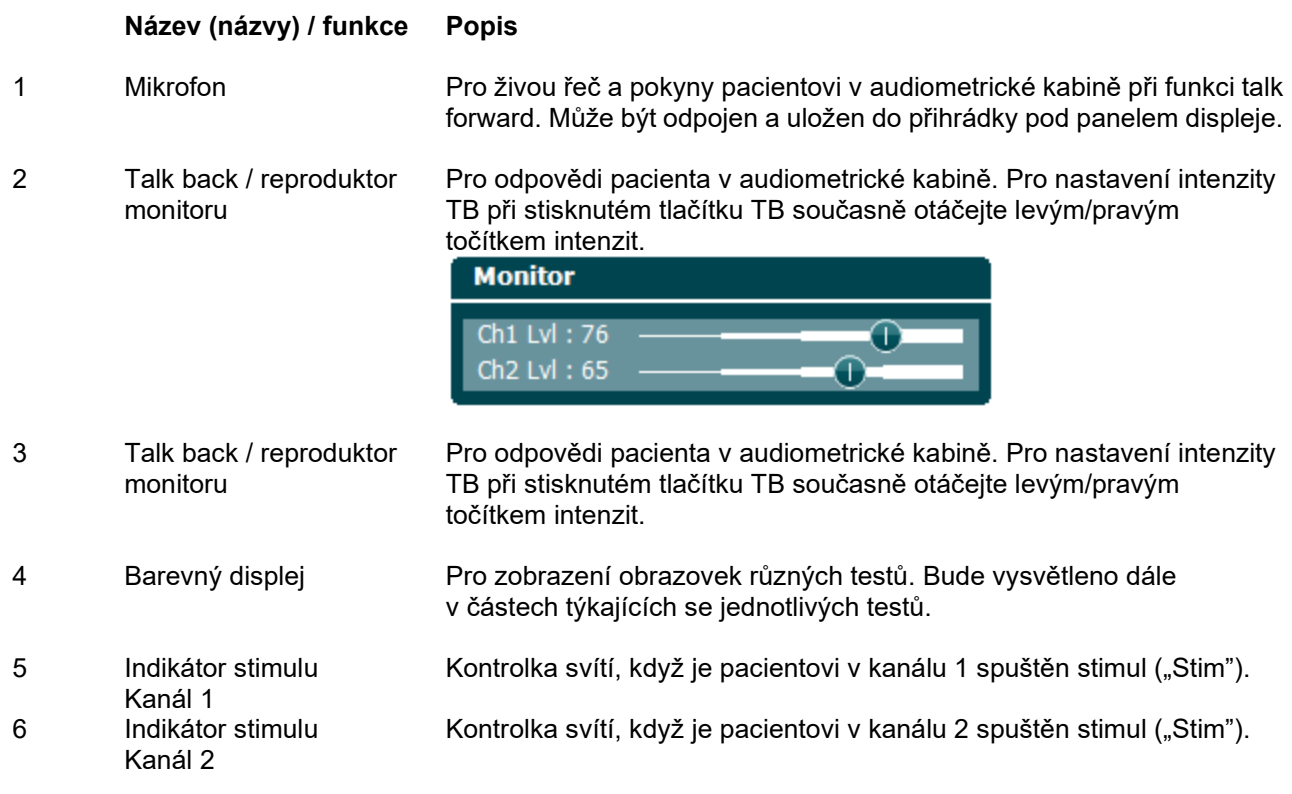

## WINMMU

7 Indikátor pacientského tlačítka / VU-metr

Kontrolka svítí, pokud pacient stiskne pacientské tlačítko. Červená kontrolka se používá pro pacientské tlačítko 1, modrá pro pacientské tlačítko 2:

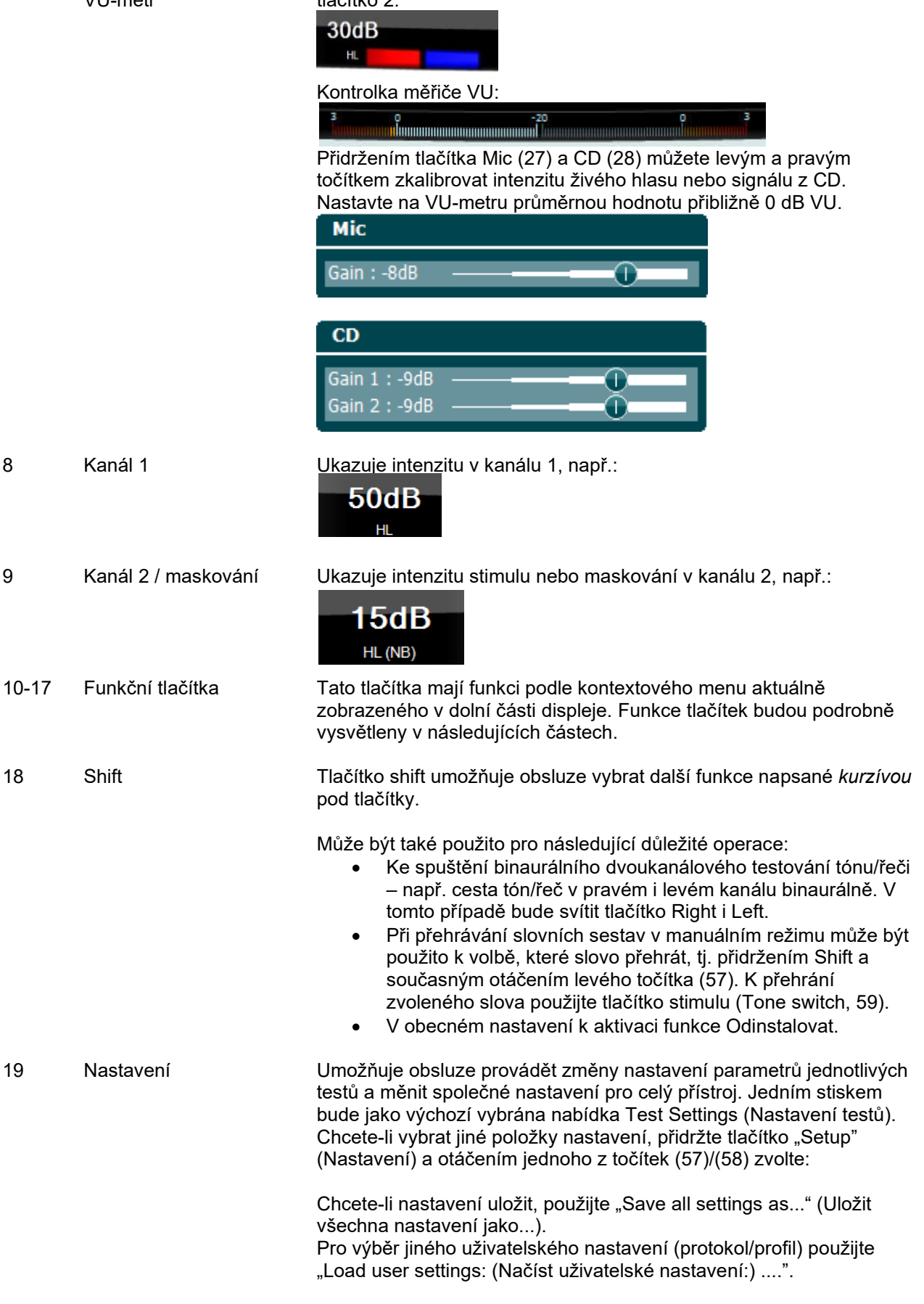

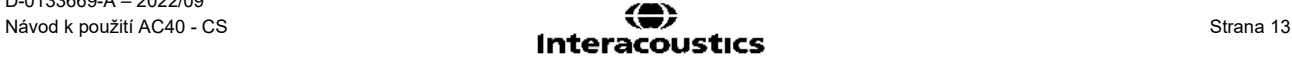

V nabídce nastavení vybíráte jednotlivé parametry pravým točítkem (58). Hodnoty parametru změníte levým točítkem (57). Zde je příklad vybraného parametru Typ měření "se sluchadlem":

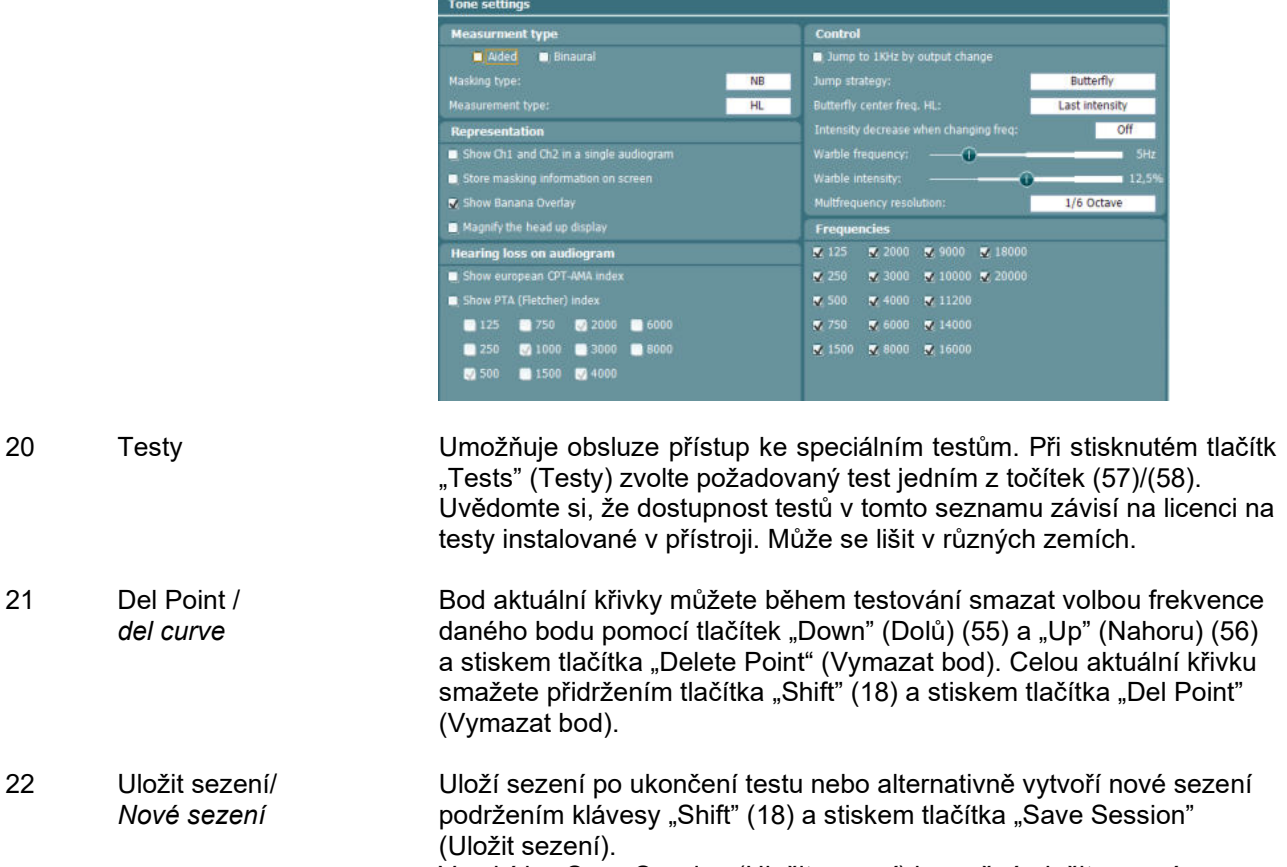

V nabídce Save Session (Uložit sezení) je možné uložit sezení, vymazat a vytvořit pacienty a upravit jejich jména.

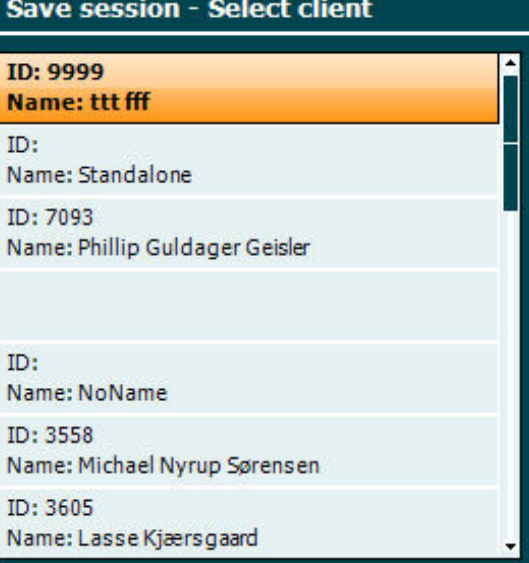

Maximální kapacita je 1000 pacientů. Snímek obrazovky s dialogem Save Session (Uložit sezení) je zobrazen v části níže.

# wommon

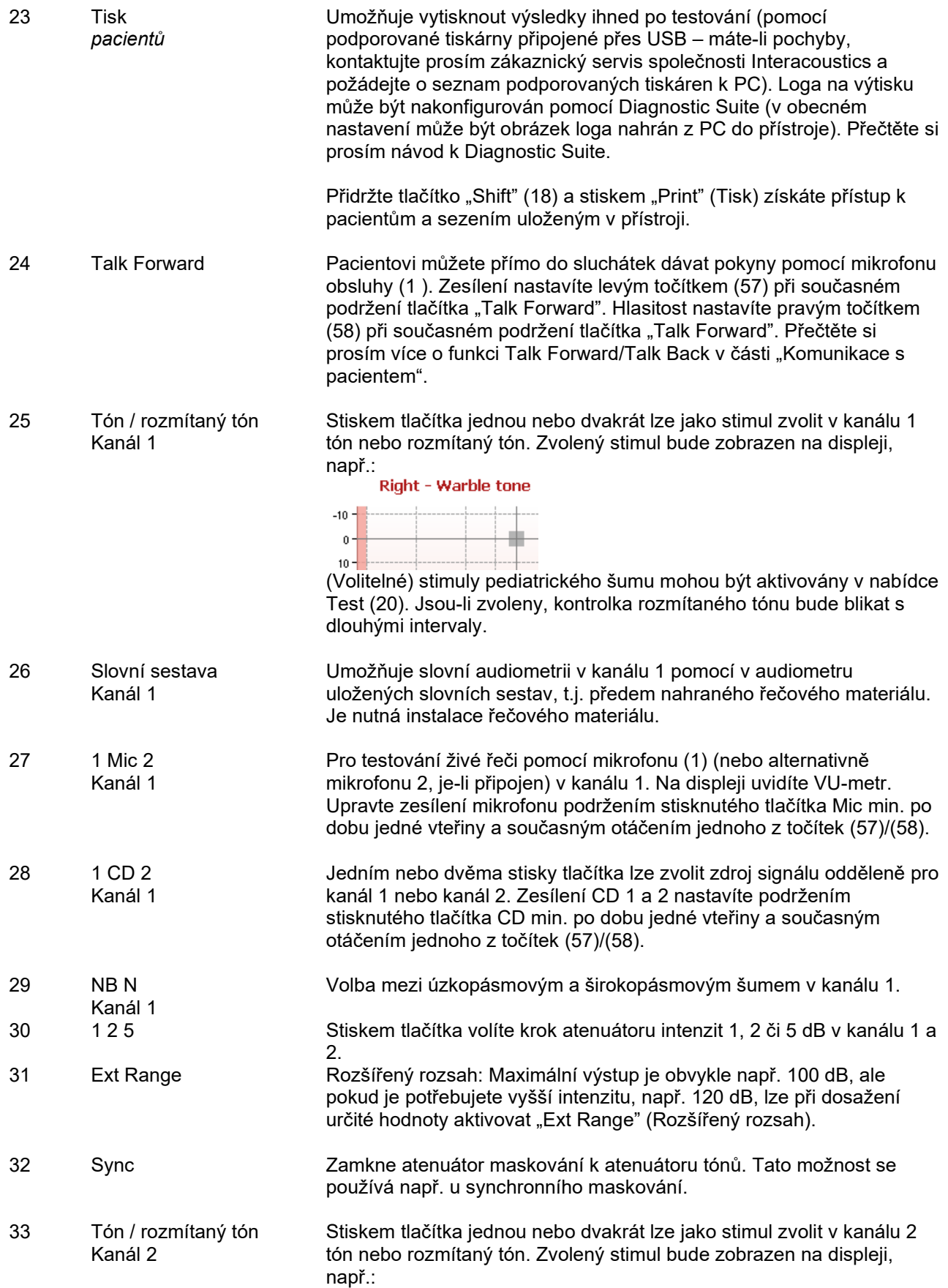

# whenhal

#### Right - Warble tone

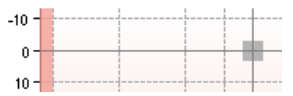

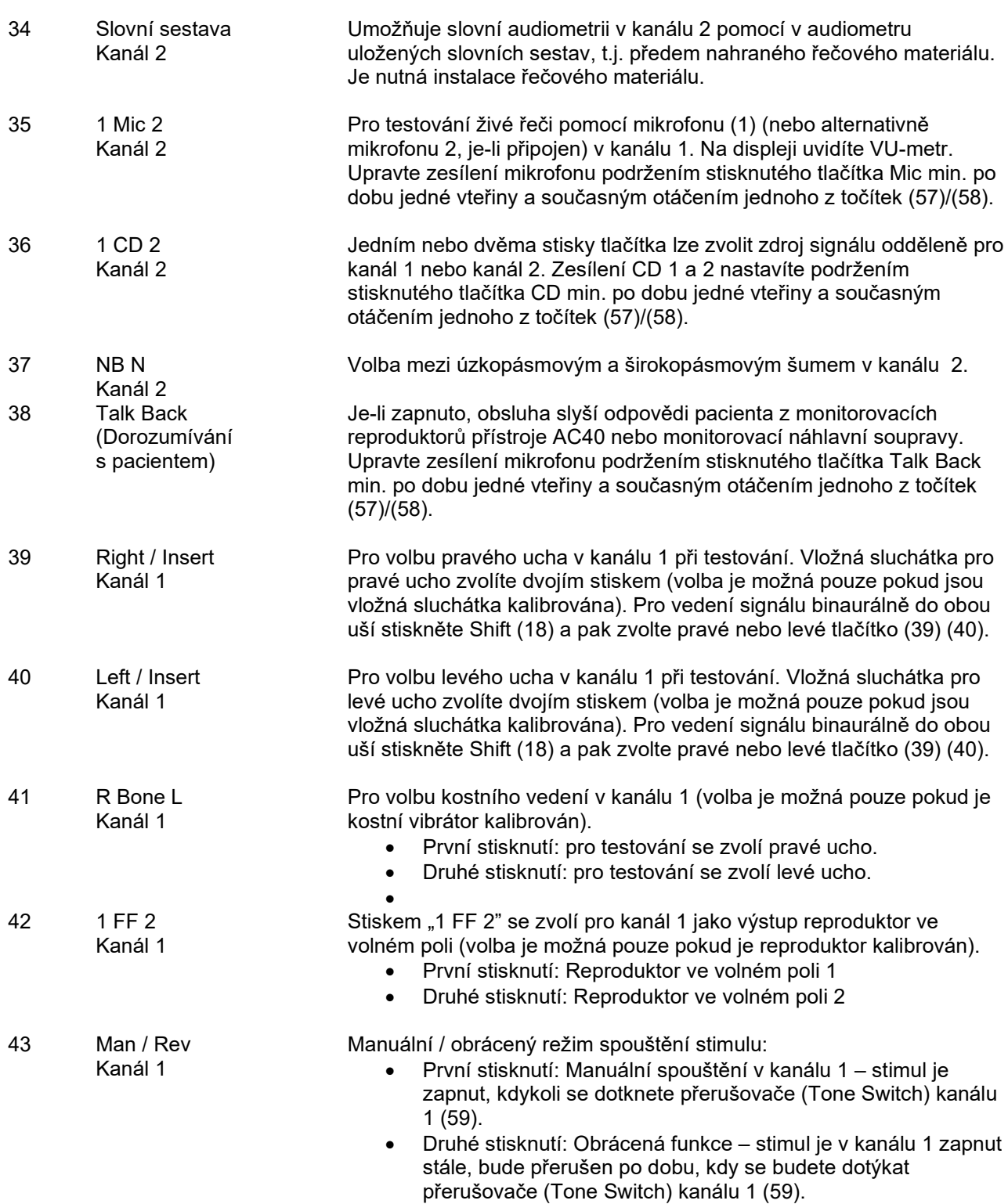

# wommon

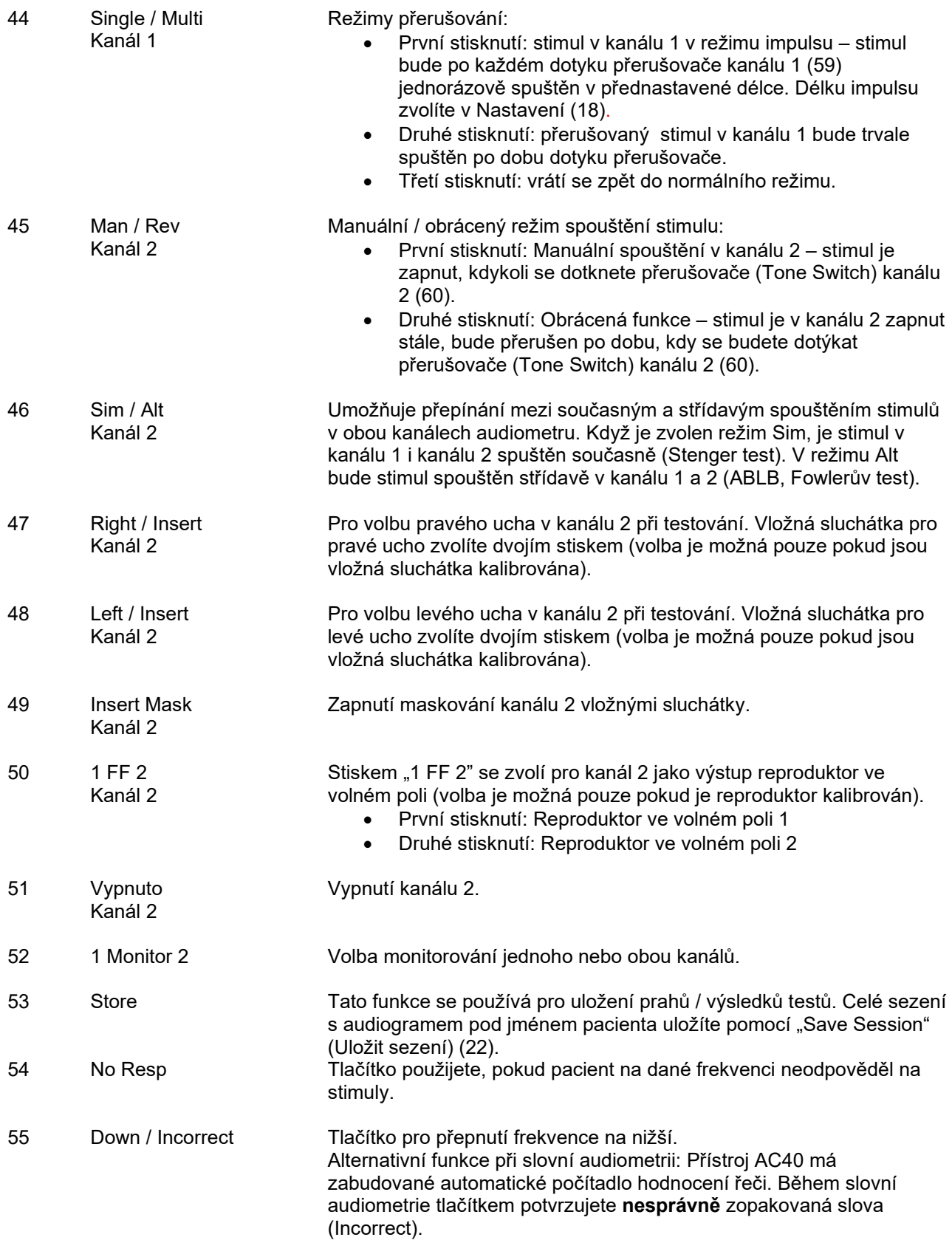

# wommon

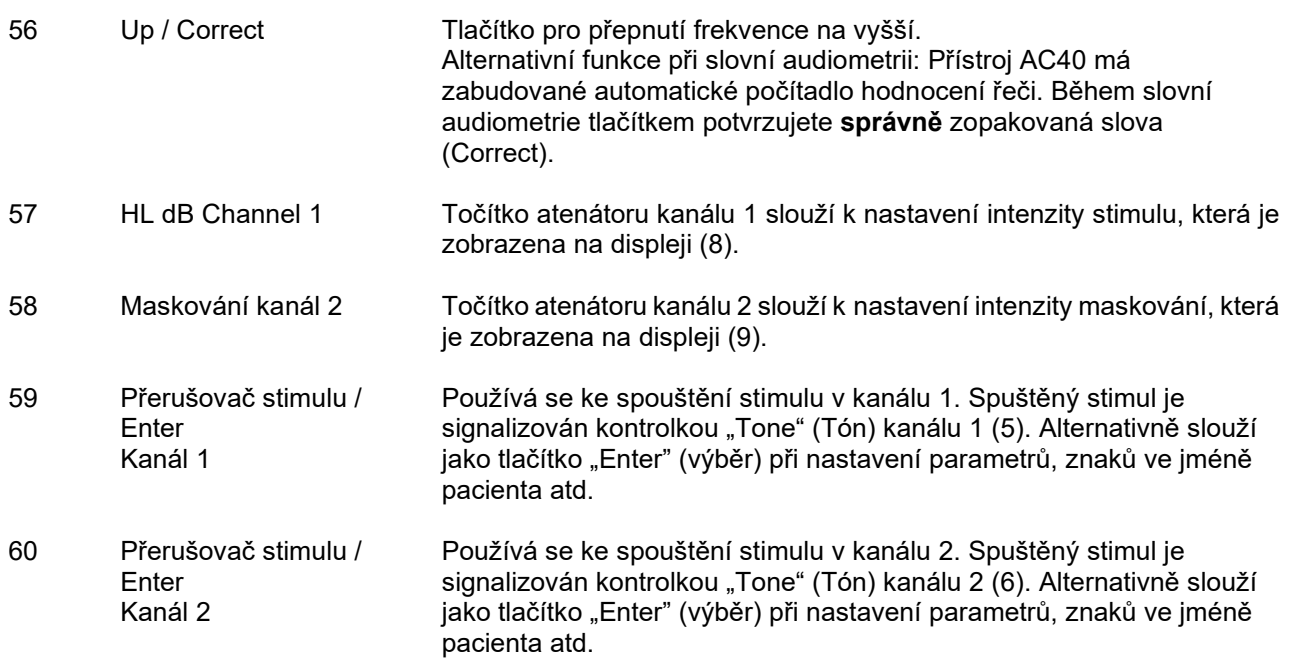

### whenhout

### <span id="page-21-0"></span>**3.5 Popis obrazovek testů a funkčních tlačítek**

Následující testy jsou dostupné výběrem z menu po podržení tlačítka Test (20). K volbě jednotlivých testů použijte točítka atenuátorů (57)/(58):

- Tónová audiometrie
- Stenger
- ABLB Fowler
- Tón v šumu Langenbeck
- Weber
- Pediatrické stimuly v šumu
- Slovní audiometrie
- Automatické vyšetření prahu Hughson Westlake
- Automatické vyšetření prahu Békésy
- QuickSIN Rychlá řeč v šumu
- MLD Rozdíl úrovně maskování
- SISI Index citlivosti na krátkodobý přírůstek intenzity
- MHA Simulátor sluchadel
- HLS Simulátor sluchové ztráty
- Test sluchové únavnosti

Volitelné testy - multifrekvenční (MF) a vysokofrekvenční (HF) nebo zvětšené zobrazení vysokých frekvencí (HFz) se volí na obrazovce Tónové audiometrie – t.j. jsou rozšířením měření tónového audiogramu.

Uvědomte si prosím, že dostupnost testů v tomto seznamu závisí na licenci na testy instalované v přístroji. Může se lišit v různých zemích.

#### <span id="page-21-1"></span>**3.5.1 Tónová audiometrie**

Obrazovka tónové audiometrie se používá při měření tónem / rozmítaným tónem pomocí normálních sluchátek, kostního vibrátoru nebo reproduktorů volného pole, multifrekvenčním (volitelně) testu a vysokofrekvenčním testu / zvětšeném zobrazení vysokých frekvencí (volitelně). Abyste získali správné výsledky, musíte při použití kostního vibrátoru použít maskování.<br>Tone - HL

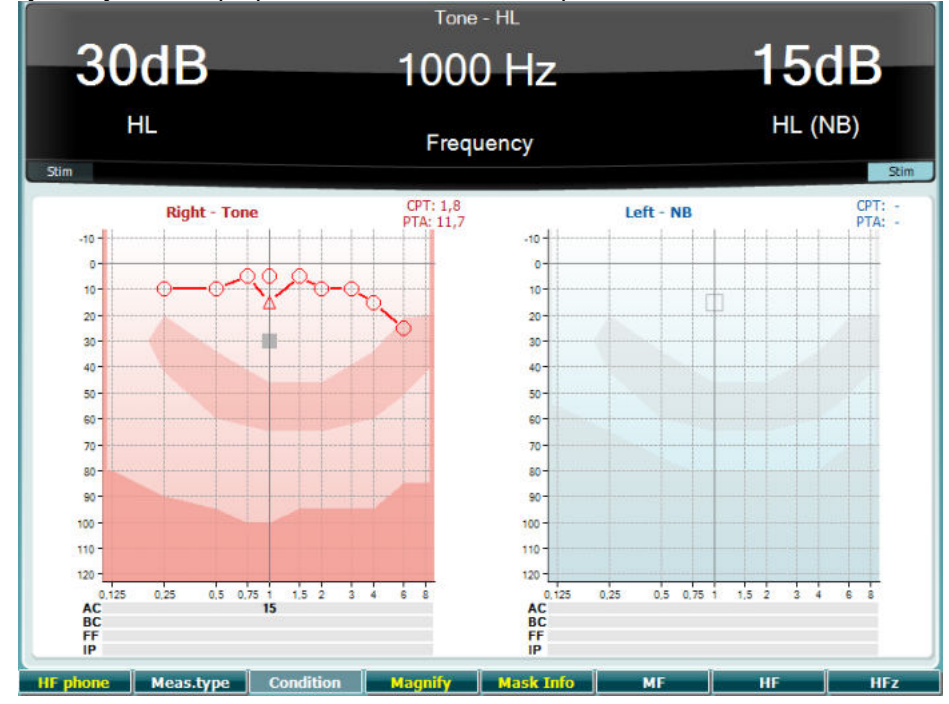

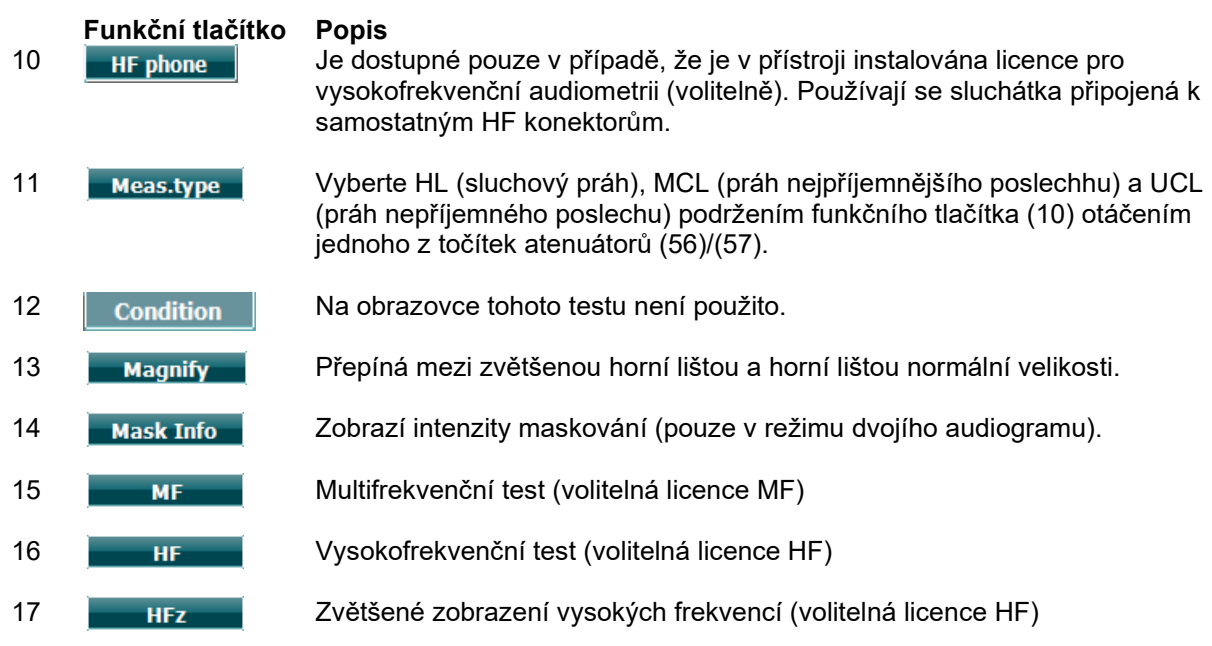

#### <span id="page-22-0"></span>**3.5.2 Stengerův Test**

Stengerův test se provádí při podezření na pacientem předstíranou/simulovanou jednostrannou ztrátu sluchu, a je založen na fenoménu auditoria, "Stengerově principu", podle kterého bude vnímán pouze hlasitější ze dvou podobných tónů současně vysílaných do obou uší. Obecně se provedení Stengerova testu doporučuje v případech jednostranné ztráty sluchu nebo u významné asymetrie.

Popis hlavních funkcí funkčních tlačítek (10), (13), (14), (15), (16), (17) naleznete v části Tónový test výše.

## whenhou

#### <span id="page-23-0"></span>**3.5.3 ABLB – Fowlerův test**

ABLB (Alternate Binaural Loudness Balancing – střídavé binaurální vyrovnání hlasitosti) je test ke zjištění vnímaného rozdílu v hlasitosti mezi oběma ušima. Test je určen pro lidi s jednostrannou ztrátou sluchu. Slouží jako možný test pro odvody.

Test se provádí při frekvencích, které se při odvodu využívají. Stejný tón se vysílá střídavě do obou uší. U poškozeného ucha je intenzita zafixována (20 dB nad prahem čistého tónu). Úkolem pacienta je upravit intenzitu lepšího ucha, až bude mít signál stejnou intenzitu v obou uších. Pamatujte ale, že test může být proveden také se zafixováním intenzity v normálně slyšícím uchu a pacient pak nastavuje tón v poškozeném uchu.

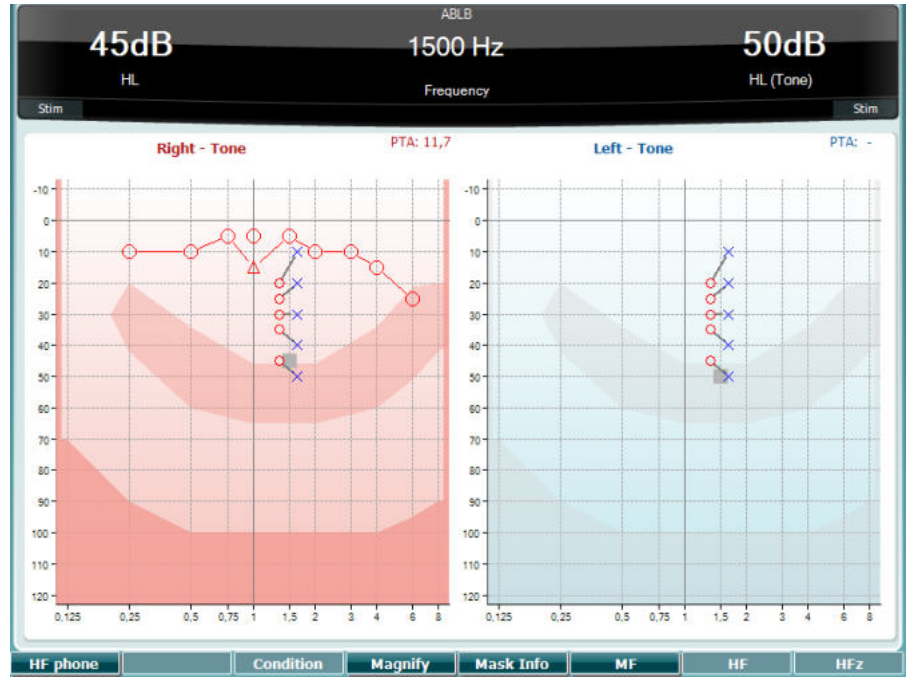

Popis hlavních funkcí funkčních tlačítek (10), (13), (14), (15), (16), (17) naleznete v části Tónový test výše.

#### <span id="page-23-1"></span>**3.5.4 Test tónu v šumu (Langenbeckův test)**

Popis hlavních funkcí funkčních tlačítek (10), (13), (14), (15), (16), (17) naleznete v části Tónový test výše.

## whenhwh

#### <span id="page-24-0"></span>**3.5.5 Weber**

Weberův test rozlišuje mezi konduktivní a senzorineurální poruchou sluchu pomocí kostního vibrátoru. Použijte indikace pro zobrazení místa vnímaného tónu. Pokud pacient tón lépe slyší ve slabším uchu, porucha sluchu je konduktivní, pokud tón lépe slyší v lepším uchu, je při dané frekvenci ztráta sluchu senzorineurální.

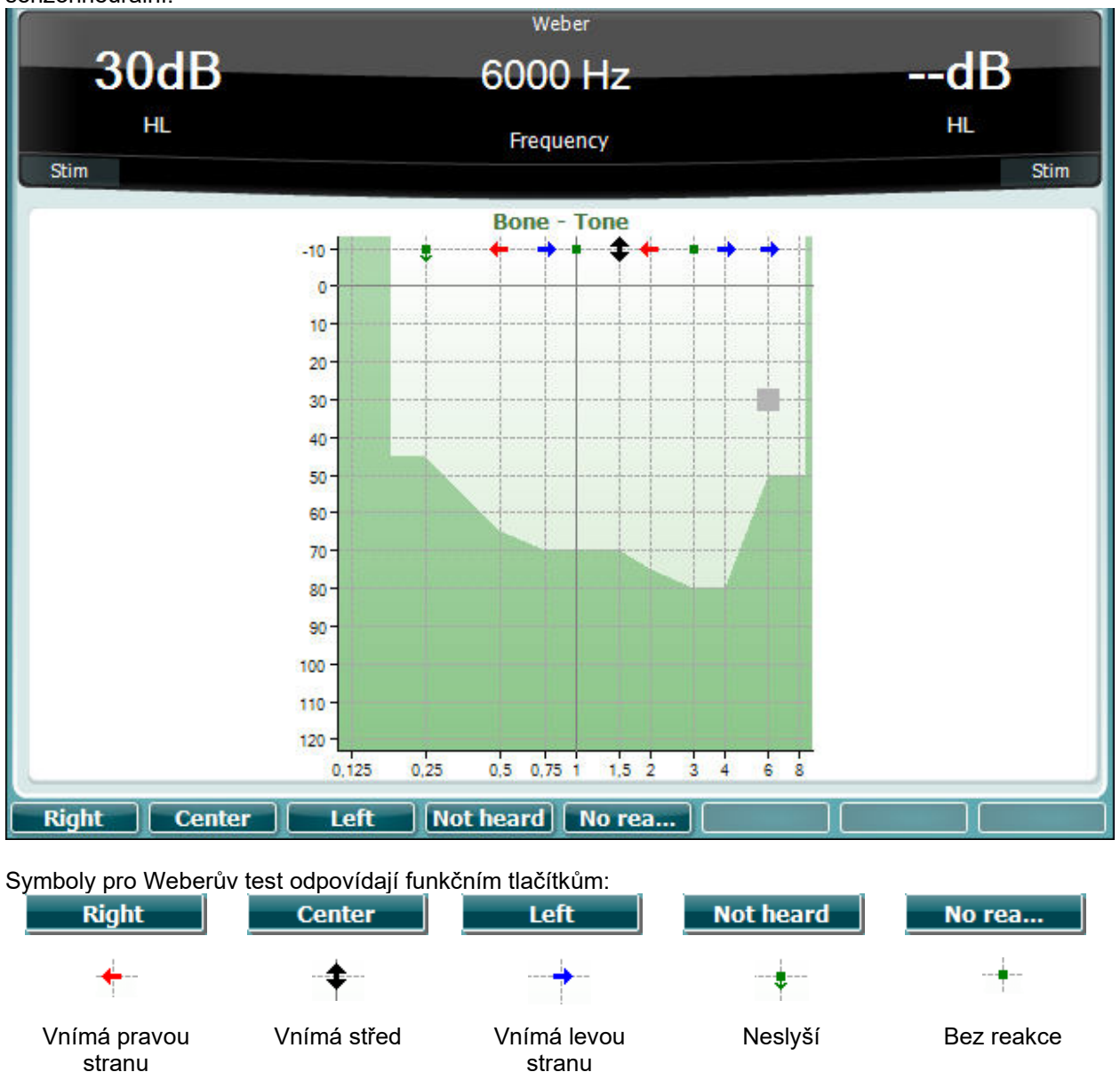

#### <span id="page-24-1"></span>**3.5.6 Pediatrické stimuly v šumu**

Tyto pediatrické stimuly v šumu jsou úzkopásmový šumový signál charakterizovaný velmi příkrou strmostí filtru. Pediatrické stimuly v šumu nahrazují úzkopásmový maskovací šum jako stimul u vyšetření prahu zejména u testování v pediatrii a ve volném poli (např. s použitím VRA). Jsou-li zvoleny pediatrické stimuly v šumu, bude blikat kontrolka rozmítaného tónu (25).

### WIMMM

#### <span id="page-25-0"></span>**3.5.7 Slovní audiometrie**

Jako stimuly pro slovní audiometrii lze použít předem nahrané slovní sestavy (26) (pokud jsou nainstalovány), mikrofon (živá řeč) (27) nebo vstup z CD (28).

Většina lidí dostává sluchadla, když oni sami nebo jejich příbuzní udávají, že mají potíže se srozumitelností řeči. Slovní audiometrie má výhodu řečových signálů ve druhém uchu a používá se ke kvantifikaci schopnosti pacienta rozumět při každodenní komunikaci. Vyšetřuje schopnost pacienta zpracovat signál v poměru ke stupni a typu ztráty sluchu, která se může velmi lišit i u jednotlivých pacientů se stejným typem sluchové ztráty.

Slovní audiometrii lze provést s použitím řady testů. Například SRT (Speech Reception Threshold - práh vnímání řeči) zjišťuje intenzitu, při které je pacient schopen správně zopakovat 50 % slyšených slov. Slouží jako kontrola tónového audiogramu, poskytuje ukazatel citlivosti sluchu pro řeč a pomáhá při stanovení počátečního bodu u jiných nadprahových měření, jako je např. WR (Word Recognition - rozlišení slov). WR je někdy zmiňováno jako SDS (Speech Discrimination Scores – diskriminační test) a představuje počet správně zopakovaných slov vyjádřený v procentech.

Povšimněte si, že mezi tónovým prahem a řečovým prahem je u pacienta předpověditelný vztah. Slovní audiometrie proto může být užitečná jako křížová kontrola tónového audiogramu.

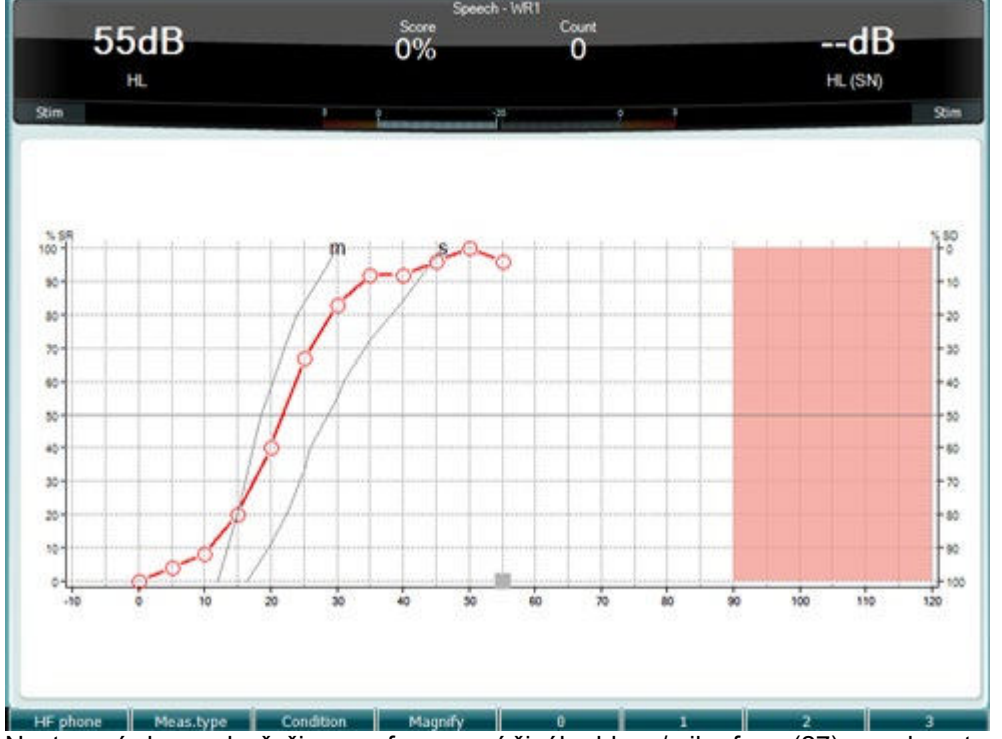

Nastavení obrazovky řeči na grafu pomocí živého hlasu/mikrofonu (27) – pod nastavením (19).

Podržením tlačítka Mic (27) a CD (28) můžete zkalibrovat intenzitu živého hlasu nebo vstupu z CD. Nastavte na VU-metru v průměru přibližně 0 dB VU.

**Varování**: Pokud řeč a kalibrační signál nemají stejnou intenzitu, musí být kalibrace manuálně opravena.

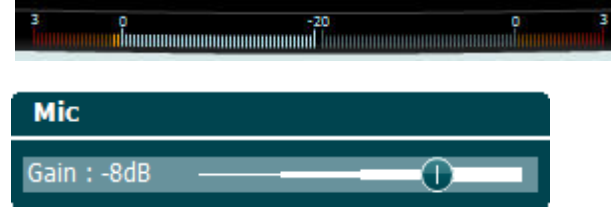

# whenhout

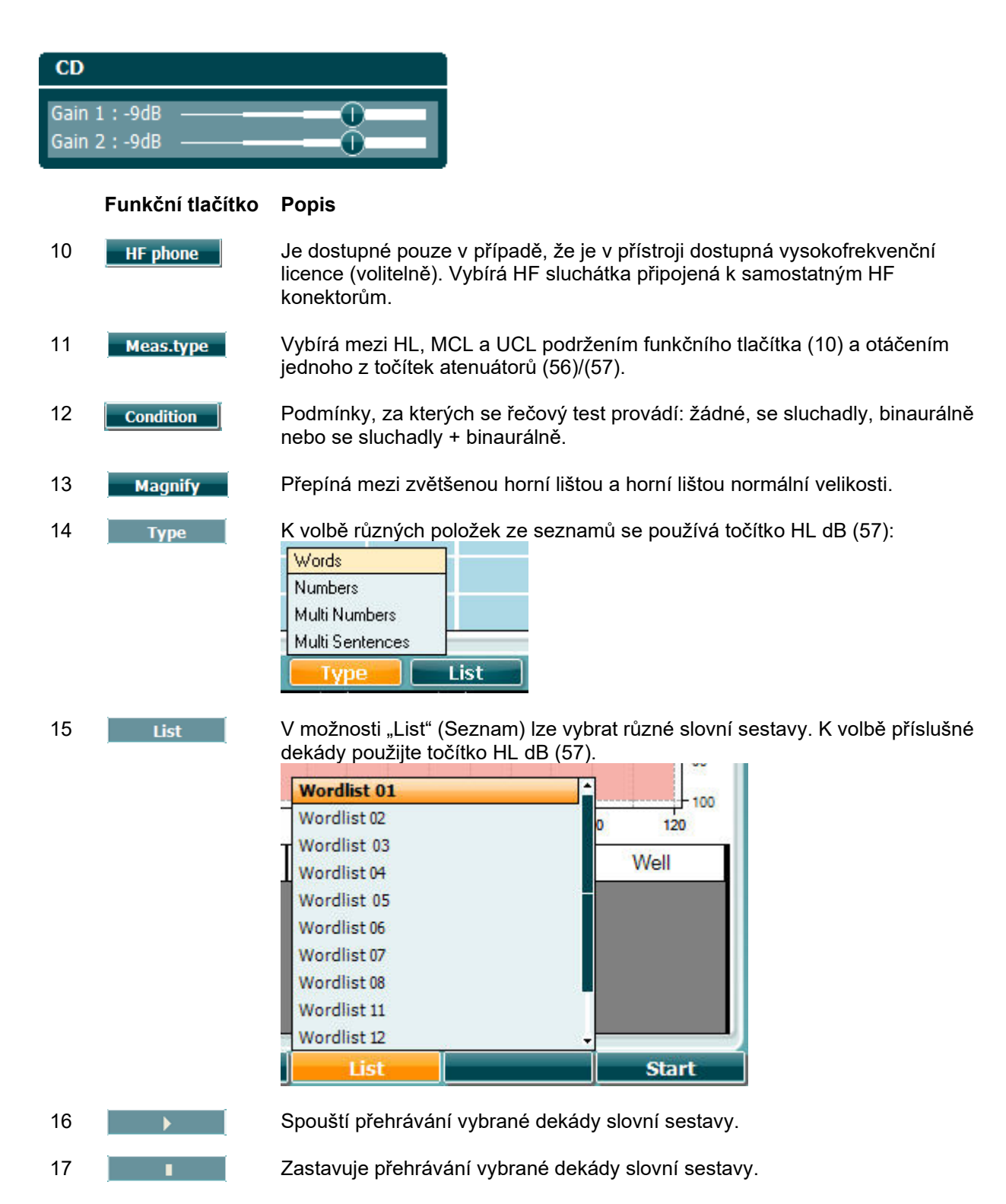

Když je zahájen test souboru křivek, F-tlačítka přejdou do režimu záznamu.

Pokud byl protokol v režimu záznamu po přehrání slova nastaven na pokračovat/timeout, slovo se zbarví šedě a přístroj bude čekat na vstup obsluhy.

Vstup na klávesnici nebo pomocí skóre fonémů na F-tlačítkách může být Correct (Správný) (56) nebo Incorrect (Nesprávný) (55). Testování lze přerušit pomocí tlačítka play/pause (přehrát/pozastavit). Pokud byl režim záznamu nastaven na manuální, lze vybrat slova, jedno po druhém, pomocí tlačítka forward/reverse (dopředu/zpět) nebo pomocí F-tlačítek, můžete přehrát slovo stisknutím tlačítka play (přehrát).

Když je seznam slov dokončen anebo byla vybrána jiná stopa, ukončíte režim záznamu F-tlačítkem End (konec).

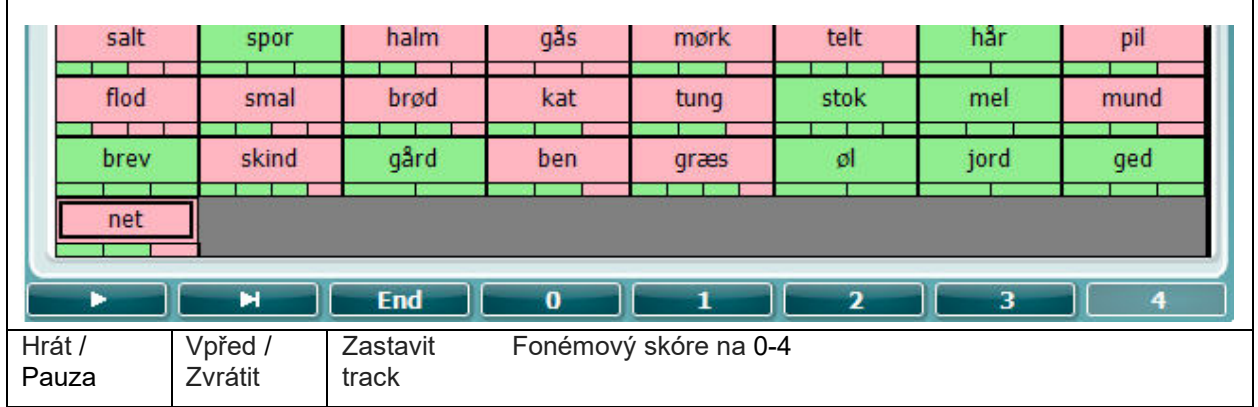

#### **Hughson-Westlakův test**

Hughson-Westlake je algoritmus pro automatické vyšetření sluchového prahu tónem. Sluchový práh je definován jako 2 ze 3 (nebo 3 z 5) správných odpovědí při měření na určité intenzitě se zvyšováním po 5 dB a snižováním po 10 dB.

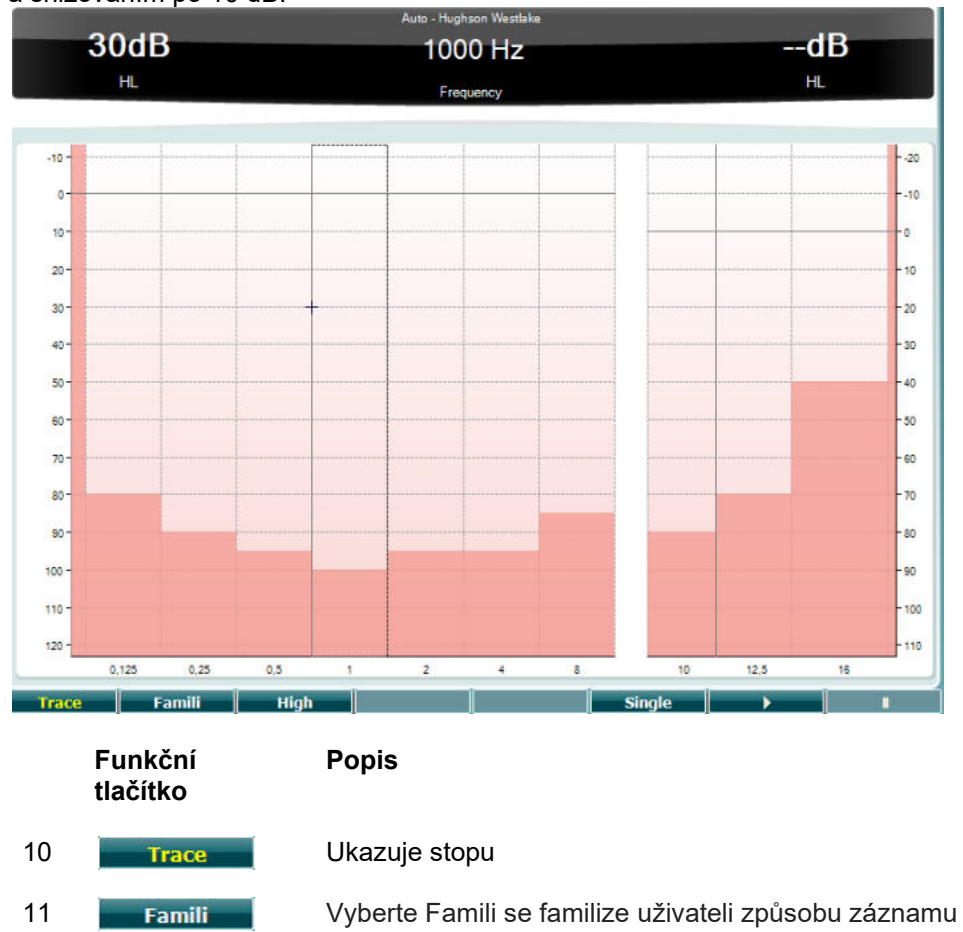

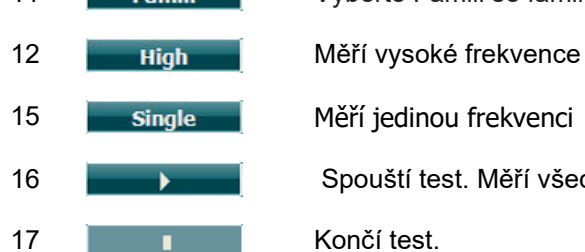

15 **Single** Měří jedinou frekvenci

16 **Spouští test. Měří všechny frekvence.** 

#### **Békésyho test**

Békésyho test je druh automatické audiometrie. Je diagnosticky důležitý vzhledem ke klasifikaci výsledků do jednoho z pěti typů (podle Jerger, et al), když jsou porovnávány odpovědi na kontinuální a pulzní tóny. Békésyho test je test s fixní frekvencí. Může být zvolen čistý tón nebo úzkopásmový šum. Standardně se pro Békésyho test volí stálý - nepřerušovaný tón; pokud dáváte přednost přerušovanému tónu, lze změnit stálý tón na přerušovaný stiskem "Settings" (Nastavení).

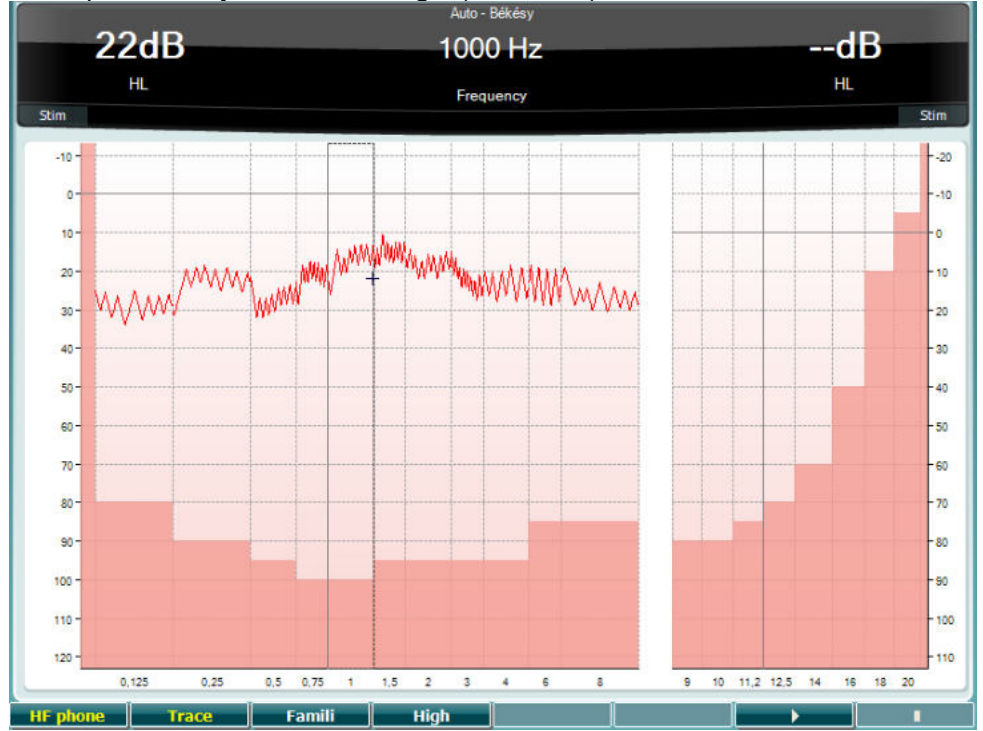

Popis hlavních funkcí funkčních tlačítek (10), (11), (12), (16), (17) naleznete v části HW test výše.

## whenhou

#### **Test QuickSIN**

Běžnou stížností uživatelů sluchadel jsou sluchové potíže při šumu na pozadí. Z tohoto důvodu je měření snížení SNR (signal-to-noise ratio loss, snížení poměru signál/šum) důležité, protože schopnost jedince porozumět řeči v šumu nelze z tónového audiogramu spolehlivě předpovědět. Test QuickSIN byl vyvinut tak, aby poskytl rychlý odhad snížení SNR. Vysílá se seznam šesti vět s pěti klíčovými slovy v jedné větě v šumu čtyř řečníků. Věty jsou spouštěny v přednastaveném poměru signál/šum, který se snižuje v krocích po 5 dB z 25 (velmi snadné) na 0 (velmi obtížné). Použité SNR jsou: 25, 20, 15, 10, 5 a 0, což zahrnuje normální až velmi narušenou výkonnost v šumu. Další informace jsou uvedeny v příručce společnosti Etymotic Research *QuickSINTM Speech-in-Noise Test* , verze 1.3.

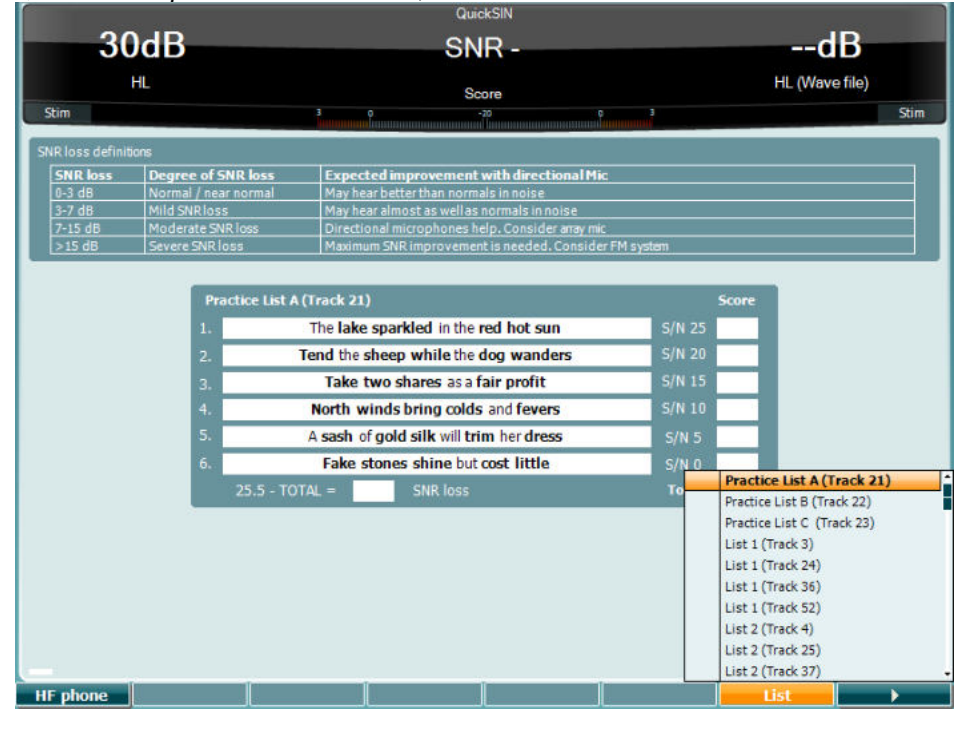

**Funkční tlačítko**

#### **Popis**

- 10 **HF phone** Je dostupné pouze v případě, že je v přístroji dostupná vysokofrekvenční licence (volitelně). Vybírá HF sluchátka připojená k samostatným HF konektorům.
- 16 **List V možnosti "List" (Seznam) lze měnit** různé věty. K volbě položek v seznamu použijte točítko HL dB (57).

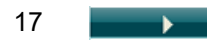

17 **Spouští test QuickSIN** 

# whenhwh

#### **Test rozdílu maskovací úrovně**

MLD zjišťuje zlepšení srozumitelnosti řeči v šumu, když je tón vysílán buď ve fázi, nebo fázově posunutý. Test pomáhá při hodnocení centrální sluchové funkce, ale může být ovlivněn i periferními změnami. Sluchový systém má schopnost vnímání rozdílů ve zpoždění zvuku přicházejícího do obou uší. To pomáhá v druhém uchu nízkofrekvenčním zvukům, které z důvodu delší vlnové délky přicházejí do uší v rozdílném čase.

Měří se současně simultánním vysíláním nepřerušovaného a úzkopásmového šumu 500 Hz při 60 dB do obou uší ve stejné fázi a hledáním prahové hodnoty. Pak se fáze jednoho z tónů obrátí a znovu se hledá práh, Zlepšení citlivosti bude větší za podmínky fázového posunu. MLD se rovná rozdílu prahů při stejné fázi a při fázovém posunu, anebo formálně může být MLD definován jako rozdíl v dB mezi binaurálním stavem (nebo monaurálním) při stejné fázi (SO NO) a zvláštním binaurálním stavem (např. Sπ NO nebo SO Nπ).

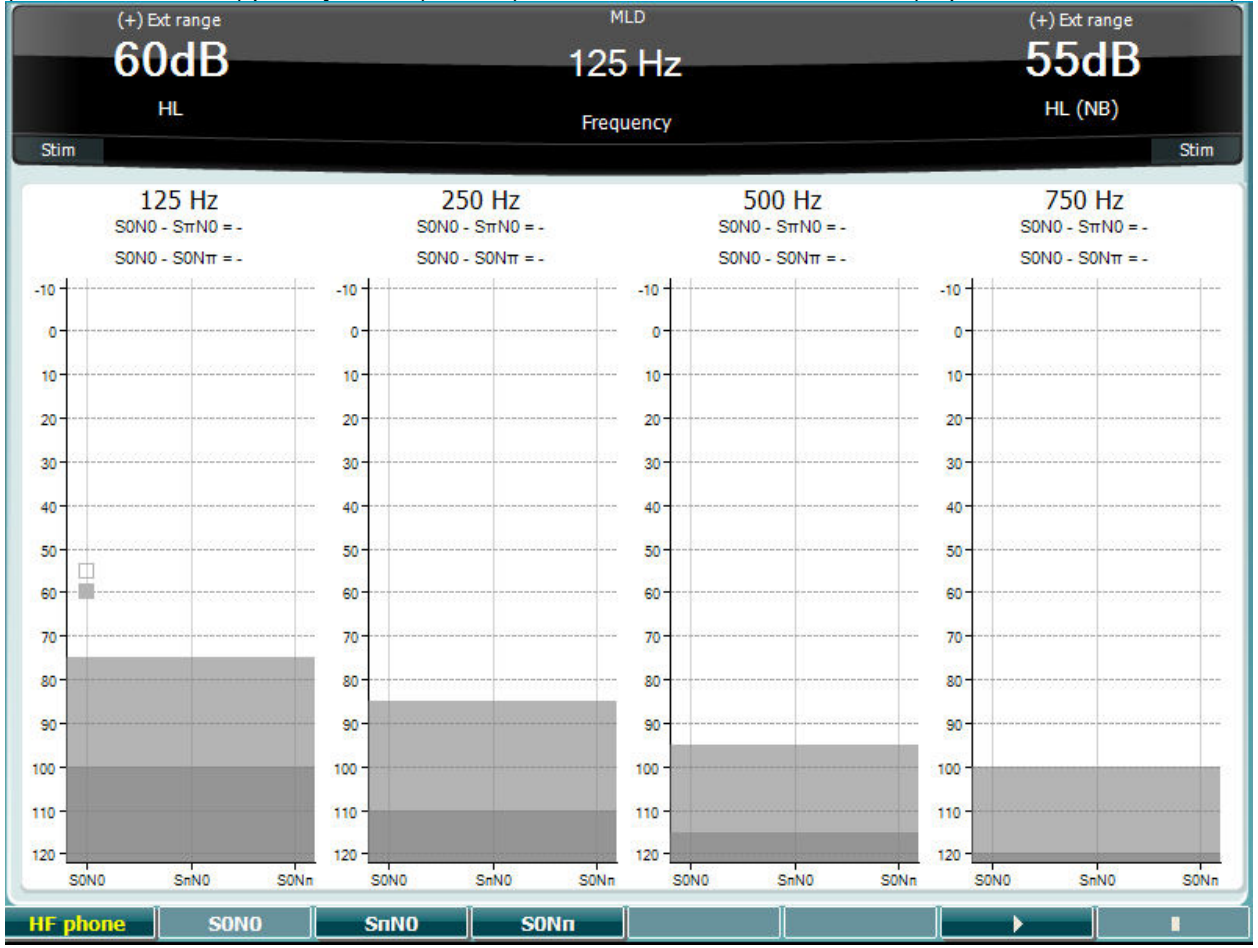

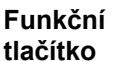

**Popis**

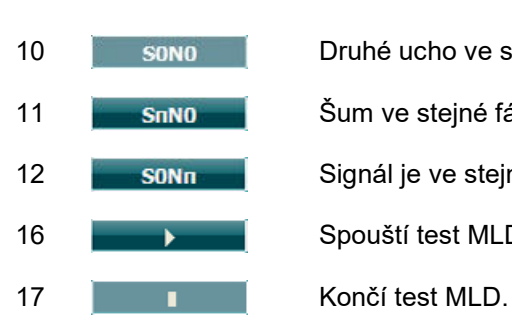

10 **SONO** Druhé ucho ve stejné fázi

- 
- 11 **S<sub>u</sub>mo Šum ve stejné fázi a signál v obrácené fázi.**
- 12 **SIGNA SIGNÁL SIGNÁL SIGNÁL ELET** SIGNÁL je ve stejné fázi a šum v obrácené fázi.
- 16 **Spouští test MLD.** 
	-

# whenhol

#### **Test SISI**

Test SISI je určen k testování schopnosti rozpoznat krátkodobé zvýšení intenzity o 1 dB v tónovém stimulu spuštěného na intenzitě o 20 dB vyšší než tónový sluchový práh na dané frekvenci. Test se používá k rozlišení mezi kochleárními a retrokochleárními poruchami, protože pacient s kochleární poruchou bude schopen vnímat 1 dB zvýšení intenzity, zatímco pacient s retrokochleární poruchou nikoli.

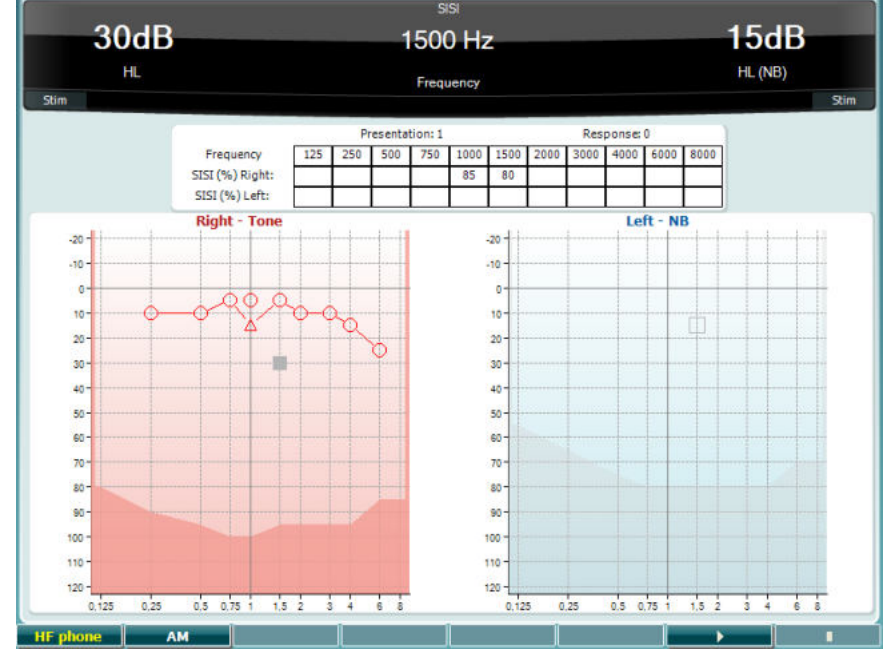

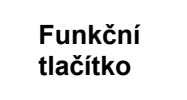

**Popis**

10 **HF** phone Je dostupné pouze v případě, že je v přístroji dostupná vysokofrekvenční licence (volitelně). Vybírá HF sluchátka připojená k samostatným HF konektorům.

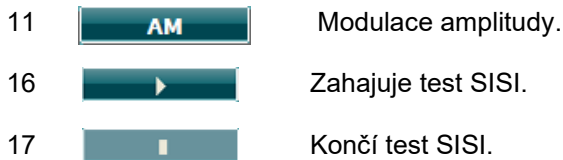

## whenhou

#### **Simulátor sluchadla**

MHA je simulátor sluchadla, který sestává ze tří filtrů se strmostí -6 dB, -12 dB a -18 dB na oktávu a filtru HFE (High Frequency Emphasis) ekvivalentního -24 dB na oktávu na audiometrických sluchátkách. Simulátorem lze ukázat výhody sluchadla a to, co může pacient získat řádně nastavenými sluchadly. Filtry mohou být aktivovány v každém kanálu jednotlivě a umožňují, aby audiometr pracoval jako dvě sluchadla (binaurální simulace).

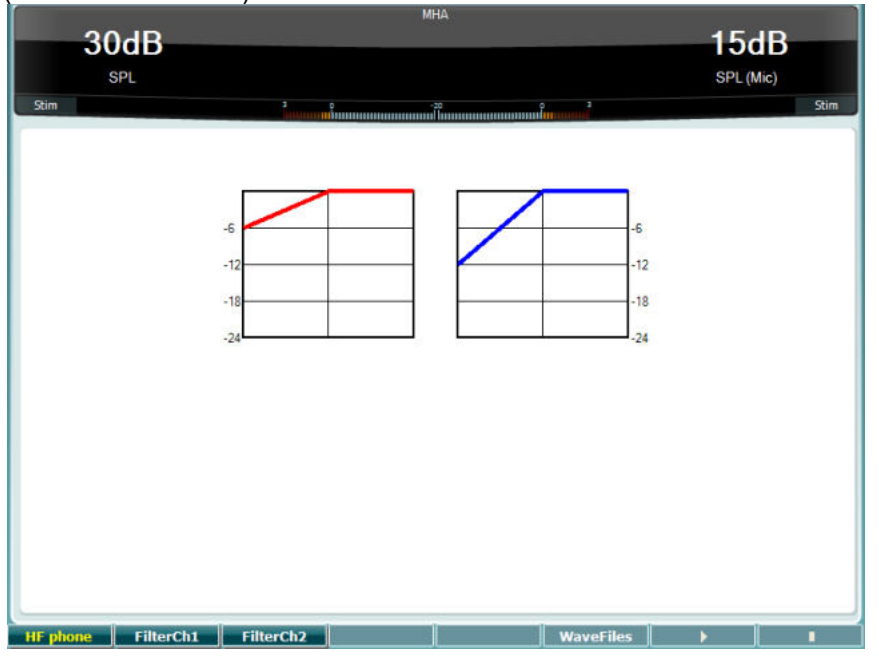

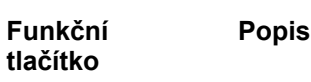

- 10 **HF phone** Je dostupné pouze v případě, že je v přístroji dostupná vysokofrekvenční licence (volitelně). Vybírá HF sluchátka připojená k samostatným HF konektorům.
- 11 FilterCh1 Filtr kanálu 1
- 12 Filterch<sub>2</sub> Filtr kanálu 2
- 15 **WaveFiles Pokud jsou nainstalovány slovní sestavy MHA/HIS**, můžete je vybrat zde.
- 16 **Decision 16** Zahajuje test MHA
- 17 **I Končí test MHA.**

Slovní sestavy MHA/HIS lze nainstalovat takto:

- 1. Zazipujte zvolené soubory křivek do souboru nazvaného "update mha.mywavefiles.bin" (ujistěte se, že přípona je bin a ne zip)
- 2. Soubory zkopírujte na prázdný USB flash disk naformátovaný na FAT32
- 3. Disk zasuňte do jednoho z USB portů na přístroji AC40.
- 4. V obecném nastavení zvolte "Install" (Instalovat)
- 5. Vyčkejte, až se instalace dokončí.
- 6. Restartujte přístroj AC40.

#### **Simulace ztráty sluchu**

HLS simuluje ztrátu sluchu pomocí audiometrických sluchátek nebo vysokofrekvenční náhlavní soupravy a je určen hlavně pro členy rodiny sluchově postiženého. Je cenným nástrojem, protože ztráta sluchu může mít v mnoha rodinách za následek frustraci a nedorozumění. Tím, že se rodina dozví, jak se ztráta sluchu skutečně projevuje, získá představu, čím sluchově postižený každodenně prochází.

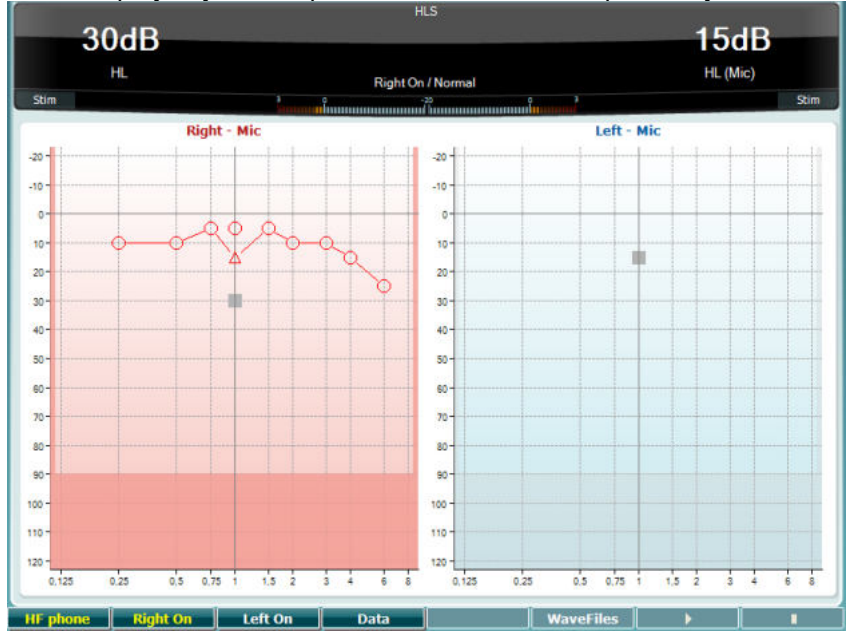

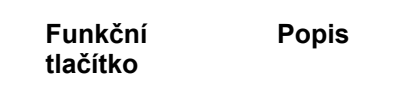

10 **HF phone** Je dostupné pouze v případě, že je v přístroji dostupná vysokofrekvenční licence (volitelně). Vybírá HF sluchátka připojená k samostatným HF konektorům.

- 11 Right on Zapnout pravý kanál.
- 12 Left on Zapnout levý kanál.

13 **Lacia 19. Výběr dat audiogramu, která budou použita pro test HLS.** 

15 WaveFiles Pokud jsou nainstalovány slovní sestavy MHA/HIS, může je vybrat zde.

16 **Deciment Strategier 2** Zahajuje test HLS.

17 **I** Končí test HLS.

Test HLS používá stejné slovní sestavy jako MHA, které se instalují stejným způsobem. Postup naleznete výše.

#### **Test sluchové únavnosti**

Tento test pomáhá identifikovat přizpůsobení sluchového systému (Carhart, 1957). Zahrnuje měření percepční redukce u kontinuálního tónu v čase. Může indikovat směrem ke kochleární nebo neurální příčině ohluchnutí.

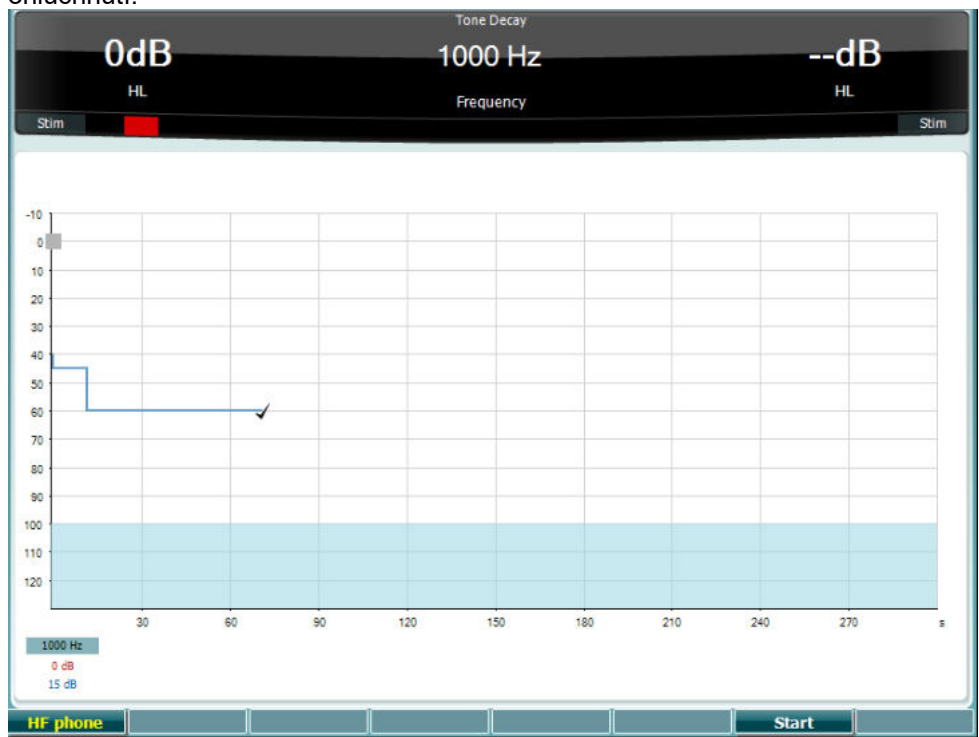

### **Funkční tlačítko Start Stop HF** phone

#### **Popis**

Zahajte test

Ukončete probíhající test.

Je dostupné pouze v případě, že je v přístroji dostupná vysoká frekvence (volitelná licence). Vybírá HF sluchátko připojené k samostatným HF konektorům.
## whenhal

#### **3.6 Nastavení**

Umožňuje obsluze měnit parametry jednotlivých testů a měnit společná nastavení pro celý přístroj. Jedním stiskem bude jako výchozí zadána zvolená nabídka Nastavení testu. Chcete-li vybrat jiné nastavení, podržte tlačítko "Setup" (Nastavení) a otáčením jednoho z točítek (57)/(58) zvolte:

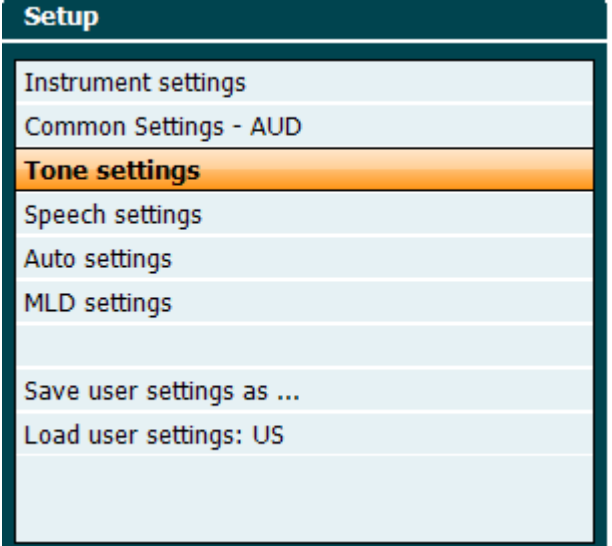

Chcete-li nastavení uložit, použijte "Save user settings as.." (Uložit uživatelská nastavení jako...). Svoje uživatelské nastavení (profil) načtete volbou položky "Load user settings:" se jménem, pod kterým jste dříve uložili svá nastavení.

V nabídce pravým točítkem (58) vybíráte jednotlivé parametry, levým točítkem (57) měníte jejich hodnotu. Zde je příklad dialogu nastavení tónové audiometrie s vybraným parameterm "se sluchadlem":<br>Li Tone settings

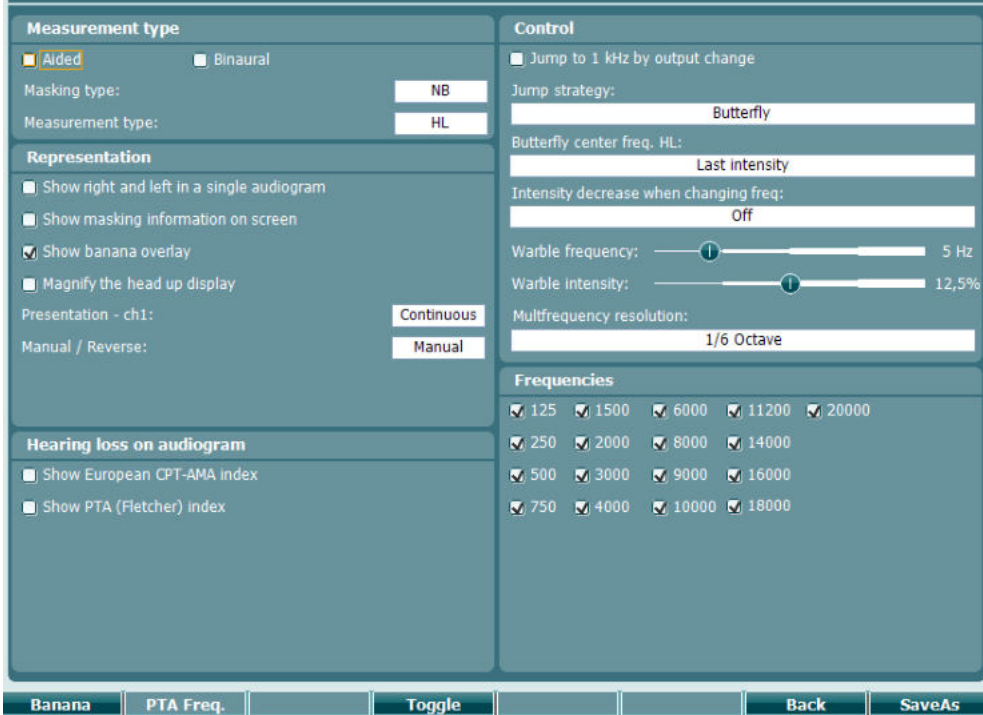

Podrobný popis dialogu nastavení je uveden ve stručných návodech k použití přístroje AC40, které naleznete zde:<http://www.interacoustics.com/ac40>

## whenhave

### **3.6.1 Nastavení přístroje**

Na níže uvedeném snímku obrazovky je zobrazena nabídka nastavení přístroje:<br>[ Instrument settings

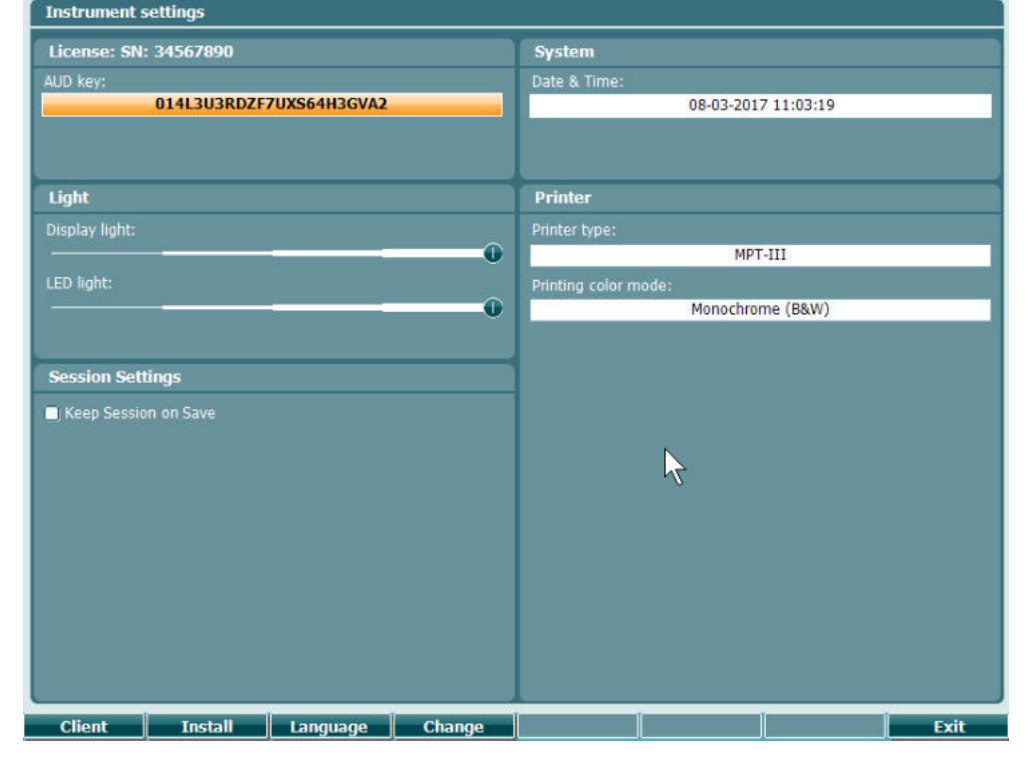

### **3.6.2 Obecná nastavení - AUD**

Na níže uvedeném snímku obrazovky vidíte obrazovku obecných nastavení:<br>Common settings

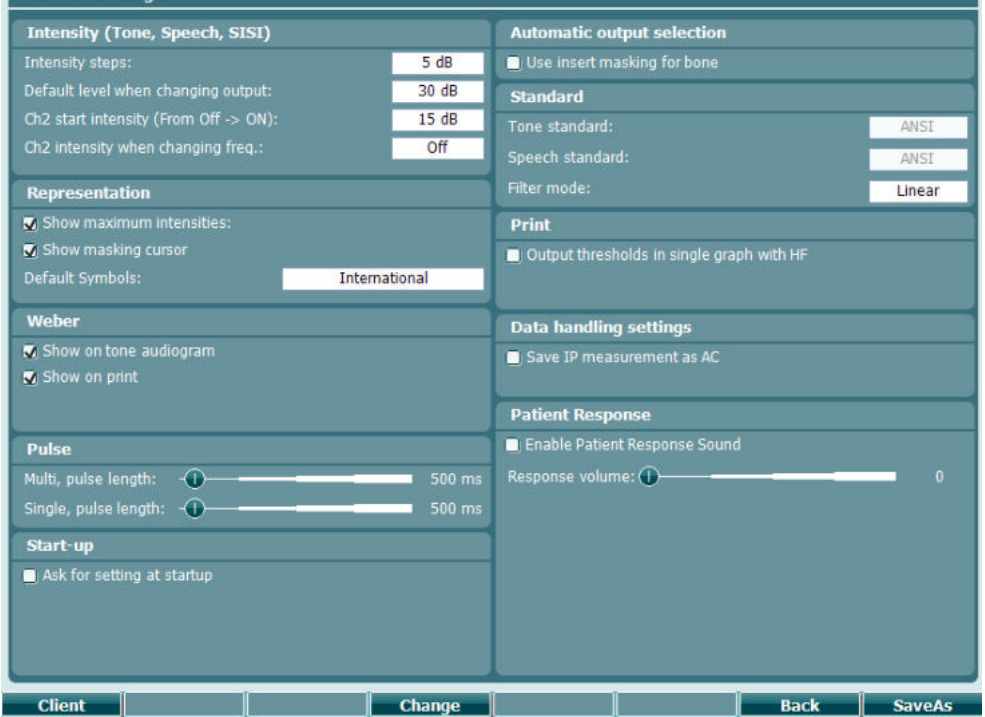

"Shift+Setup" (Shift+Nastavení) v Obecných nastaveních otevře políčko About (O audiometru):

## whenhand

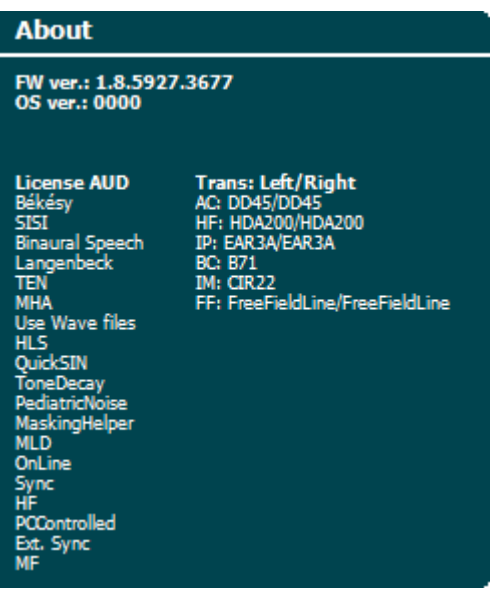

#### **Funkční tlačítka Popis**

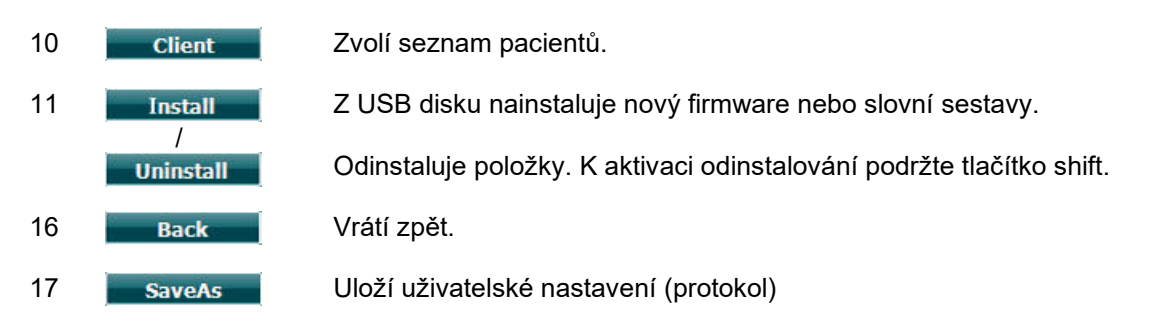

Nová schémata audiometrických symbolů se instalují pomocí aplikace Diagnostic Suite v Obecném nastavení. Totéž platí pro logo pracoviště, které bude uvedeno na přímém výtisku.

# whenhout

### **3.6.3 Nastavení tónu**

Na snímku obrazovky níže vidíte nastavení pro tónovou audiometrii:<br>F Tone settings

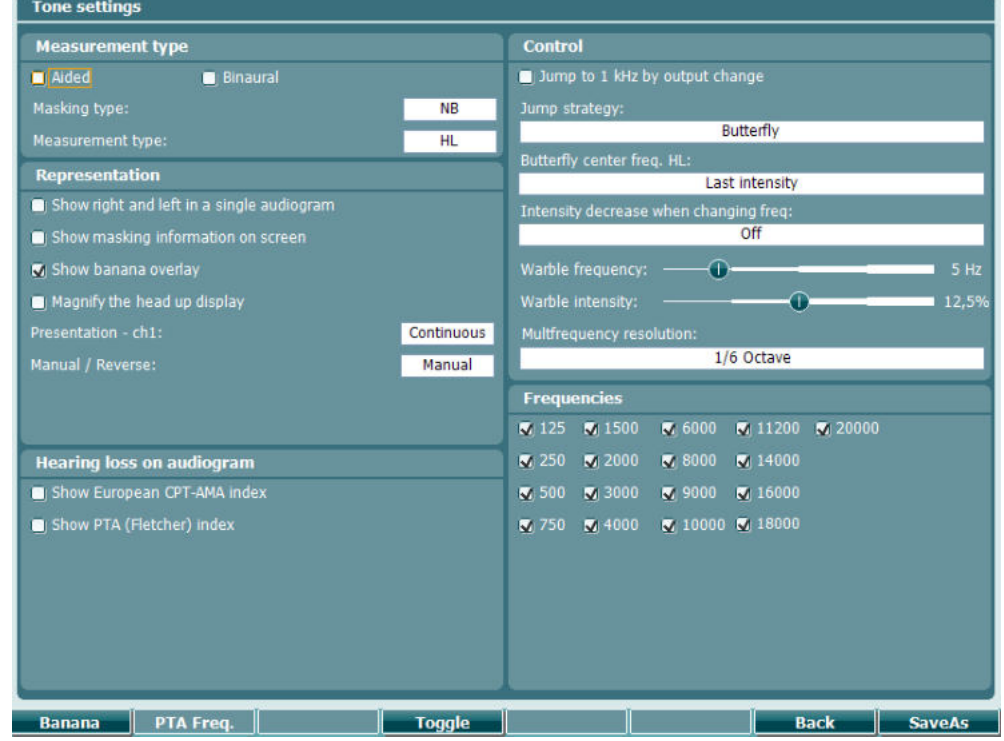

#### **Funkční tlačítko Popis**

- 10 **Banana** Zobrazí nastavení pro řečový banán.
- 16 **Back** Vrátí zpět.
- 17 **SaveAs** Uloží uživatelské nastavení (protokol)

# whenhand

### **3.6.4 Nastavení řeči**

Na snímku obrazovky níže vidíte nastavení pro slovní audiometrii:

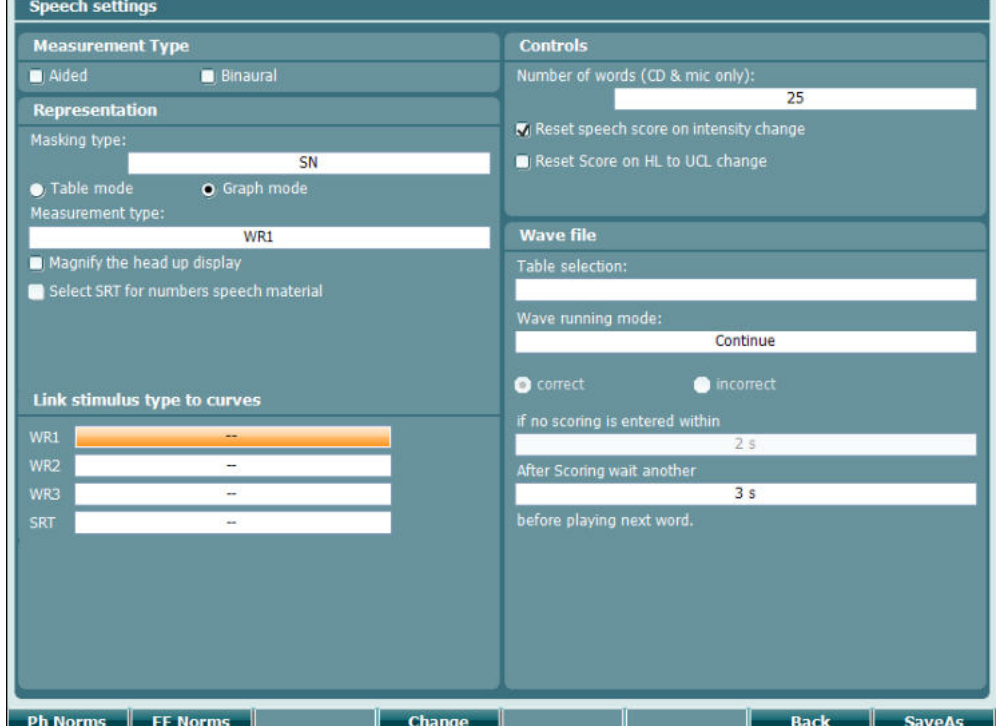

#### **Funkční tlačítko Popis**

10 Ph Norms Nastavení normální křivky fonémů 11 FF Norms Nastavení normální křivky ve volném poli. 16 **Back** Vrátí zpět. 17 **SaveAs** Uloží uživatelské nastavení (protokol)

## whenhand

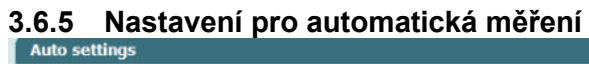

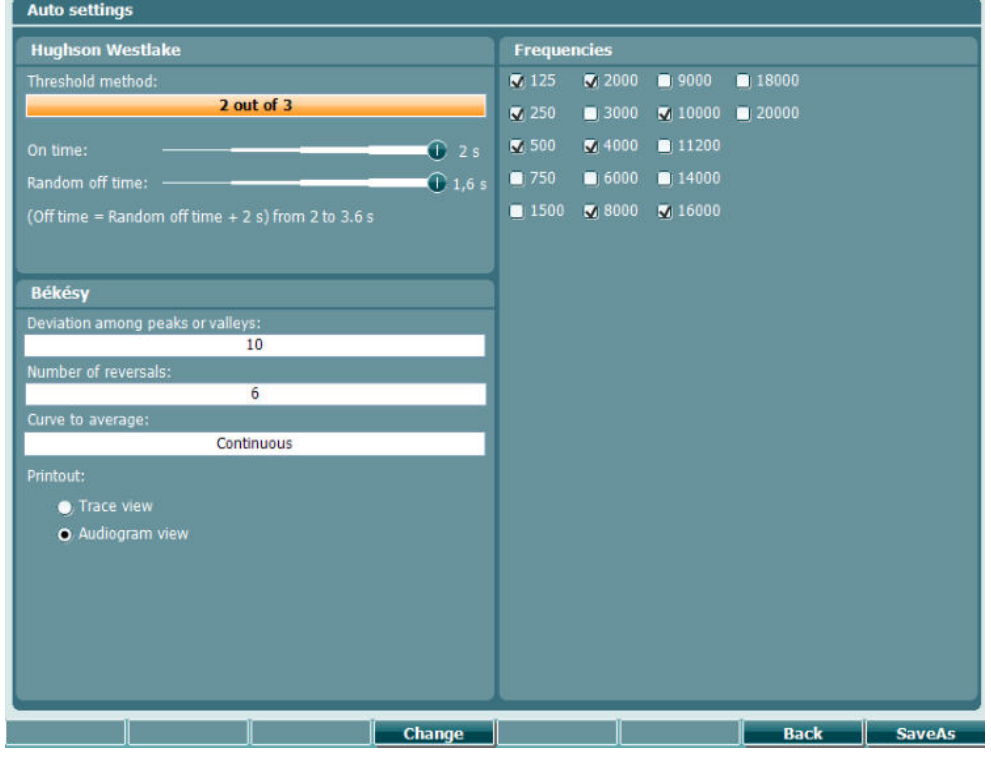

**Funkční tlačítko Popis**

- 16 **Back** Vrátí zpět.
- 
- 
- 17 **SaveAs** Uloží uživatelské nastavení (protokol)

# whenhal

### **3.6.6 Nastavení MLD**

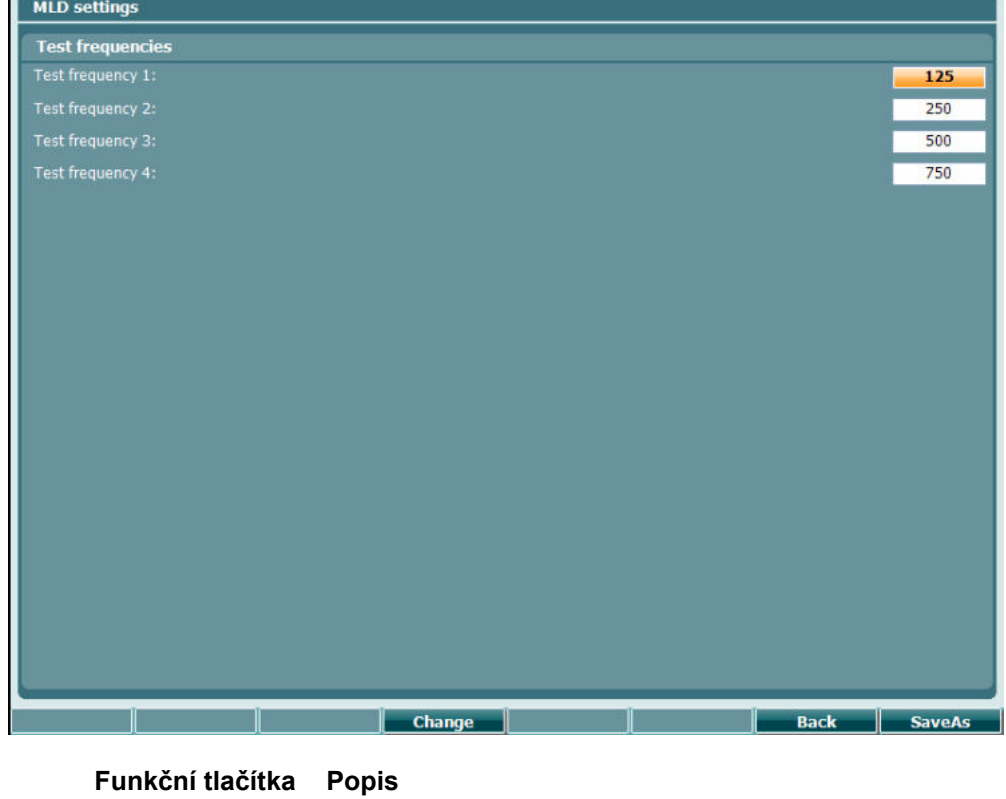

16 **Back** Vrátí zpět.

- 
- 
- 17 **SaveAs** Uloží uživatelské nastavení (protokol)

# whenhout

#### **3.6.7 Sezení a pacienti**

Uloží sezení (22) po testování nebo alternativně vytvoří nové sezení podržením tlačítka "Shift" (18) a stiskem tlačítka "Save Session" (Uložit sezení).

V nabídce "Save Session" (Uložit sezení) (22) je možné uložit sezení, vymazat a vytvořit pacienty a upravit jména pacientů.

### **3.6.7.1 Uložit sezení**

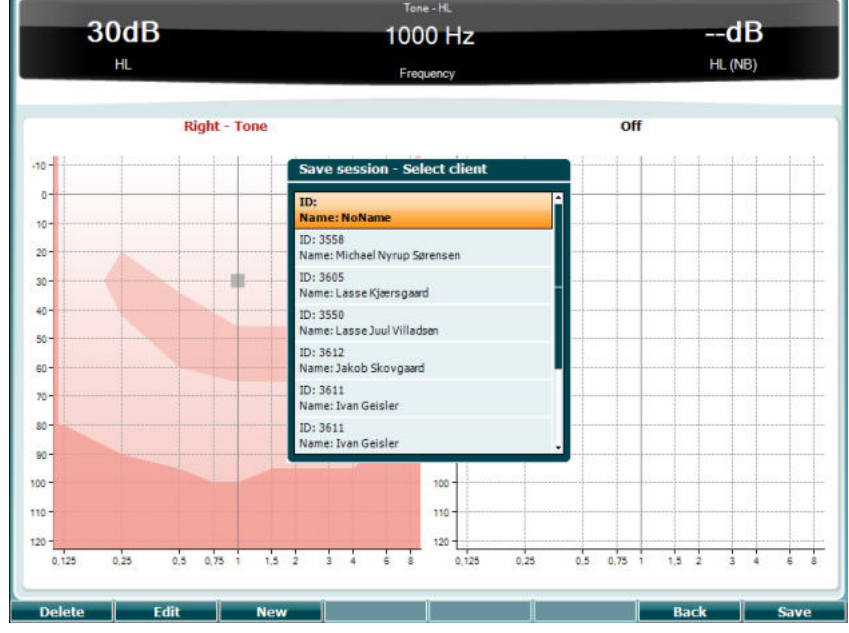

#### **Funkční tlačítka Popis**

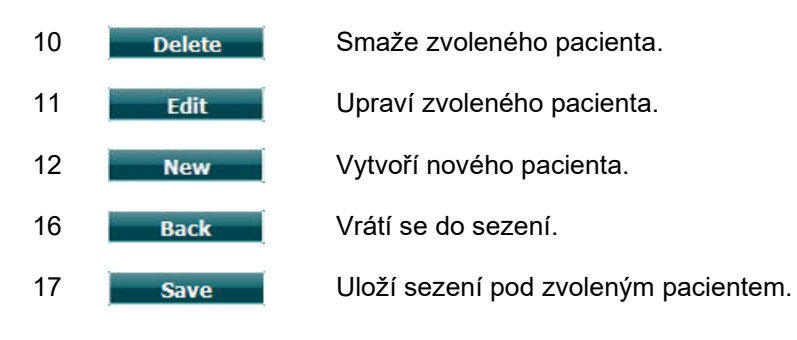

#### **3.6.7.2 Pacienti Funkční tlačítka Popis**

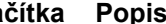

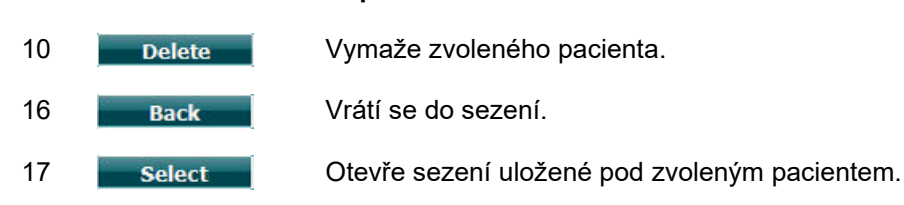

## whenhout

### **3.7 Tisk**

Data z přístroje AC40 mohou být vytištěna 2 způsoby:

- **Přímý tisk:** Umožňuje vytisknout výsledky ihned po testování (na podporované tiskárně připojené přes USB – máte-li pochyby o tom, jakou tiskárnu použít, kontaktujte prosím zákaznický servis společnosti Interacoustics a požádejte o seznam podporovaných tiskáren). Logo na výtisku můžete nakonfigurovat pomocí audiometru (viz níže) nebo pomocí obecného nastavení aplikace Diagnostic Suite (obrázek loga lze nahrát z PC do audiometru).
- **PC**: Výsledky měření mohou být přeneseny do programu Diagnostic Suite v PC (viz samostatný návod k použití) a z něj vytištěny. To vám umožní výtisk plně konfigurovat podle svých požadavků pomocí Průvodce tiskem. Rovněž můžete použít kombinované výtisky – např. společně s výsledky tympanometrie z AT235 nebo přístroje Titan.

### **3.8 Samostatný přístroj AC40, aktualizace tisku loga**

- 1. Otevřete program "Paint" (Malování)
- 2. Stiskem tlačítek Ctrl + E otevřete "Image Properties" (Vlastnosti obrázku)

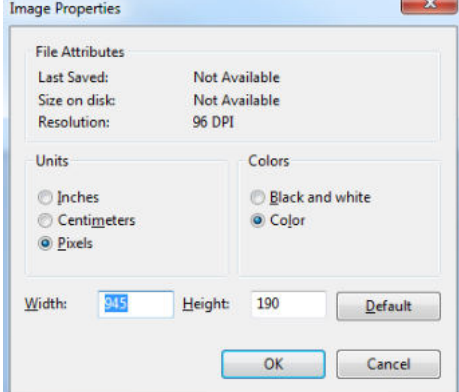

- 3. Nastavte "Width" (šířku) na 945 a "Height" (výšku) na 190, jak je znázorněno. Klepněte na "OK"
- 4. Vložte do vymezené oblasti logo kliniky/pracoviště, případně další údaje (adresu…).
- 5. Uložte vytvořený soubor jako "PrintLogo.bmp"
- 6. Zazipujte soubor "PrintLogo.bmp" pod názvem "update user.logo.bin" Soubor "update user.logo.bin" je nyní připraven k použití.
- 7. Vezměte USB flash disk s kapacitou minimálně 32 MB a zasuňte jej do PC.
- 8. Zvolte Počítač, pravým tlačítkem myši klepněte na USB disk a zvolte "Format" (Formátovat) POZOR! \*\*Formátováním budou z USB disku smazána všechna data\*
- 9. Ujistěte se, že je při formátování zvolen souborový systém FAT32, ostatní nastavení ponechejte tak, jak jsou uvedena.

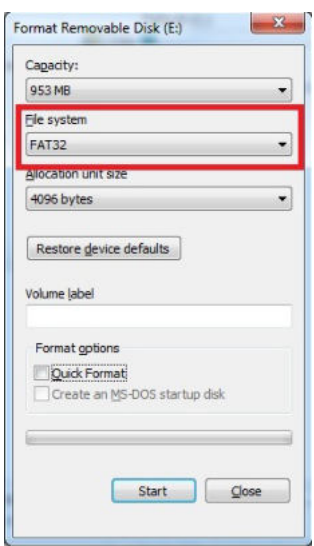

### whenhal

- 10. Klepněte na Start to může podle kapacity vašeho disku chvíli trvat. Po ukončení formátování se objeví se vyskakovací zpráva, že disk byl úspěšně naformátován.
- 11. Zkopírujte soubor "update\_user.logo.bin" na naformátovaný disk.
- 12. Je velmi důležité, aby na USB disku byl pouze tento soubor.
- 13. Audiometr vypněte a disk zasuňte do kteréhokoli volného USB portu.
- 14. Přístroj zapněte a stiskněte tlačítko Temp/Nastavení na obrazovce Tónové audiometrie.
- 15. Pomocí tlačítka Nastavení/testy zadejte "Common Settings" (Obecná nastavení)
- 16. Na otázku "Do you want to install" (Chcete provést instalaci?) stiskněte tlačítko "Yes" (Ano).
- 17. Po dokončení instalace stiskněte tlačítko "Back" (Zpět) a přejdete na obrazovku testu.

## whenhout

#### **3.9 Diagnostic Suite**

V této části je vysvětlen přenos dat a hybridní režim (režim on-line / ovládaný PC) podporovaný novým přístrojem AC40.

#### **3.9.1 Nastavení přístroje**

Nastavení je podobné jako při nastavení přenosu audiometrických dat popsané v předešlé kapitole.

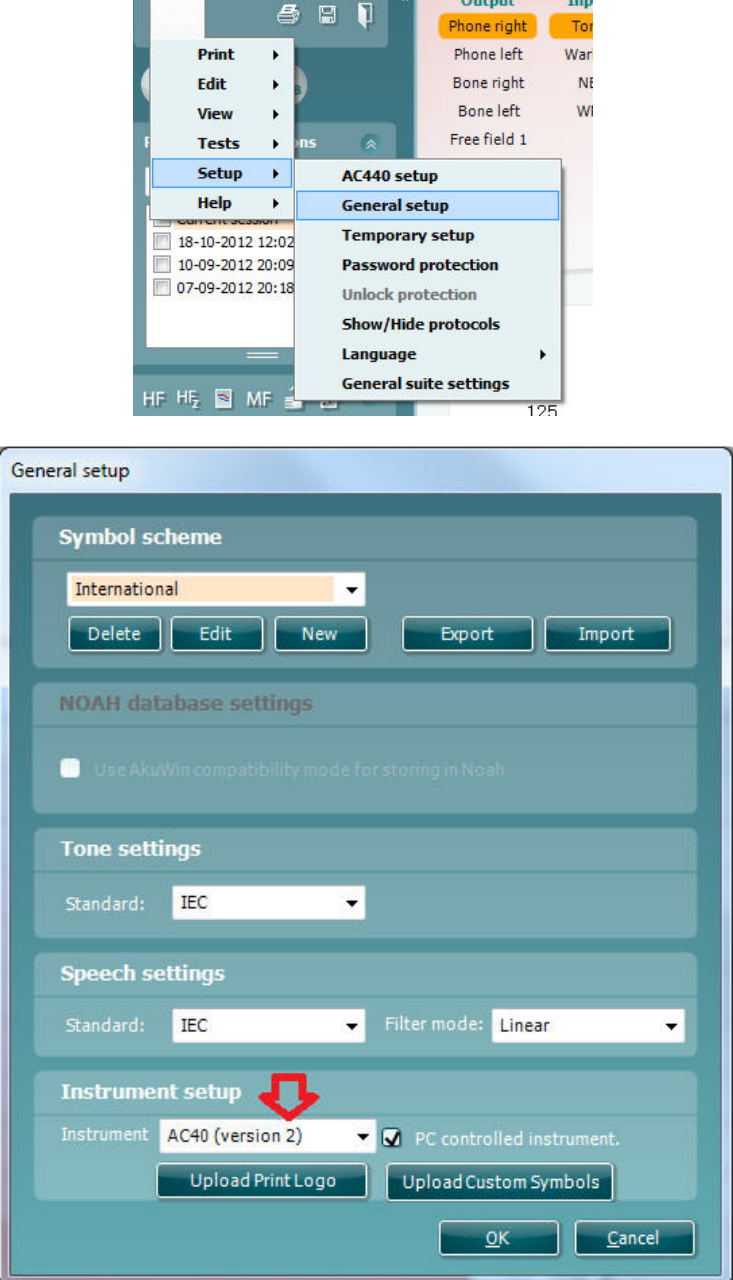

**Důležité upozornění**: Ujistěte se prosím, že jste zvolili "AC40 (verze 2)" (a ne "AC40", což je stará verze audiometru).

**Přístroj ovládaný PC**: Tuto volbu zrušte, pokud chcete AC40 spustit jako samostatný audiometr (t.j. nikoli jako hybridní audiometr), ale ponechat připojení k aplikaci Diagnostic Suite. Pokud na přístroji stisknete *Save Session* (*Uložit sezení*), budou data sezení automaticky přenesena do aplikace Diagnostic Suite. Viz část "Sync Mode" (Režim Sync) níže.

## whenhanh

**Nahrání loga na výtisku a nahrání uživatelských symbolů do AC40:** Logo pro přímý tisk může být do přístroje AC40 přeneseno stiskem tlačítka "Upload Print Logo" (Nahrát logo na výtisku). Symboly používané pro zobrazení audiogramů v aplikaci Diagnostic Suite můžeto přenést do přístroje AC40 (pro prohlížení integrovaného audiogramu) stiskem tlačítka "Upload Custom Symbols" (Načíst uživatelské symboly). Informace, jak změnit v přístroji AC40 zobrazení symbolů, naleznete v návodu k použití AC40.

#### **3.9.2 Režim SYNC**

#### **Přenos dat jedním klepnutím (hybridní režim je deaktivován)**

Pokud v okně Obecné nastavení zrušíte volbu "PC controlled instrument" (Přístroj ovládaný PC), bude stávající audiogram přenesen do aplikace Diagnostic Suite takto: Stisknete-li na audiometru *Save Session*  (*Uložit sezení*), budou data sezení automaticky přenesena do aplikace Diagnostic Suite. Spusťte aplikaci s připojeným zařízením.

#### **3.9.3 Záložka Sync**

Pokud je v přístroji AC40 uloženo více sezení (jednoho či více pacientů), je nutno použít záložku Sync. Na snímku obrazovky níže je aplikace Diagnostic Suite s otevřenou záložkou SYNC (pod záložkami AUD a IMP v pravém horním rohu).

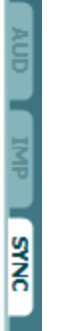

Záložka SYNC poskytuje následující možnosti:

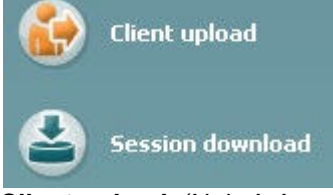

**Client upload** (Nahrání pacienta) se používá k nahrání pacientů z databáze (Noah nebo OtoAccess) do AC40. Do vnitřní paměti je možno uložit až 100 pacientů a 50 000 sezení (dat audiogramů). **Session download** (Načtení sezení) se používá ke stažení datsezení (dat audiogramů) uložených v paměti přístroje AC40 do databáze Noah, OtoAccess nebo do xml (když je aplikace Diagnostic Suite spuštěna bez databáze).

#### **3.9.4 Nahrání pacienta**

Následující snímky obrazovky znázorňují obrazovku nahrání pacienta:

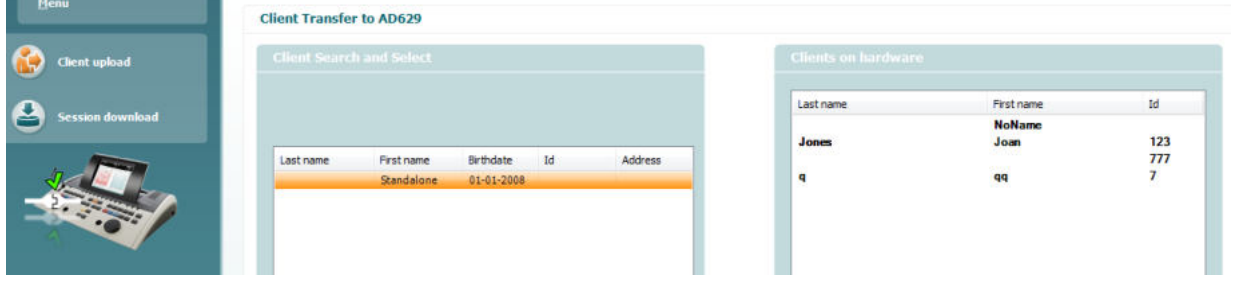

## whenhwh

- V levé části můžete vyhledat pacienta v databázi pomocí různých kritérií vyhledávání. K přenesení (nahrání) pacienta z databáze do vnitřní paměti přístroje AC40 použijte tlačítko "Add" (Přidat). Do vnitřní paměti přístroje AC40 je možno uložit až 100 pacientů a 50 000 sezení (dat audiogramů).
- Vpravo dole jsou zobrazeni pacienti v současnosti uložení ve vnitřní paměti přístroje AC40 (hardwaru). Všechny pacienty nebo jednotlivé pacienty je možné odstranit tlačítky "Remove all" (Odstranit všechny) nebo "Remove" (Odstranit).

#### **3.9.5 Načtení dat sezení**

Následující snímky obrazovky znázorňují okno načtení dat sezení:

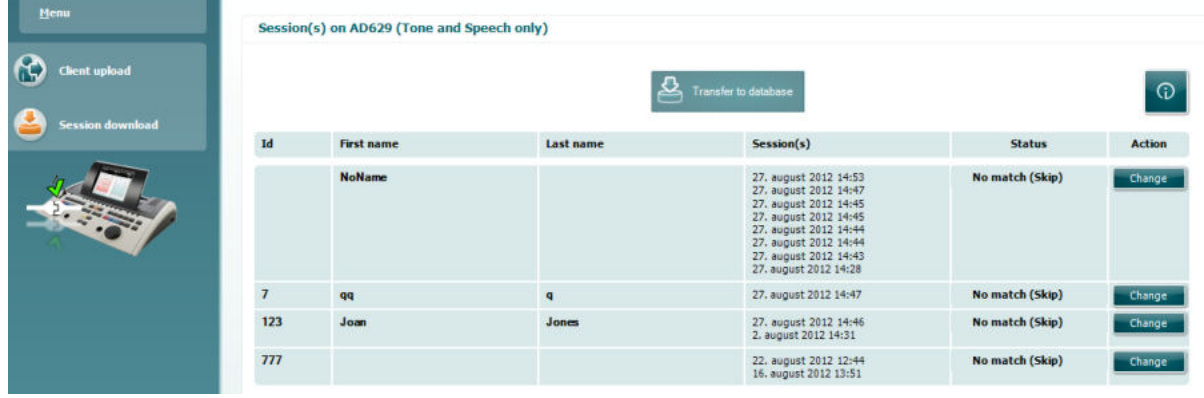

⊕

#### Stiskem ikony se zobrazí popis obrazovky "Session download" (Načtení dat sezení):

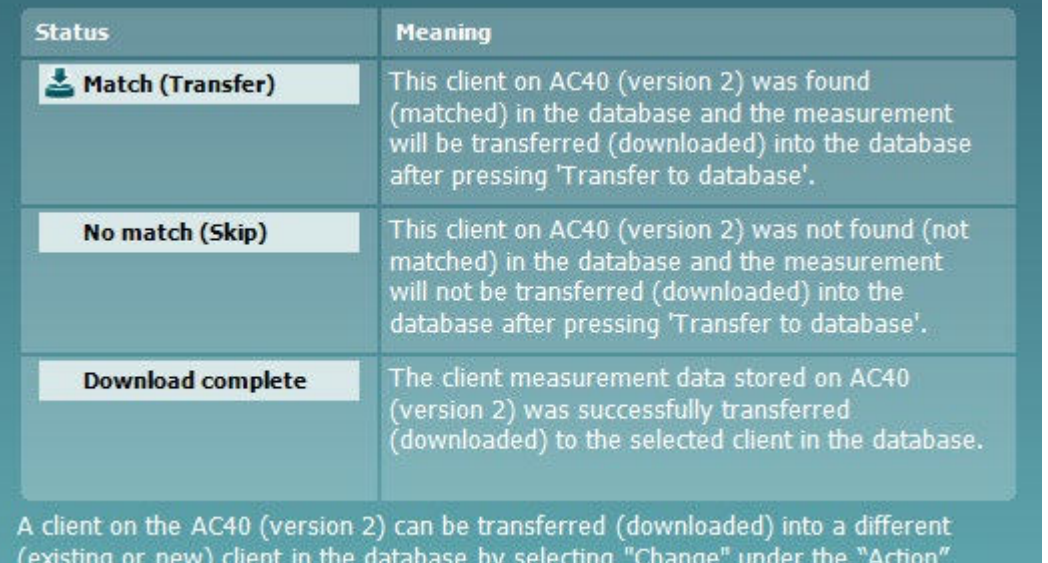

column. This will open a new dialog for changing the client selection.

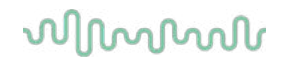

#### **3.9.6 O aplikaci Diagnostic Suite**

Přejděte na Nabídka > Nápověda > O softwaru a otevřete níže uvedené okno. Toto je místo, kde můžete v softwaru spravovat licenční klíče a kontrolovat vaši sadu, firmware a verzi buildu.<br>About Diagnostic Suite<br>X

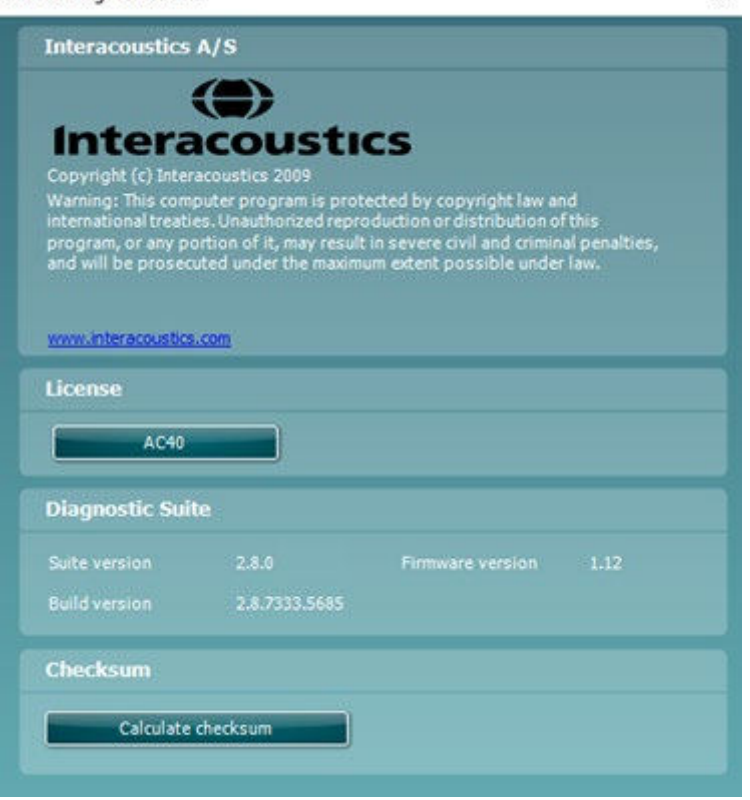

V tomto okně také najdete část Kontrolní součet, což je funkce určená k tomu, aby vám pomohla identifikovat integritu softwaru. Pracuje pomocí kontroly souboru a obsahu složky vaší verze softwaru. Používá algoritmus SHA-256.

Otevřením kontrolního součtu uvidíte řetězec znaků a čísel, poklepáním jej můžete zkopírovat.

## whenhol

### **3.10 Hybridní režim (režim on-line/ovládaný PC)**

Následující snímky obrazovky ukazují záložku Diagnostic Suite AUD, pokud je přístroj AC40 spuštěn v "hybridním režimu".

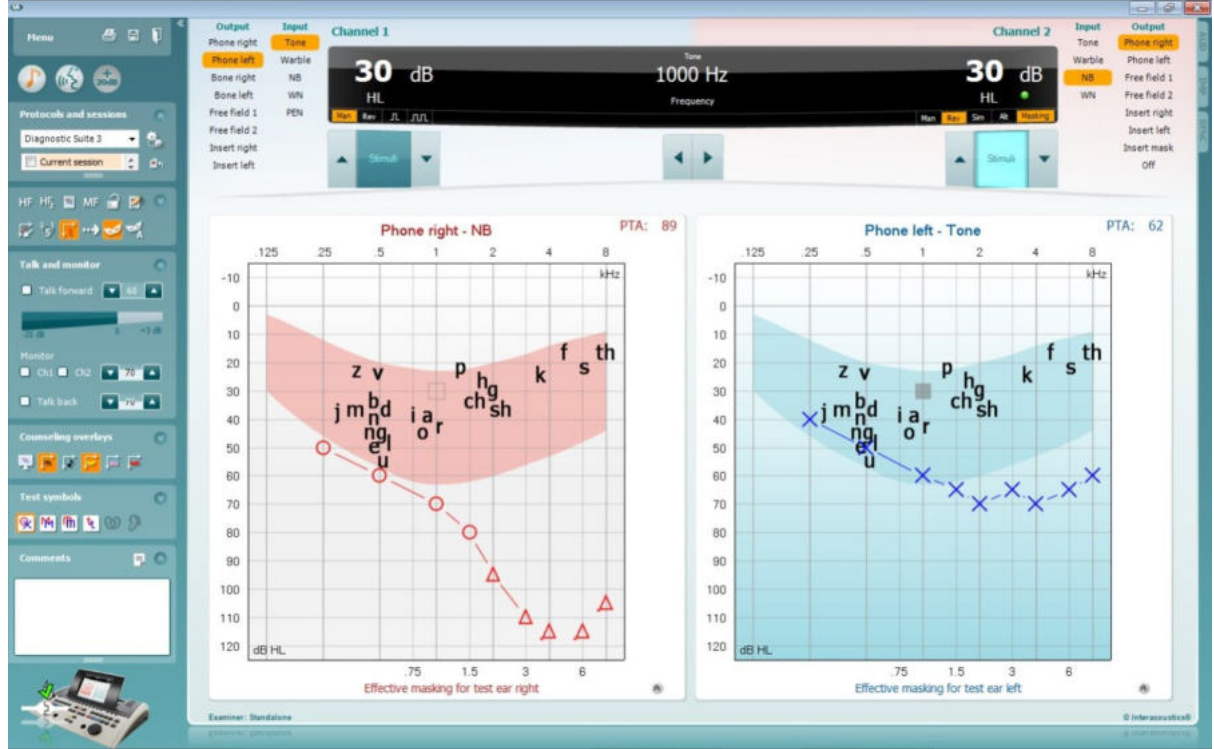

Tento režim umožňuje "on-line" připojení přístroje AC40 k PC - t.j. opravdový hybridní audiometr:

- přístroj ovládáte pomocí PC a
- PC ovládáte pomocí přístroje

Návodk použití AC440 (naleznete ho na instalačním CD) vysvětluje podrobněji, jak modul AUD pracuje v hybridním režimu. Uvědomte si prosím, že příručka pro přístroj AC440 se vztahuje k úplnému klinickému modulu AC440 pro audiometry Equinox a Affinity řízené počítačem, takže některé funkce nebudou v modulu AUD Diagnostic Suite pro přístroj AC40 přítomny.

Nastavení protokolu modulu AUD Diagnostic Suite lze změnit v nastavení AC440:<br><sup>(@</sup> Diagnostic Suite

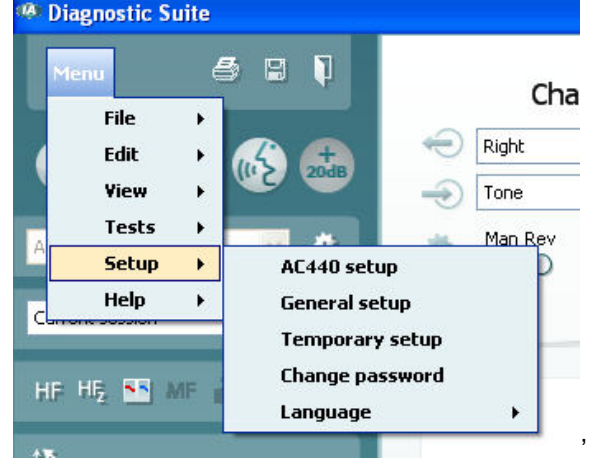

# whenhou

# 4 Údržba

### **4.1 Postupy při běžné údržbě**

Doporučujeme, abyste úplný postup běžné kontroly celého používaného zařízení prováděli jednou týdně. Kontroly 1-9 uvedené níže je nutno na zařízení provádět každý den, kdy je používáno.

Účelem běžných kontrol je ujistit se, že zařízení pracuje správně, že kalibrace nebyla významně změněna a že měniče a kabely nejsou porušeny tak, aby by to mohlo nepříznivě ovlivnit výsledek testu. Kontrolní postupy je nutno provádět u audiometru nastaveného na obvyklou pracovní situaci. Nejdůležitějšími prvky denní kontroly jsou subjektivní testy. Tyto testy může úspěšně provádět pouze obsluha s nepoškozeným sluchem, nejlépe s dříve zjištěným dobrým stavem sluchu. Pokud používáte audiometrickou kabinu nebo samostatnou měřící místnost, musíte zařízení zkontrolovat tak, jak je nainstalováno. V těchto případech může být pro provedení příslušného postupu třeba pomoc další osoby. Kontroly se pak budou týkat spojení mezi audiometrem a příslušenstvím v kabině, je tedy nutno prohlédnout všechny spojovací kabely a konektory v konektorovém průchodu (ve stěně zvukové kabiny) jako potenciální zdroje přerušovaného nebo nesprávného propojení. Hluk pozadí v prostředí během testů nesmí být podstatně horší, než jaký bývá při provozu zařízení.

- 1) Audiometr a všechno příslušenství vyčistěte a prohlédněte.<br>2) Zkontrolujte podušky sluchátek, konektory, síťové kabely a
- 2) Zkontrolujte podušky sluchátek, konektory, síťové kabely a kabely k příslušenství, zda na nich nejsou známky opotřebení nebo poškození. Poškozené nebo silně opotřebené součásti musí být vyměněny.
- 3) Zařízení zapněte a ponechejte zahřívat po doporučenou dobu. Pokud není uvedena doba zahřívání, vyčkejte 5 minut, než se stabilizují obvody. Proveďte všechny změny nastavení, jak jsou specifikovány. U zařízení napájeného z baterie zkontrolujte stav baterie postupem doporučeným výrobcem.
- 4) Ověřte si, že jsou sériová čísla sluchátek a kostního vibrátoru správná pro použití s daným audiometrem.
- 5) Ověřte si, že výstup audiometru je u vzdušného i kostního vedení přibližně správný tím, že provedete zjednodušený audiogram u subjektu se známým stavem sluchu; zkontrolujte každou změnu.
- 6) Proveďte kontrolu všech příslušných funkcí (na obou sluchátkách) při vysoké úrovni (například při úrovni poslechu 60 dB při vzdušném vedení a 40 dB při kostním vedení) při všech používaných frekvencích; poslouchejte, zda vše funguje správně, zda není přítomno zkreslení, klepání atd.
- 7) Zkontrolujte všechna sluchátka (včetně maskovacího měniče) a kostní vibrátor, zda neuslyšíte zkreslení a přerušování; zkontrolujte konektory a kabely, zda nedochází k přerušování.
- 8) Zkontrolujte všechny dotykové části vypínačů, zda jsou dobře připevněny, a zda kontrolky pracují správně.
- 9) Ověřte si, že signalizační systém pacienta pracuje správně.
- 10) Poslouchejte při nízkých úrovních a hledejte známky šumu, hučení nebo nežádoucích zvuků (když je signál veden do nesprávného kanálu, dochází k průniku) a jakékoli změny kvality zvuku, když je zavedeno maskování.
- 11) Zkontrolujte, zda atenuátory zeslabují signály v celém rozsahu a že u atenuátorů během přepínání intenzit nedochází k elektrickému nebo mechanickému šumu.
- 12) Ověřte si, že ovládací prvky fungují tiše a že na místě pacienta není z audiometru slyšitelný žádný šum.
- 13) Podle potřeby zkontrolujte obvody pro řečovou komunikaci s pacientem s použitím postupů podobných, jako jsou postupy používané pro funkci čistého tónu,
- 14) Zkontrolujte přítlak držáků náhlavní soupravy a kostního vibrátoru. Ujistěte se, že se mohou otočné klouby volně vracet, ale nejsou nadměrně uvolněné.
- 15) Zkontrolujte, zda držácích a otočných kloubech na protihlukových krytech sluchátek nejsou známky opotřebení nebo únavy kovového materiálu.

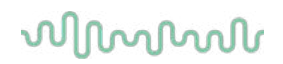

Přístroj je konstruován tak, aby spolehlivě fungoval mnoho let, ale vzhledem k možnému stárnutí měničů doporučujeme každoroční kalibraci.

Rovněž vyžadujeme rekalibraci přístroje, pokud dojde k nějakému prudkému nárazu na měnič (např. náhlavní souprava nebo kostní vibrátor spadnou na tvrdý povrch – dlažbu apod.).

Kalibrační postup je uveden v servisním návodu, který je k dispozici na vyžádání (volitelně).

### **NOTICE**

Při manipulaci se sluchátky a jinými měniči je nutno postupovat velmi opatrně, protože mechanický náraz by mohl ovlivnit kalibraci.

### **4.2 Jak čistit výrobky společnosti Interacoustics**

Pokud povrch přístroje nebo jeho části jsou znečištěny, mohou být očištěny měkkým hadříkem navlhčeným slabým roztokem vody a prostředku na mytí nádobí nebo podobného čisticího prostředku. Je nutno se vyhnout použití organických rozpouštědel a aromatických olejů. Při čištění vždy odpojte kabel USB a dbejte, aby dovnitř přístroje či do příslušenství nezatekla kapalina.

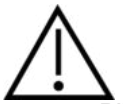

- Před čištěním přístroj vždy vypněte a odpojte ze sítě
- K čištění všech exponovaných povrchů používejte měkkou tkaninu lehce navlhčenou čisticím přípravkem
- Nedopusťte, aby se do kontaktu s částmi uvnitř sluchátek / náhlavní soupravy dostala tekutina
- Nevkládejte přístroj ani příslušenství do autoklávu, nesterilizujte jej ani jej neponořujte do žádné tekutiny
- K čištění přístroje ani jeho příslušenství nikdy nepoužívejte tvrdé či špičaté předměty
- Díly, které přišly do kontaktu s tekutinami, nenechávejte před čištěním/vysušením zaschnout
- Gumové nebo pěnové ušní koncovky jsou určeny k jednorázovému použití

#### **Doporučené čisticí a dezinfekční roztoky:**

• Teplá voda s jemným, neabrazivním čisticím roztokem (mýdlem, saponátem na mytí nádobí)

#### **Postup:**

- Otřete skříňku přístroje hadříkem, který nepouští vlákna a který jste předtím slabě navlhčili čisticím roztokem
- Očistěte podušky sluchátek a pacientské tlačítko a ostatní součásti hadříkem, který nepouští vlákna, navlhčeným čisticím roztokem
- Zajistěte, aby se do reproduktorové části sluchátek a podobných částí nedostala vlhkost

#### **4.3 Informace o opravách**

Společnost Interacoustics je zodpovědná za platnost značení CE a za vliv na bezpečnost, spolehlivost a výkon zařízení, pouze jsou-li splněny následující podmínky:

- 1. montážní úkony, rozšíření, opětné seřízení, úpravy nebo opravy byly prováděny oprávněnými osobami,
- 2. při preventivní kontrole/údržbě je zachováván jednoroční interval,
- 3. elektrická instalace v dotyčné místnosti odpovídá příslušným požadavkům a
- 4. zařízení používá oprávněný personál v souladu s dokumentací dodanou společností Interacoustics.

Zákazník by se měl obrátit na místního dodavatele pro stanovení možností servisu/oprav včetně servisu/oprav u zákazníka. Je důležité, aby zákazník (prostřednictvím místního dodavatele) vyplnil **HLÁŠENÍ O VRÁCENÍ VÝROBKU** pokaždé, když je součást/výrobek odeslána na servis/opravu do společnosti Interacoustics.

## WIMMM

### **4.4 Záruka**

Společnost INTERACOUSTICS zaručuje, že

- přístroj AC40 bude prostý vad materiálů a řemeslného zpracování za předpokladu běžného používání a řádného servisu, a to po dobu 24 měsíců ode dne dodání společností Interacoustics prvnímu kupujícímu
- Příslušenství bude prosté vad materiálů a řemeslného zpracování za předpokladu běžného používání a řádného servisu, a to po dobu devadesáti (90) dnů ode dne dodání společností Interacoustics prvnímu kupujícímu

Pokud v průběhu platné záruční lhůty bude kterýkoli produkt vyžadovat servis, musí kupující oznámit tuto skutečnost přímo místnímu servisnímu středisku společnosti Interacoustics, které rozhodne o dalších krocích opravy. Oprava nebo výměna bude provedena na náklady společnosti Interacoustics, a to podle podmínek této záruky. Produkt vyžadující servis je nutné okamžitě vrátit řádně zabalený a odeslat jej vyplaceně. Ztráty nebo škody způsobené při zasílání společnosti Interacoustics jsou rizikem kupujícího.

Společnost Interacoustics neodpovídá v žádném případě za žádné náhodné, nepřímé či následné škody vzniklé ve spojení s nákupem nebo používáním produktů Interacoustics.

Tato ustanovení platí výhradně pro prvního kupujícího. Tato záruka neplatí pro žádné následné majitele nebo držitele produktu. Dále se tato záruka nevztahuje a společnost Interacoustics neodpovídá za žádné ztráty vzniklé ve spojení s nákupem nebo používáním kteréhokoli produktu Interacoustics, který byl:

- opraven jinou osobou než autorizovaným servisním zástupcem společnosti Interacoustics;
- změněn jakýmkoli způsobem tak, že dle úsudku společnosti Interacoustics ovlivňuje jeho stabilitu nebo spolehlivost;
- nesprávně používán nebo poškozen v důsledku nedbalosti či nehody, nebo jehož výrobní číslo či číslo šarže bylo změněno, smazáno či odstraněno; nebo
- který byl nesprávně udržován nebo používán jakýmkoli jiným způsobem než takovým, který je v souladu s pokyny vydanými společností Interacoustics.

Tato záruka nahrazuje všechny ostatní záruky vyslovené či mlčky předpokládané i všechny ostatní závazky nebo povinnosti společnosti Interacoustics. Společnost Interacoustics nedává ani neposkytuje, ať přímo či nepřímo, pravomoci žádnému zástupci nebo jiné osobě převzít v zastoupení Interacoustics jakýkoli jiný závazek v souvislosti s prodejem produktů Interacoustics.

SPOLEČNOST INTERACOUSTICS ODMÍTÁ VŠECHNY OSTATNÍ ZÁRUKY, VYSLOVENÉ NEBO MLČKY PŘEDPOKLÁDANÉ, VČETNĚ JAKÉKOLIV ZÁRUKY PRODEJNOSTI NEBO VHODNOSTI PRO URČITÝ ÚČEL NEBO POUŽITÍ.

# 5 Obecné technické údaje

# **Technické specifikace přístroje AC40**

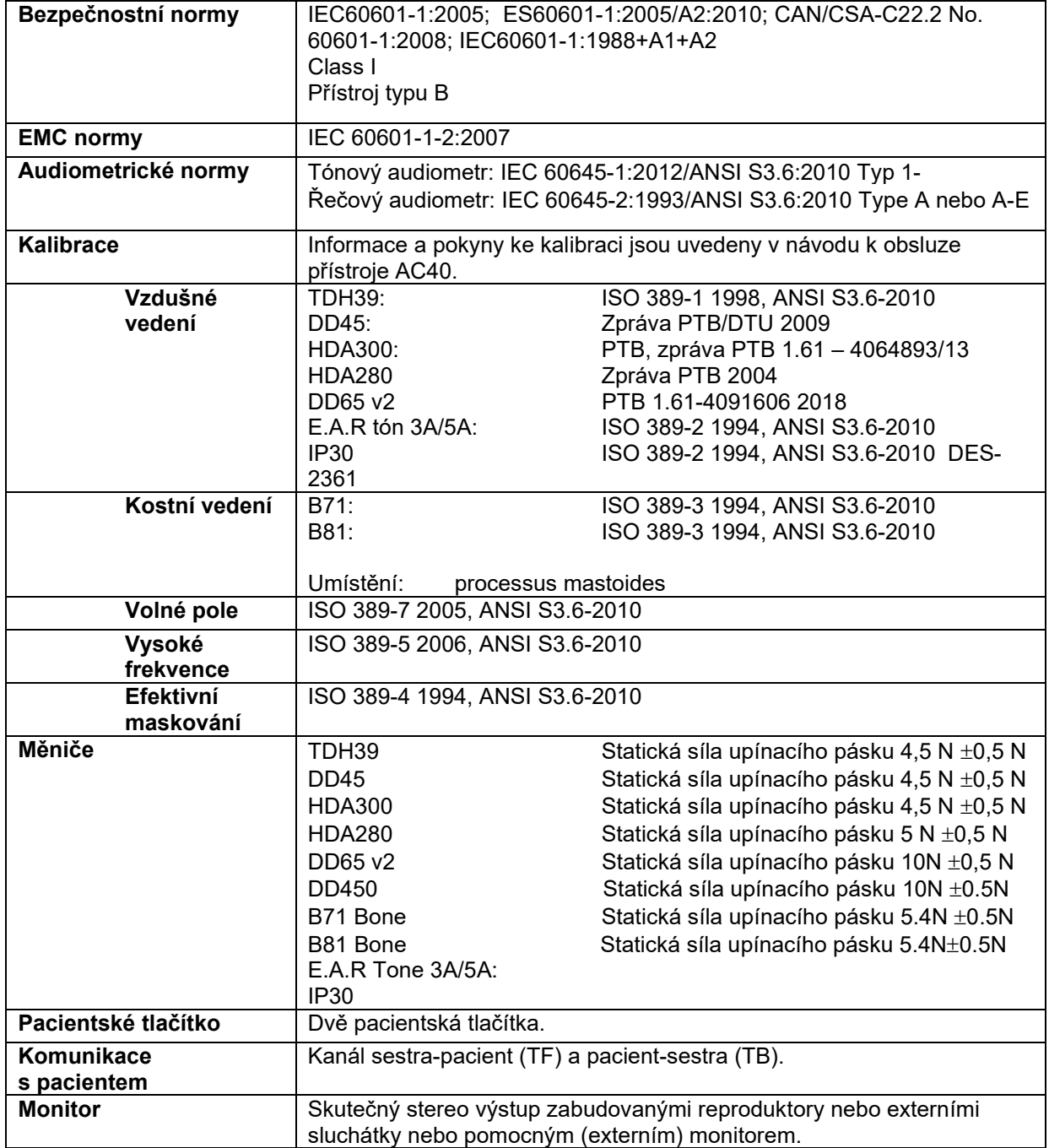

# winner

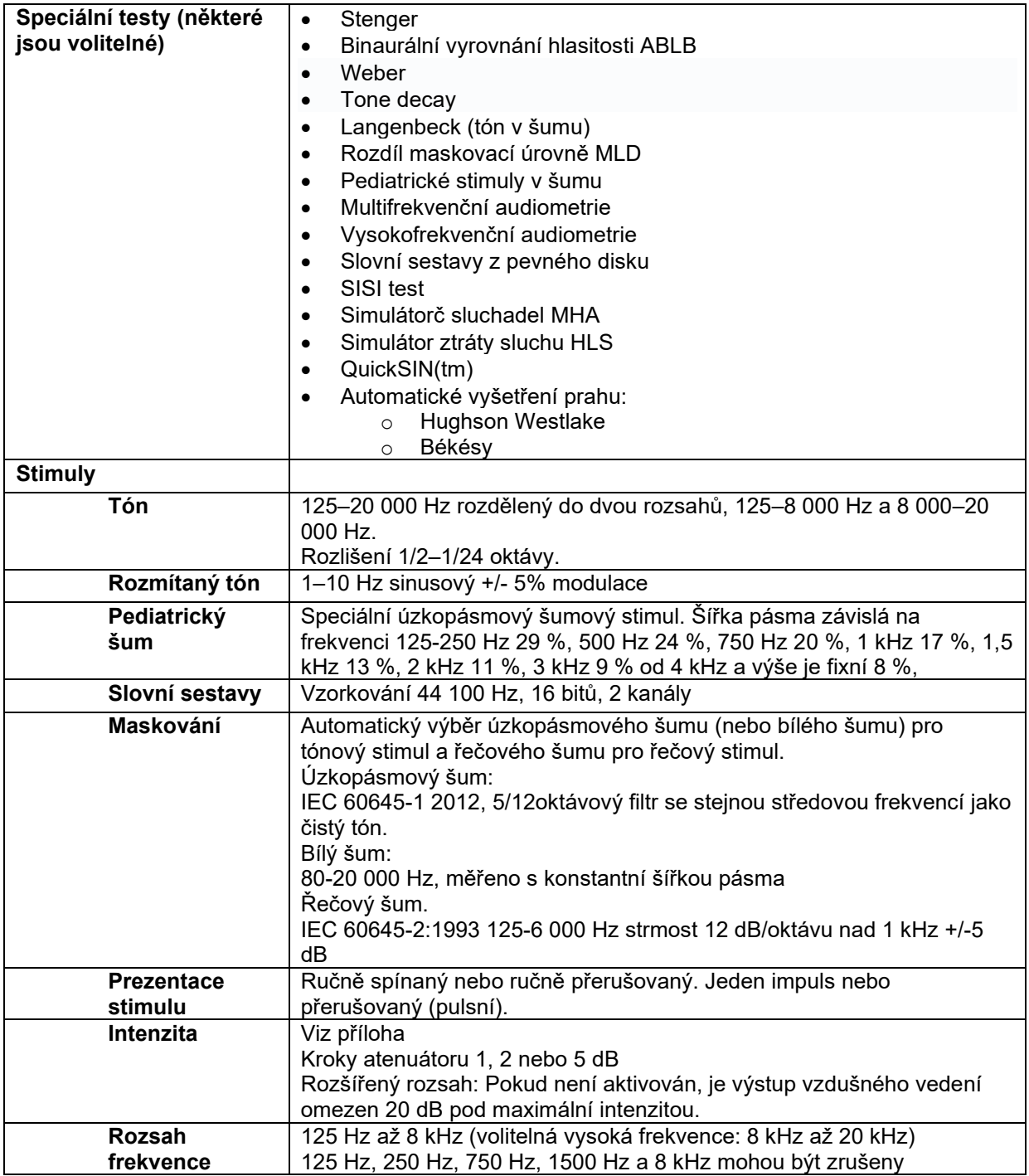

# whenhal

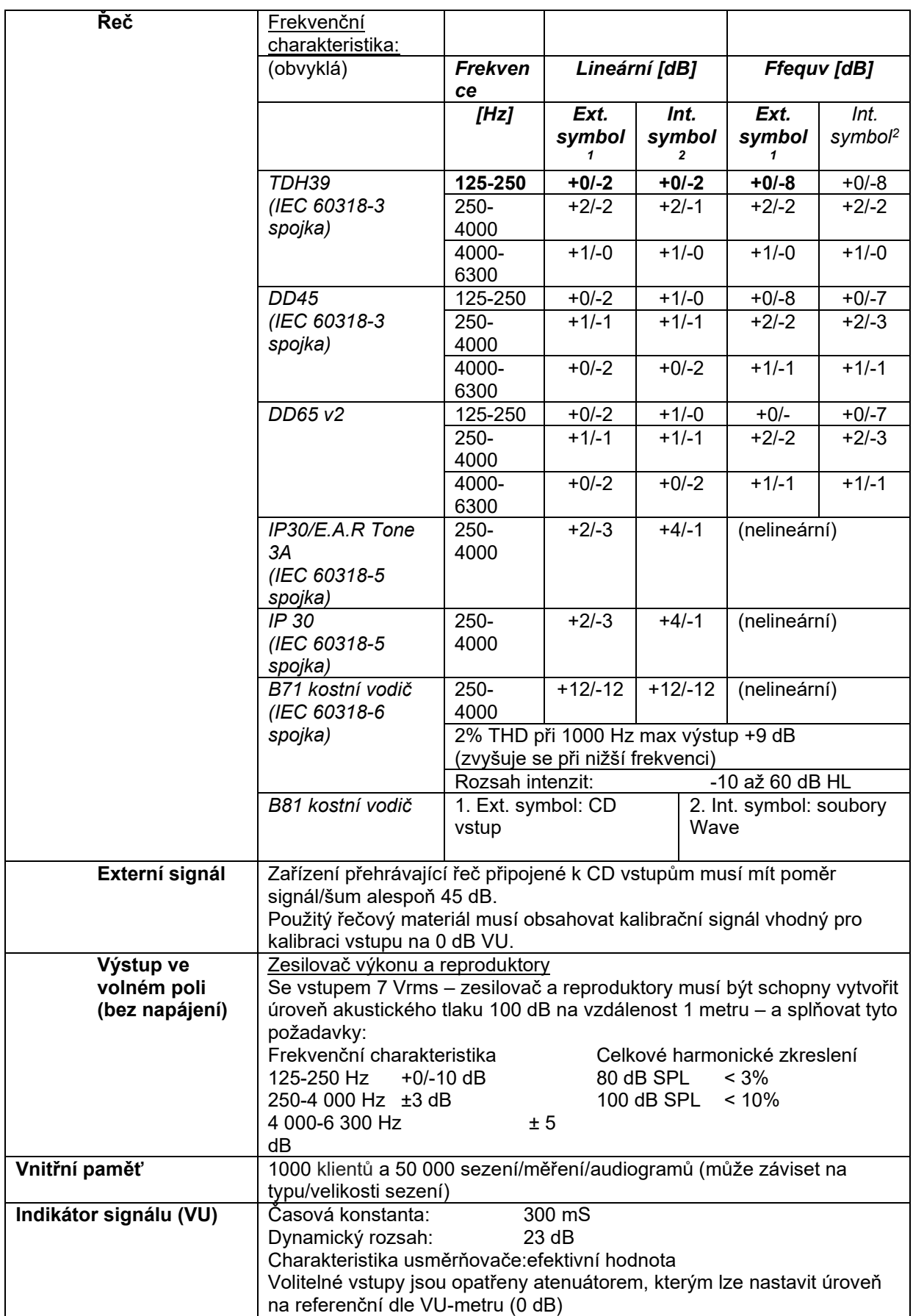

# winner

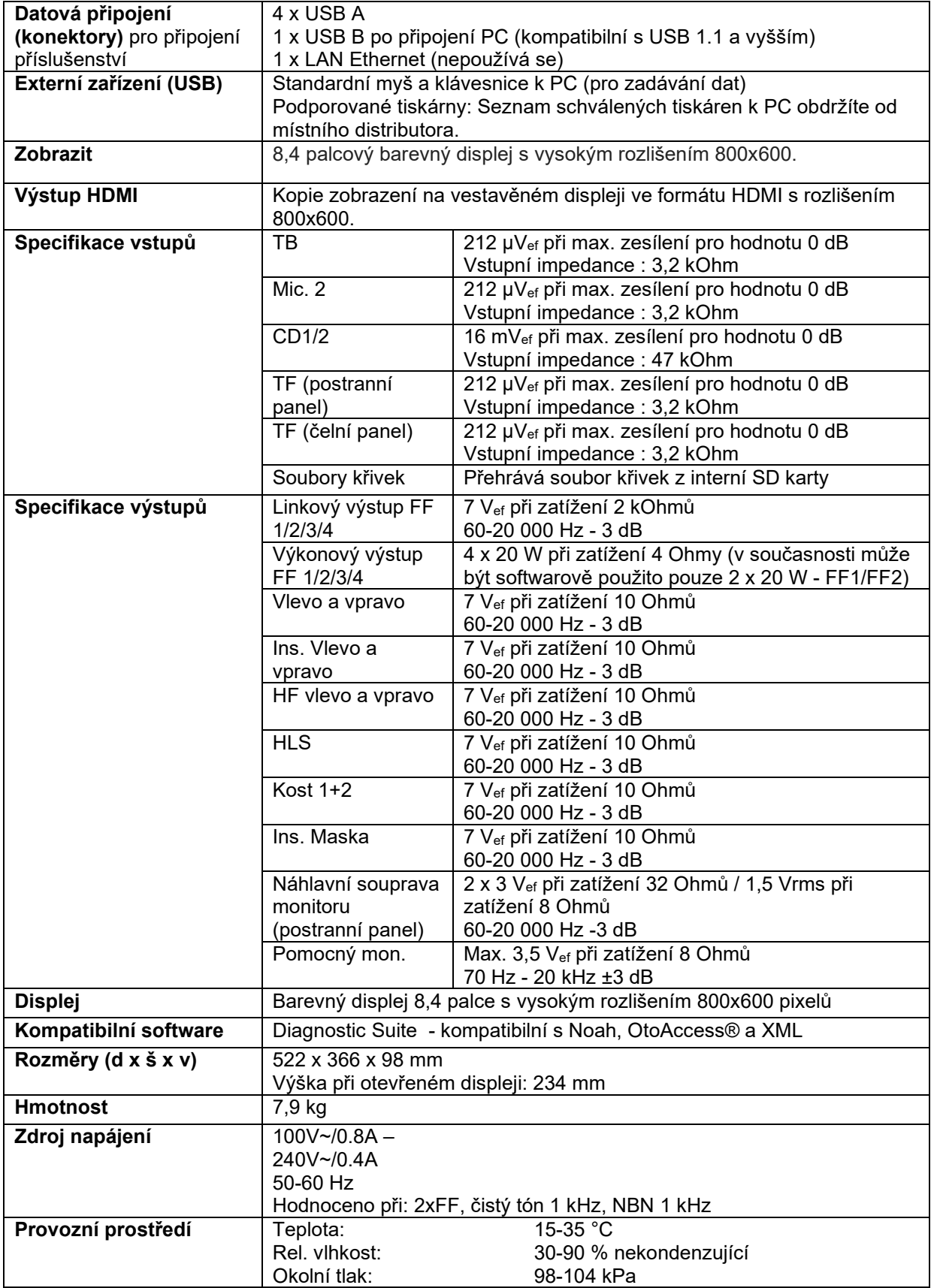

# whenhal

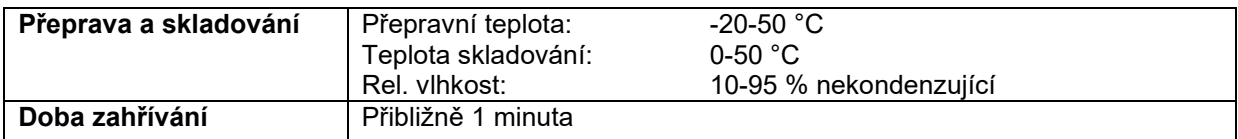

### **5.1 Referenční ekvivalentní prahové hodnoty pro měniče**

Viz příloha v angličtině na zadní straně tohoto návodu.

### **5.2 Nastavení maximální úrovně poslechu při každé testovací frekvenci**

Viz příloha v angličtině na zadní straně tohoto návodu.

#### **5.3 Přiřazení konektorů**

Viz příloha v angličtině na zadní straně tohoto návodu.

### **5.4 Elektromagnetická kompatibilita (EMC)**

Viz příloha v angličtině na zadní straně tohoto návodu

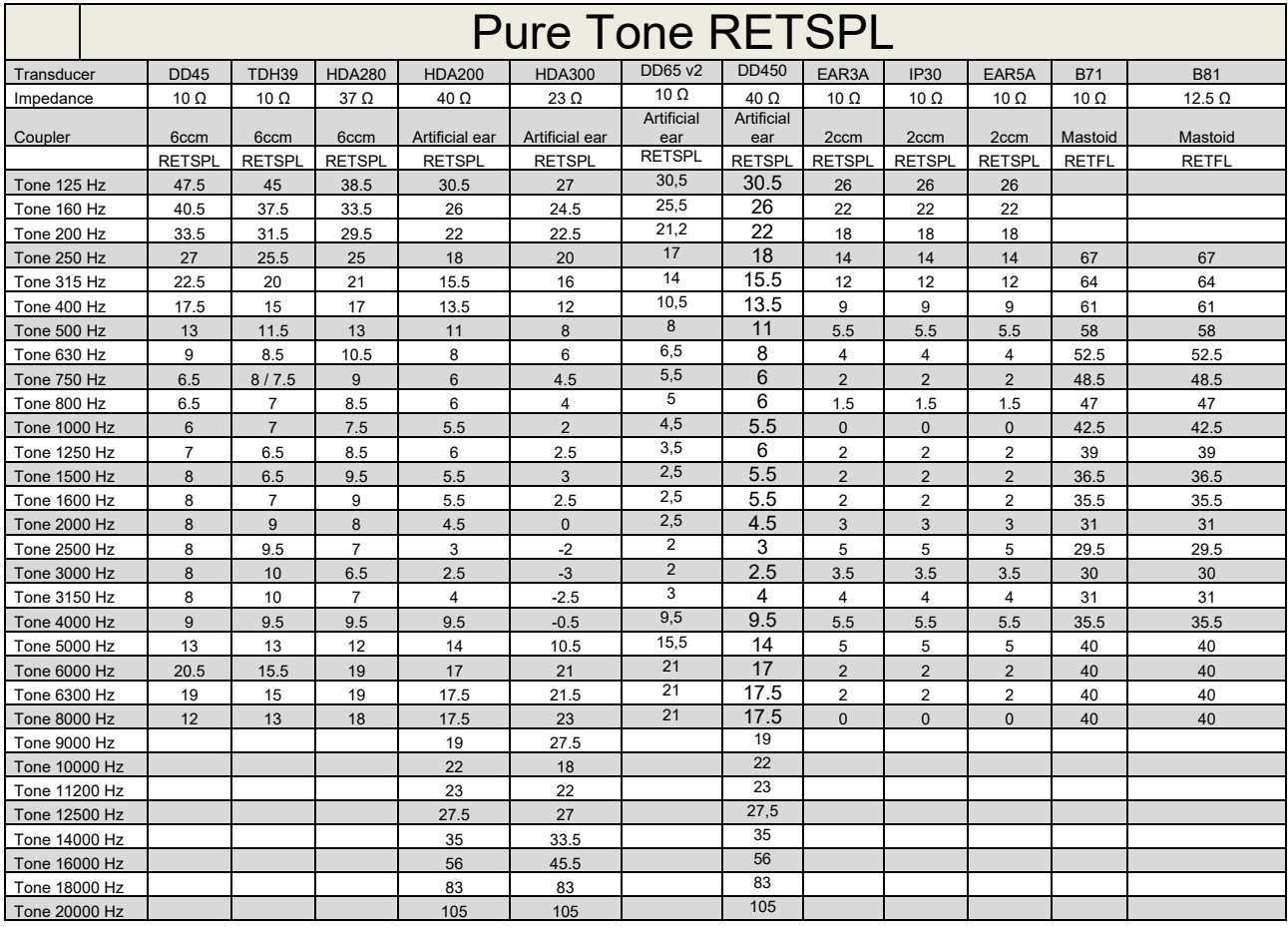

### **5.1 Survey of reference and max hearing level Tone Audiometer.**

DD45 6ccm uses IEC60318-3 or NBS 9A coupler and RETSPL comes from PTB – DTU report 2009-2010. Force 4.5N ±0.5N

TDH39 6ccm uses IEC60318-3 or NBS 9A coupler and RETSPL comes from ANSI S3.6 2010 and ISO 389-1 1998. Force 4.5N ±0.5N

HDA280 6ccm uses IEC60318-3 or NBS 9A coupler and RETSPL comes from ANSI S3.6 2010 and PTB 2004. Force 5.0N ±0.5N

HDA200 Artificial ear uses IEC60318-1 coupler with type 1 adaptor and RETSPL comes from ANSI S3.6 2010 and ISO 389-8 2004. Force 9N ±0.5N

HDA300 Artificial ear uses IEC60318-1 coupler with type 1 adaptor and RETSPL comes from PTB report 2012. Force 8.8N ±0.5N DD450 uses IEC60318-1 and RETSPL comes from ANSI S3.6 – 2018, Force 10N ±0.5N. IP30 / EAR3A/EAR 5A 2ccm uses ANSI S3.7-1995 IEC60318-5 coupler (HA-2 with 5mm rigid Tube) and RETSPL comes from ANSI S3.6 2010 and ISO 389-2 1994.

DD65 v2 Artificial ear uses IEC60318-1 coupler with type 1 adapter and RETSPL comes from ANSI S3.6 2018. Force 10 ±0.5N

B71 / B81 uses ANSI S3.13 or IEC60318-6 2007 mechanical coupler and RETFL come from ANSI S3.6 2010 and ISO 389-3 1994. Force 5.4N ±0.5N

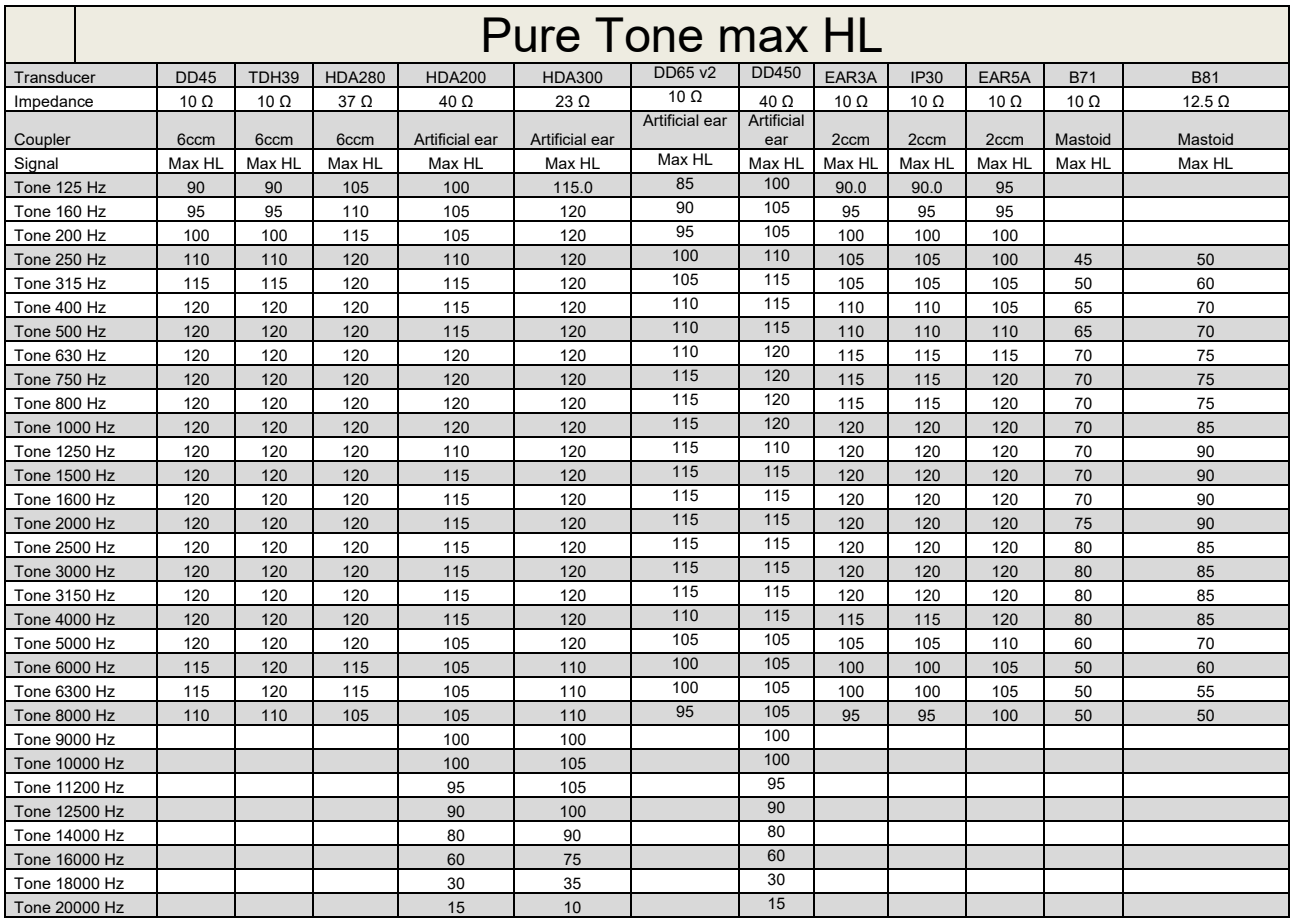

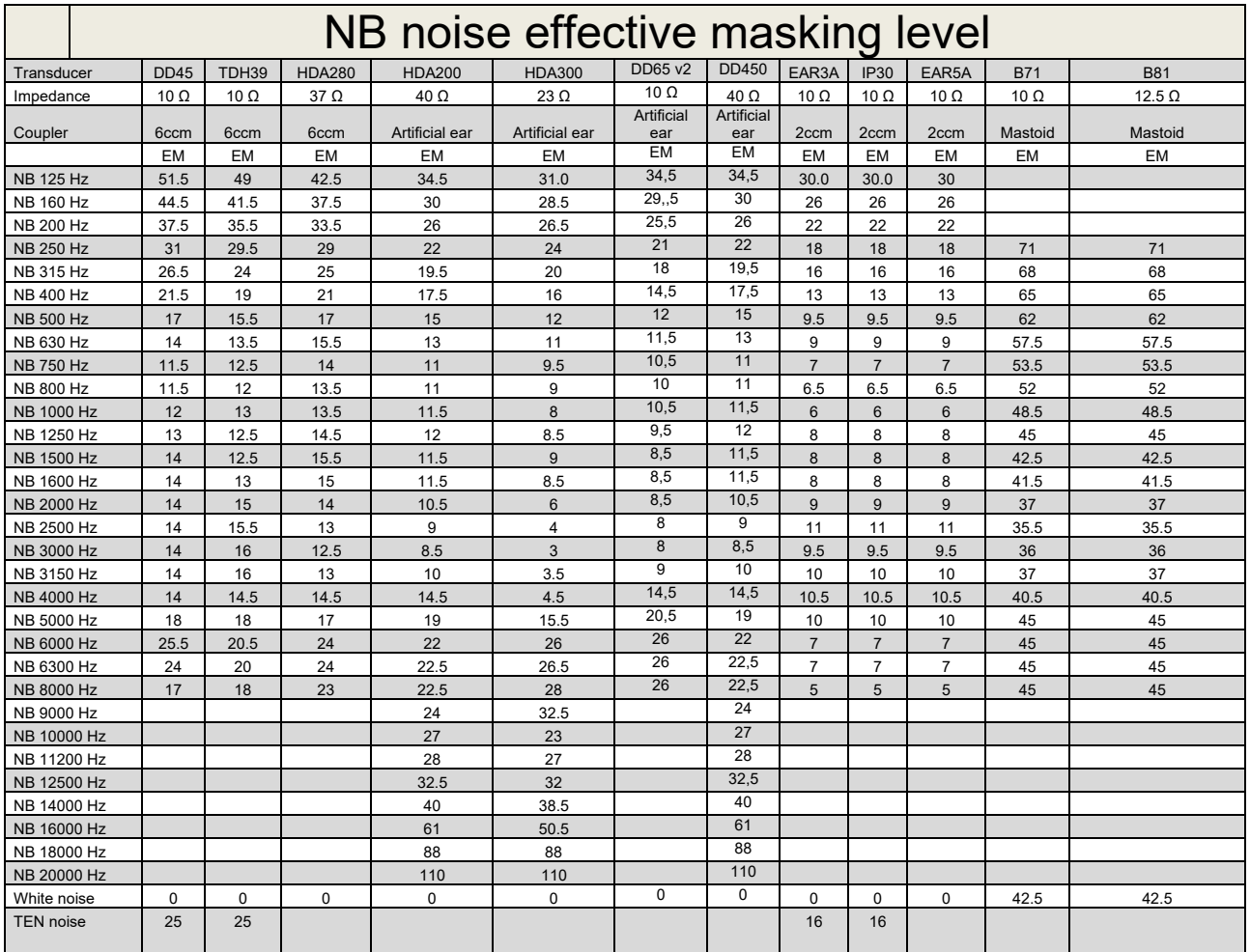

Effective masking value is RETSPL / RETFL add 1/3 octave correction for Narrow-band noise from ANSI S3.6 2010 or ISO389-4 1994.

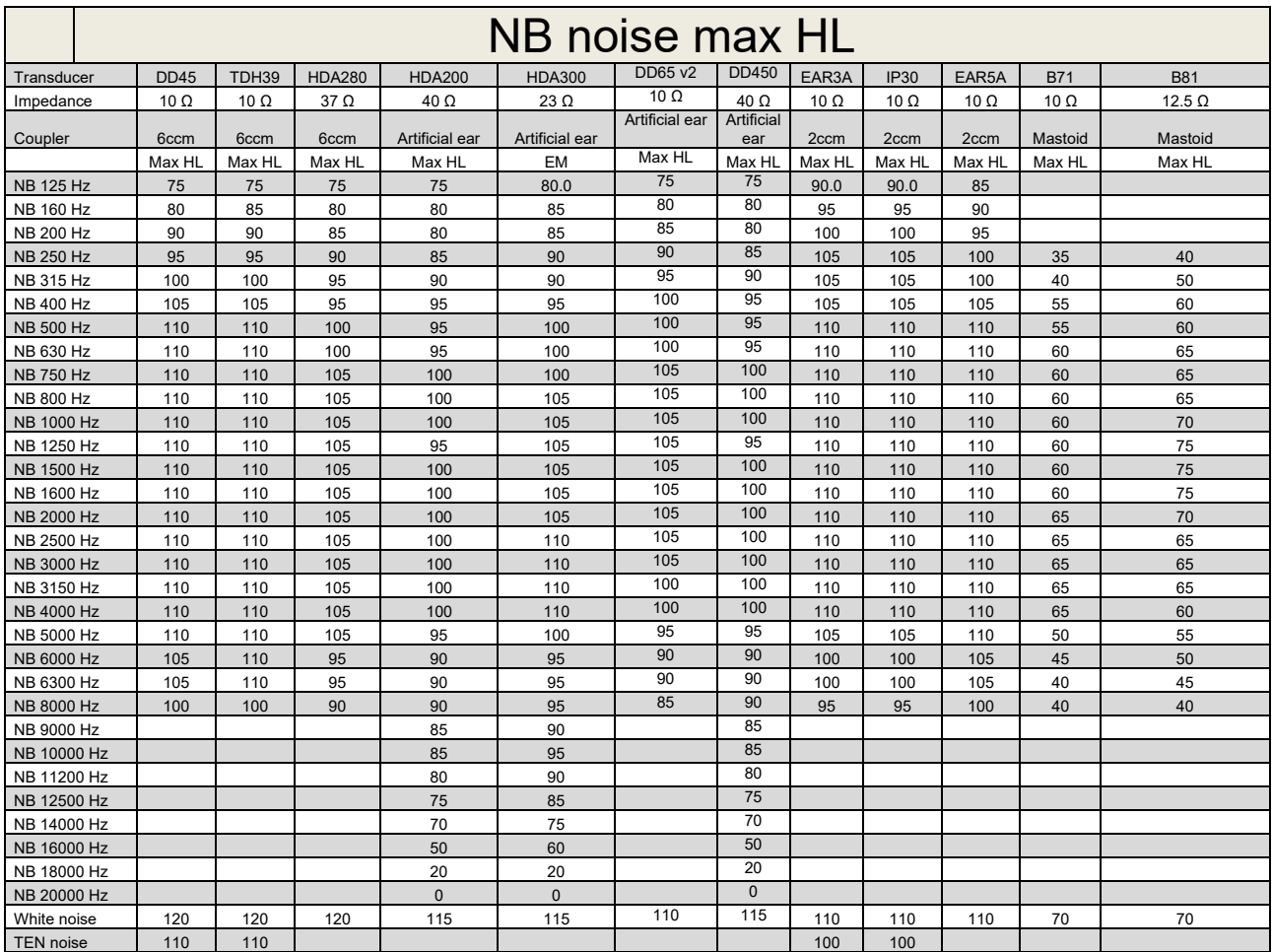

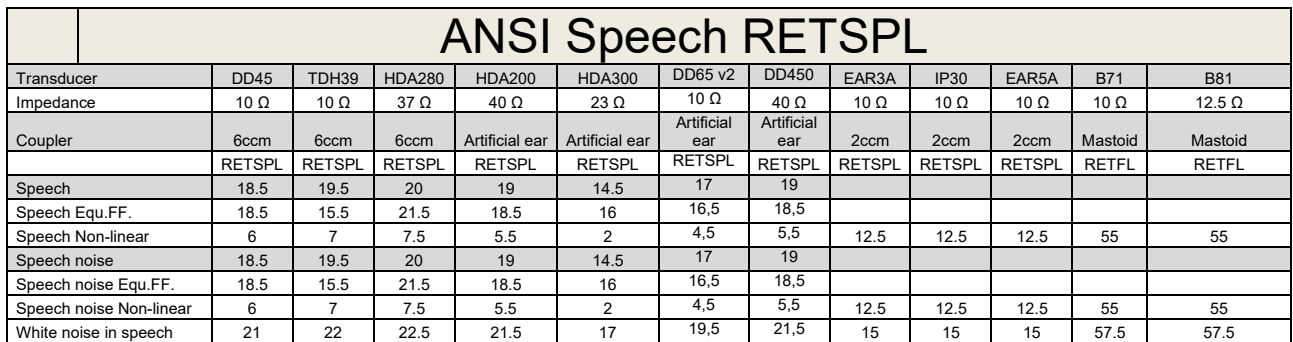

### **5.2 Maximum hearing level settings provided at each test frequency**

DD45 (G<sub>F</sub>-G<sub>C</sub>) PTB-DTU report 2009-2010.

TDH39 ( $G_F-G_C$ ) ANSI S3.6 2010.

HDA280 ( $G_F-G_C$ ) PTB report 2004

HDA200 (G<sub>F</sub>-G<sub>c</sub>) ANSI S3.6 2010 and ISO 389-8 2004.

HDA300 ( $G_F-G_C$ ) PTB report 2013.

DD450 (GF-GC) ANSI S3.6 2018 and ISO 389-8 2004.

ANSI Speech level 12.5 dB + 1 kHz RETSPL ANSI S3.6 2010 (acoustical linear weighting)

ANSI Speech Equivalent free field level 12.5 dB + 1 kHz RETSPL – (G<sub>F</sub>-G<sub>c</sub>) from ANSI S3.6 2010(acoustical equivalent sensitivity weighting)

ANSI Speech Not linear level 1 kHz RETSPL ANSI S3.6 2010 (DD45-TDH39-HDA200-HDA300) and EAR 3A –IP30-CIR22/33- B71- B81 12.5 dB + 1 kHz RETSPL ANSI S3.6 2010 (no weighting)

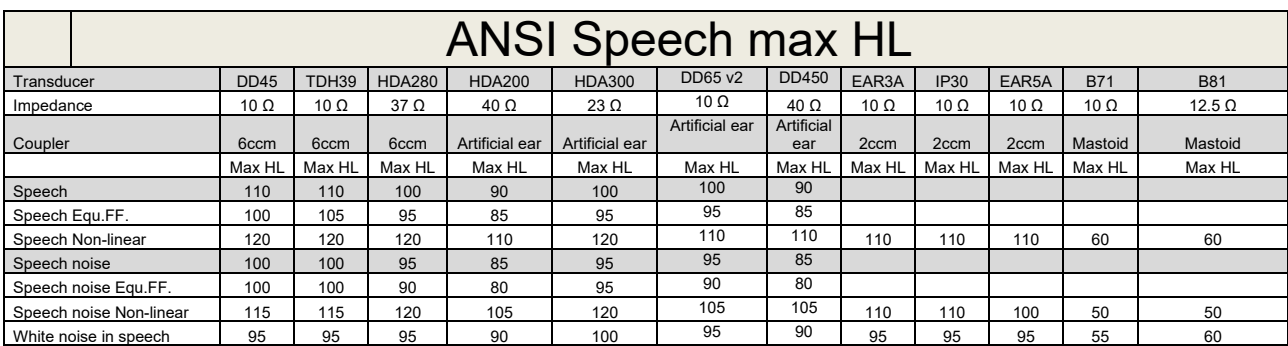

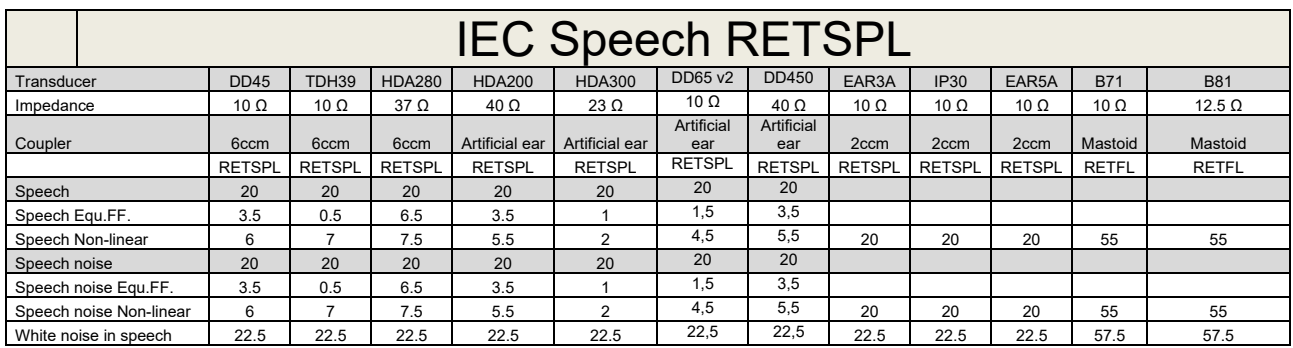

DD45 (GF-GC) PTB-DTU report 2009-2010.

TDH39 (GF-Gc) IEC60645-2 1997.

HDA280 (G<sub>F</sub>-G<sub>c</sub>) PTB report 2004

HDA200 (GF-GC) ANSI S3.6 2010 and ISO 389-8 2004.

HDA300 (G<sub>F</sub>-G<sub>c</sub>) PTB report 2013.

DD450 (GF-GC) ANSI S3.6 2018 and ISO 389-8 2004.

IEC Speech level IEC60645-2 1997 (acoustical linear weighting)

IEC Speech Equivalent free field level (G<sub>F</sub>-G<sub>C</sub>) from IEC60645-2 1997 (acoustical equivalent sensitivity weighting)

IEC Speech Not linear level 1 kHz RETSPL (DD45-TDH50-HDA200-HDA300) and EAR 3A – IP30 - B71- B81 IEC60645-2 1997 (no weighting)

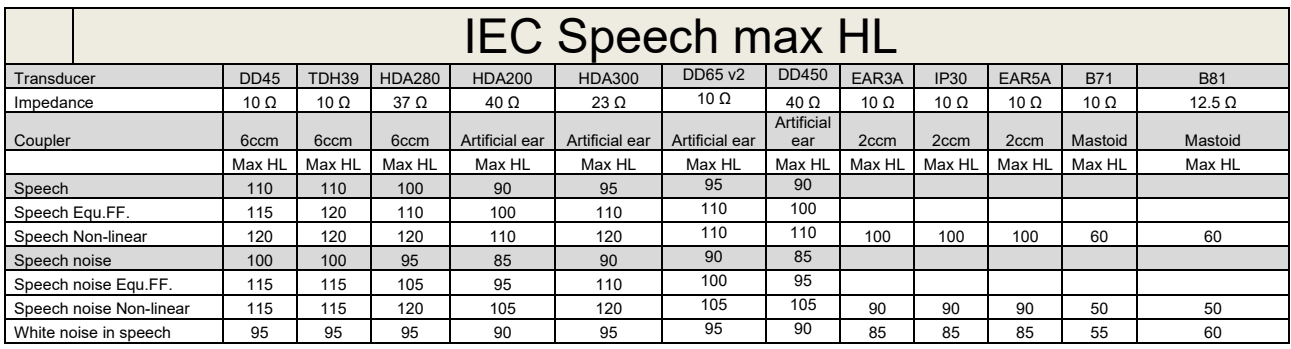

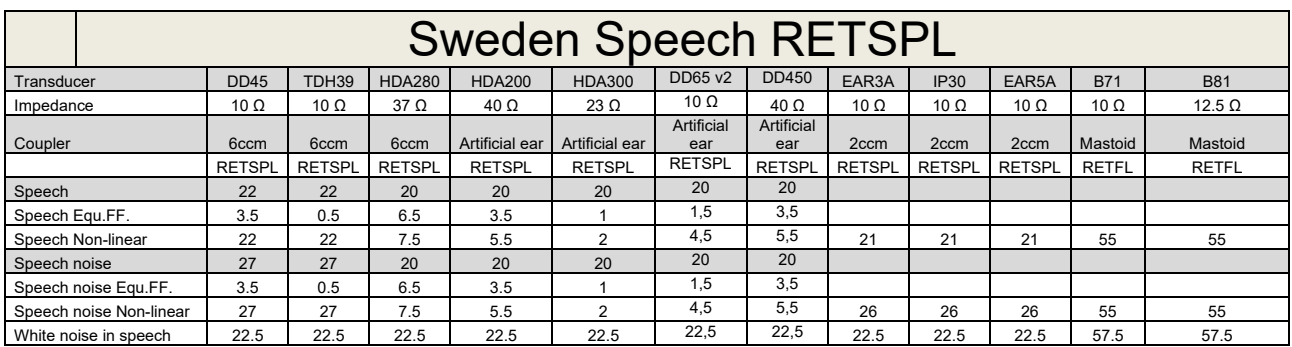

DD45 (GF-GC) PTB-DTU report 2009-2010.

TDH39 (G<sub>F</sub>-G<sub>C</sub>) IEC60645-2 1997.

HDA280 (G<sub>F</sub>-G<sub>c</sub>) PTB report 2004

HDA200 (GF-GC) ANSI S3.6 2010 and ISO 389-8 2004.

HDA300 (GF-Gc) PTB report 2013.

DD450 (GF-GC) ANSI S3.6 2018 and ISO 389-8 2004.

Sweden Speech level STAF 1996 and IEC60645-2 1997 (acoustical linear weighting)

Sweden Speech Equivalent free field level (G<sub>F</sub>-G<sub>C</sub>) from IEC60645-2 1997 (acoustical equivalent sensitivity weighting)

Sweden Speech Not linear level 1 kHz RETSPL (DD45-TDH39-HDA200-HDA300) and EAR 3A – IP30 – CIR22/33 - B71- B81 STAF 1996 and IEC60645-2 1997 (no weighting)

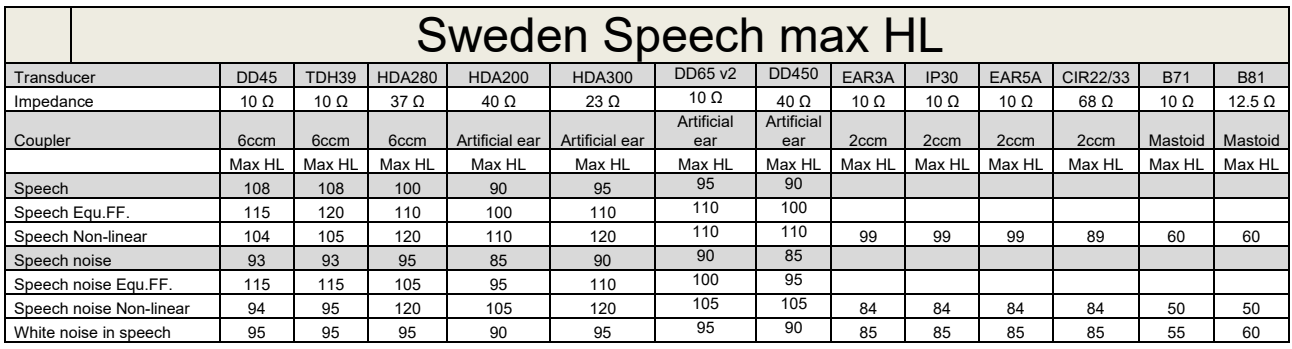

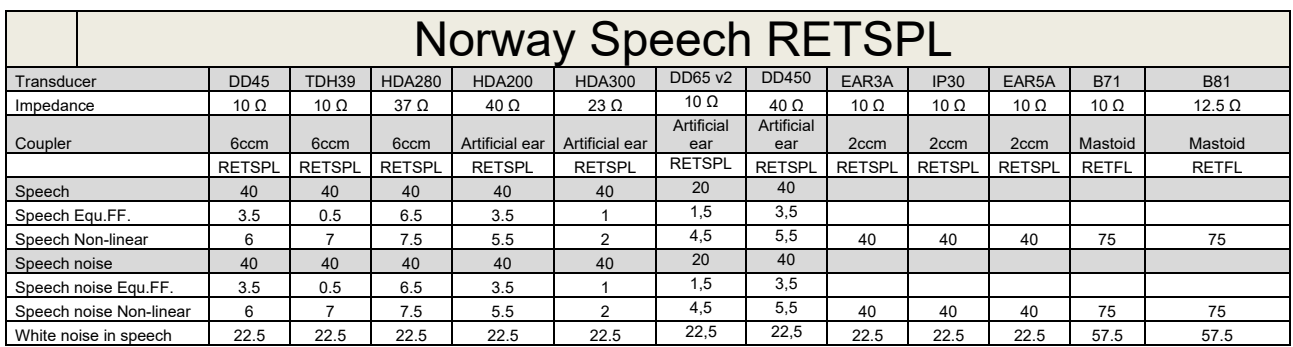

DD45 (GF-GC) PTB-DTU report 2009-2010.

TDH39 (G<sub>F</sub>-G<sub>C</sub>) IEC60645-2 1997.

HDA280 (G<sub>F</sub>-G<sub>c</sub>) PTB report 2004

HDA200 (GF-GC) ANSI S3.6 2010 and ISO 389-8 2004.

HDA300 (GF-Gc) PTB report 2013.

DD450 (GF-GC) ANSI S3.6 2018 and ISO 389-8 2004.

Norway Speech level IEC60645-2 1997+20dB (acoustical linear weighting)

Norway Speech Equivalent free field level (G<sub>F</sub>-G<sub>C</sub>) from IEC60645-2 1997 (acoustical equivalent sensitivity weighting)

Norway Speech Not linear level 1 kHz RETSPL (DD45-TDH39-HDA200-HDA300) and EAR 3A – IP30 – CIR22/33 - B71- B81 IEC60645-2 1997 +20dB (no weighting)

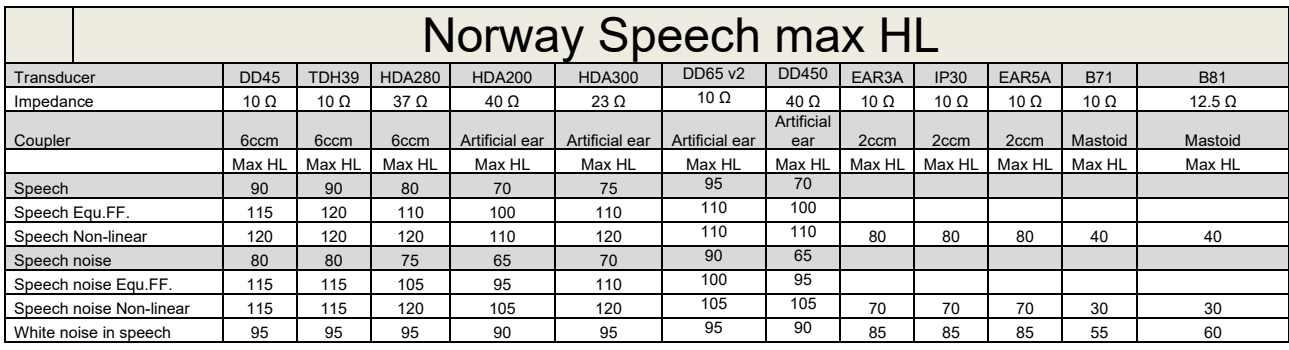

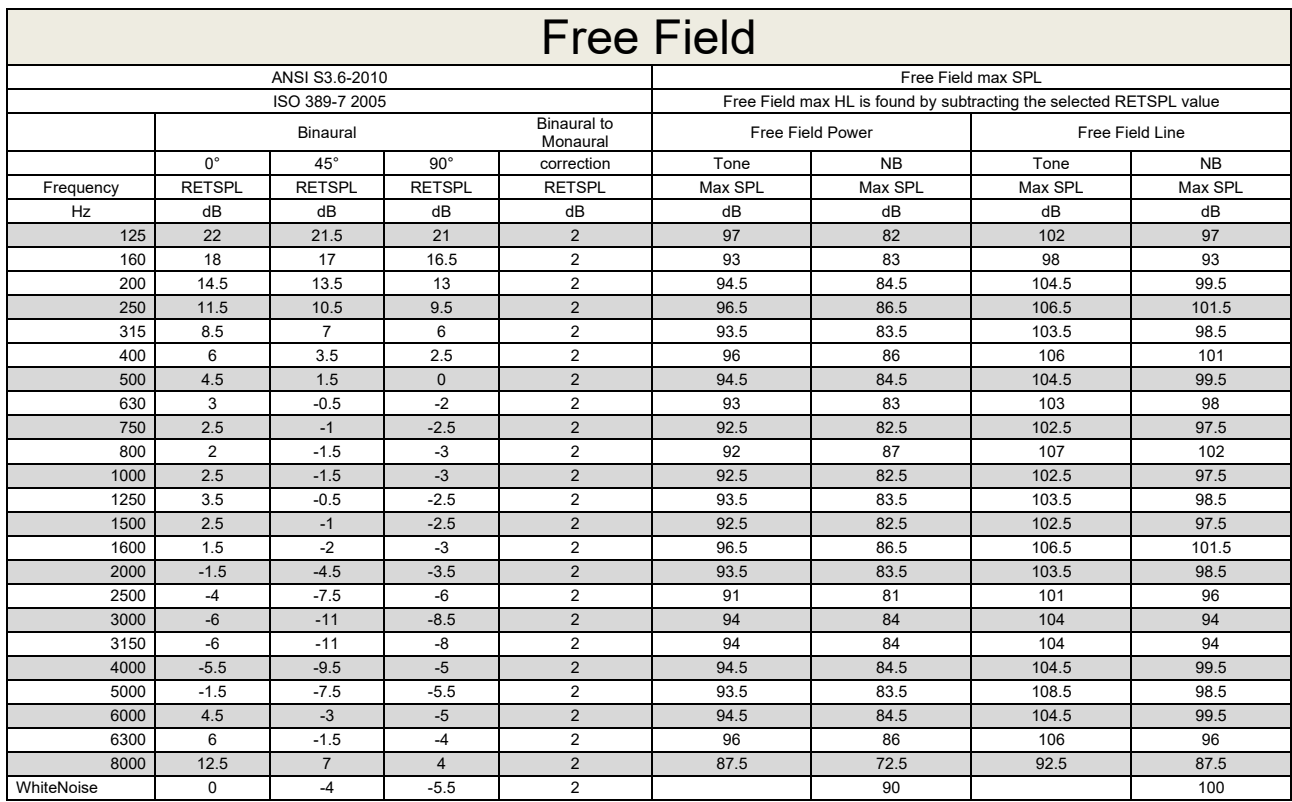

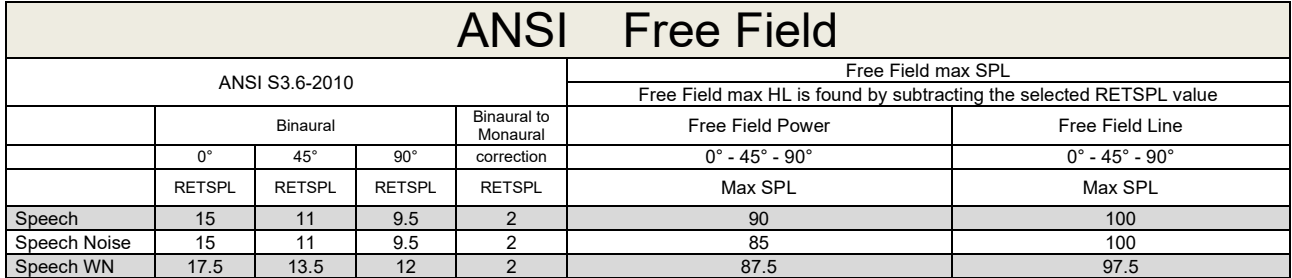

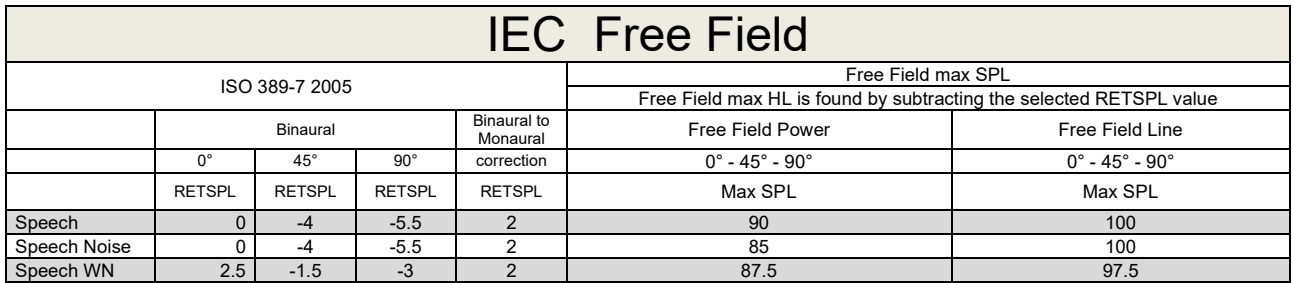

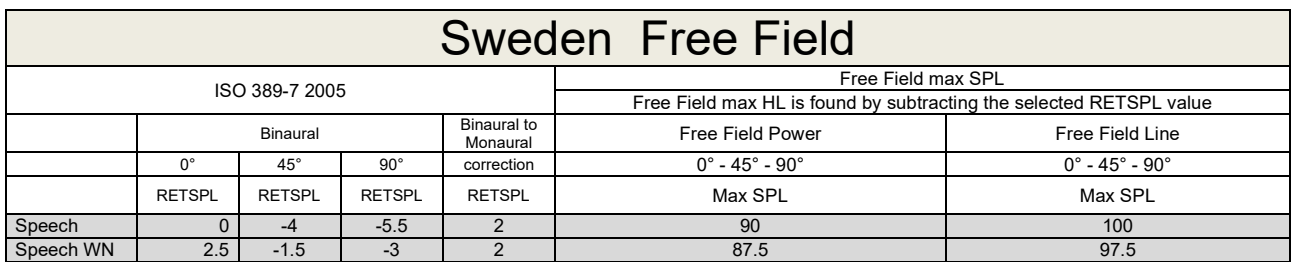

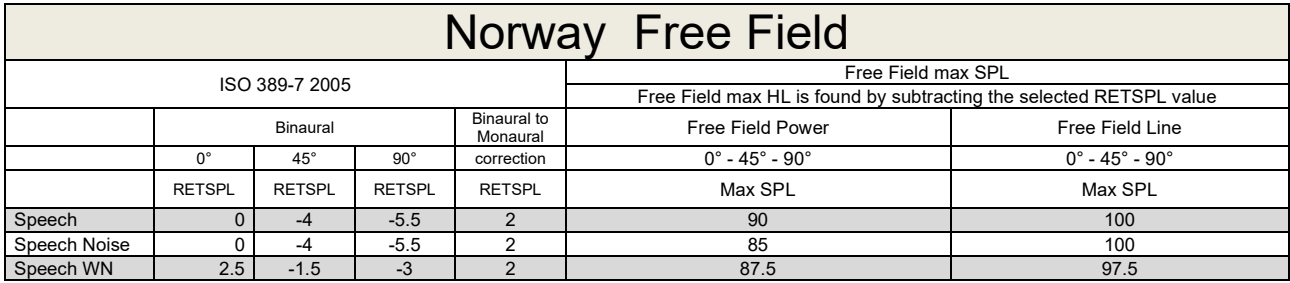

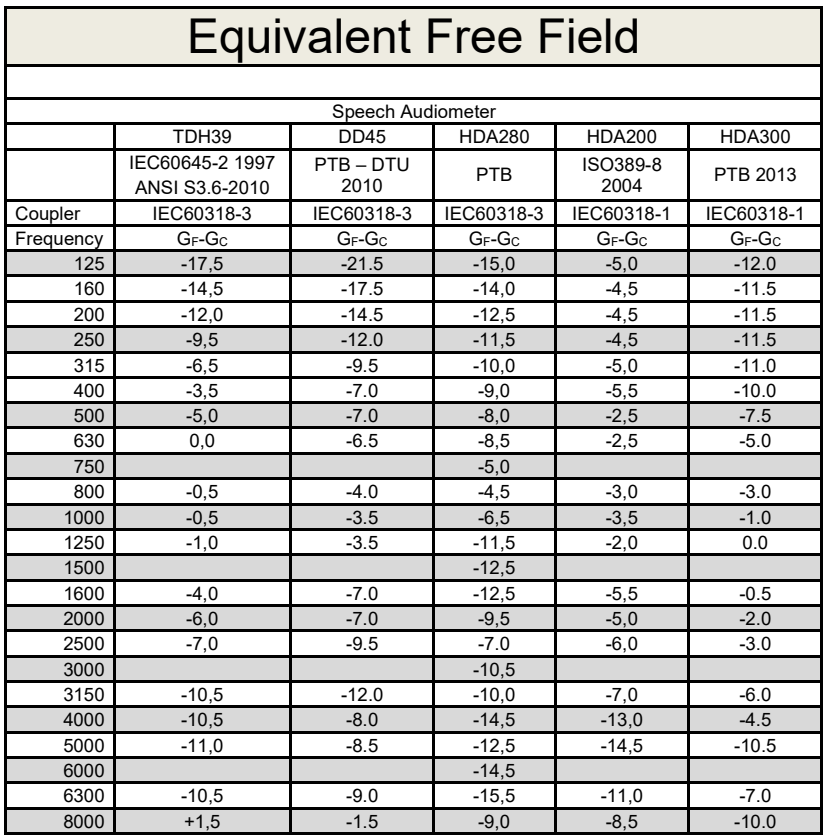

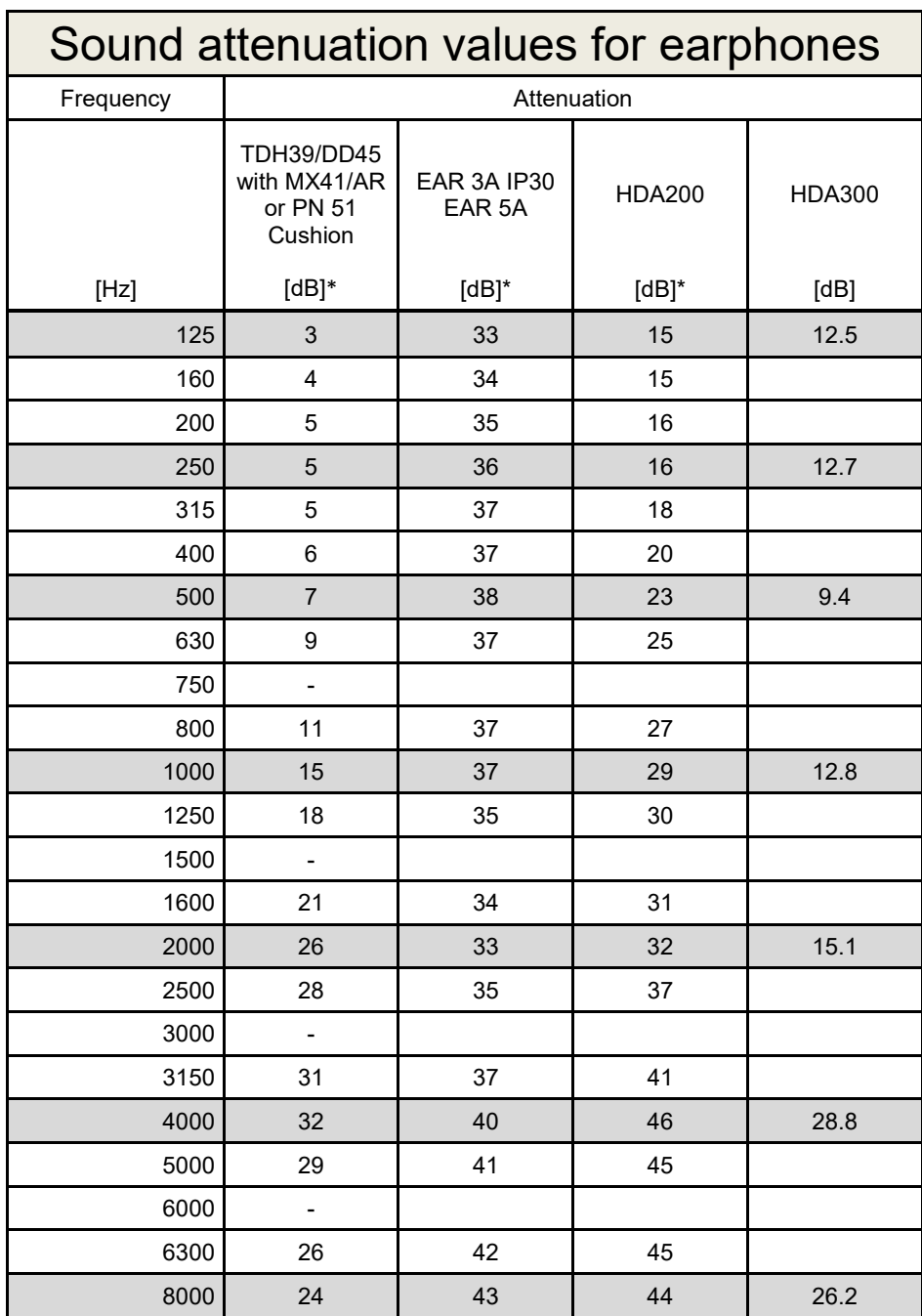

\*ISO 8253-1 2010

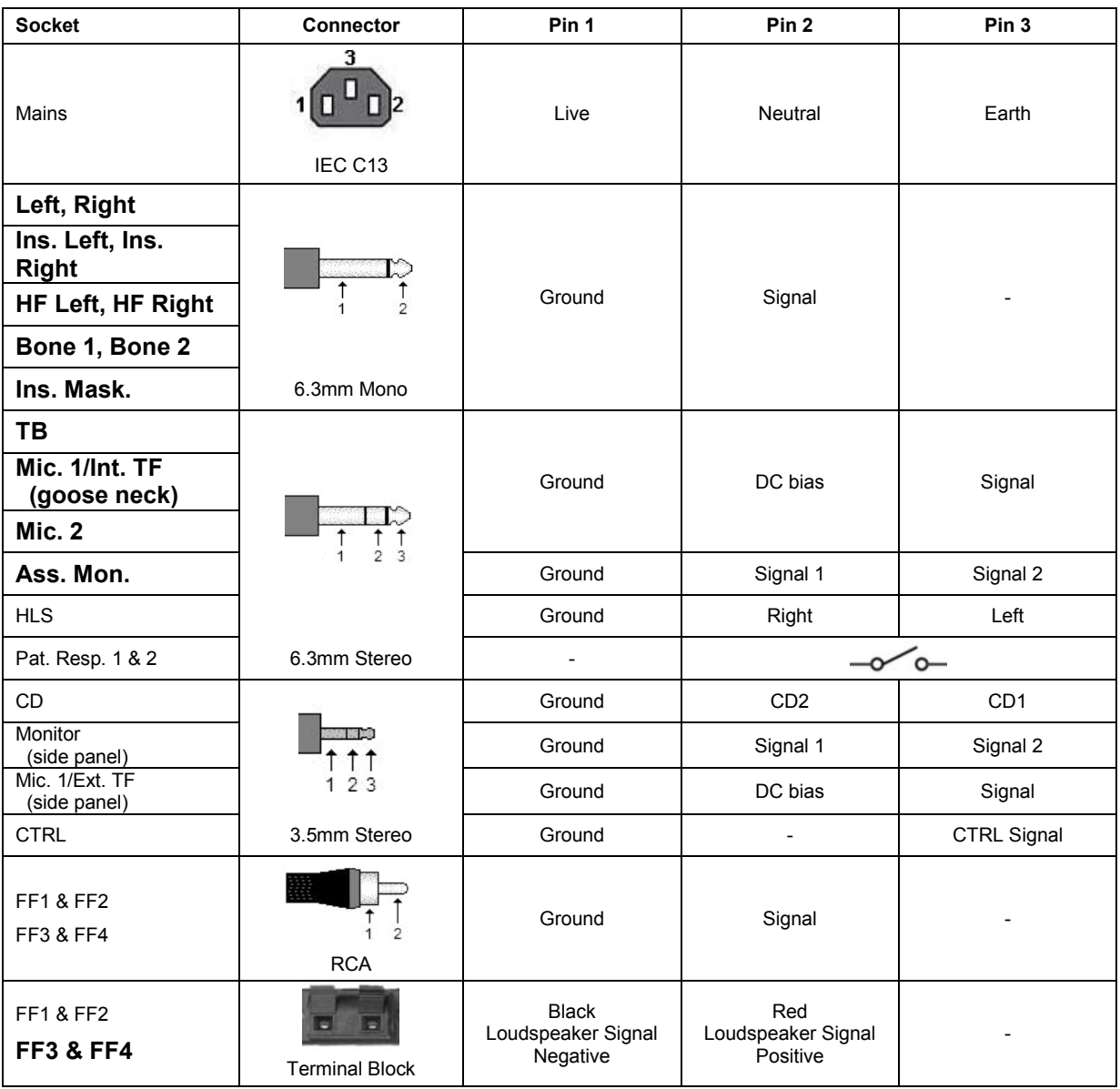

### **5.3 AC40 Pin assignment**

### **5.4 Electromagnetic Compatibility (EMC)**

Portable and mobile RF communications equipment can affect the *AC40* . Install and operate the *AC40* according to the EMC information presented in this chapter.

The *AC40* has been tested for EMC emissions and immunity as a standalone *AC40* . Do not use the *AC40* adjacent to or stacked with other electronic equipment. If adjacent or stacked use is necessary, the user should verify normal operation in the configuration. The use of accessories, transducers and cables other than those specified, with the exception of servicing parts sold by Interacoustics as replacement parts for internal components, may result in increased EMISSIONS or decreased IMMUNITY of the device. Anyone connecting additional equipment is responsible for making sure the system complies with the IEC 60601-1-2 standard.

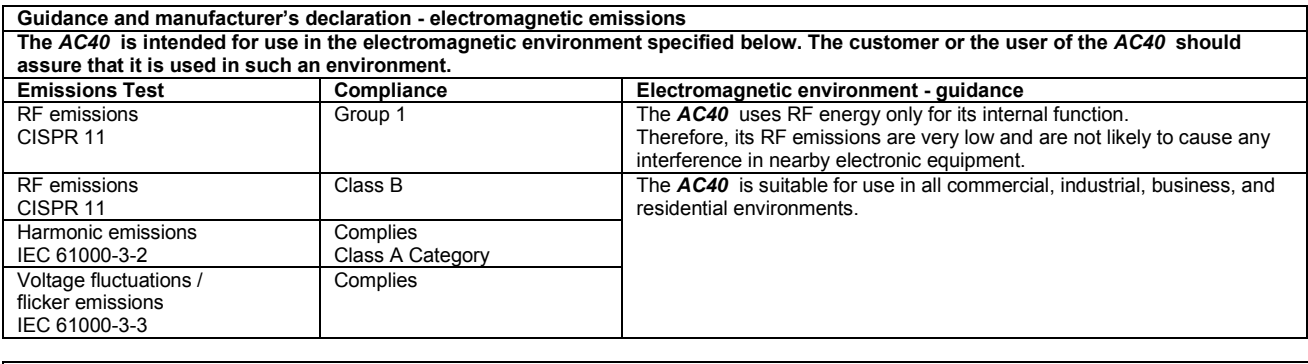

**Recommended separation distances between portable and mobile RF communications equipment and the** *AC40* **.** The *AC40* is intended for use in an electromagnetic environment in which radiated RF disturbances are controlled. The customer or the user of the *AC40* can help prevent electromagnetic interferences by maintaining a minimum distance between portable and mobile RF communications equipment (transmitters) and the *AC40* as recommended below, according to the maximum output power of the communications equipment. **Rated Maximum output Separation distance according to frequency of transmitter** 

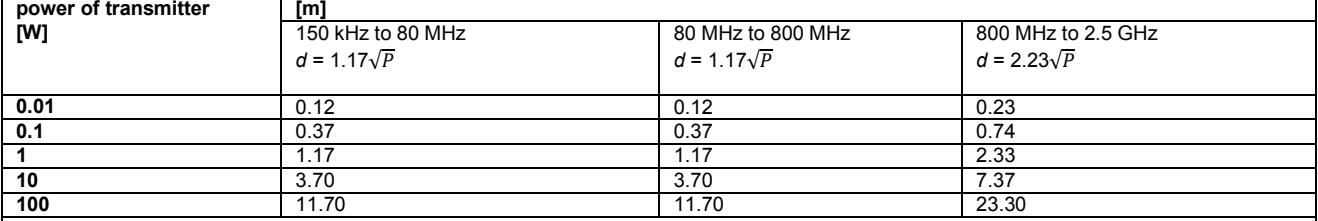

For transmitters rated at a maximum output power not listed above, the recommended separation distance *d* in meters (m) can be estimated using the equation applicable to the frequency of the transmitter, where *P* is the maximum output power rating of the transmitter in watts (W) according to the transmitter manufacturer.

**Note 1** At 80 MHz and 800 MHZ, the higher frequency range applies.

**Note 2** These guidelines may not apply to all situations. Electromagnetic propagation is affected by absorption and reflection from structures, objects and people.

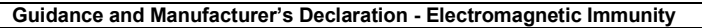

Guidance and Manufacturer's Declaration - Electromagnetic Immunity<br>The *AC40* is intended for use in the electromagnetic environment specified below. The customer or the user of the *AC40* should assure that it is used in such an environment.

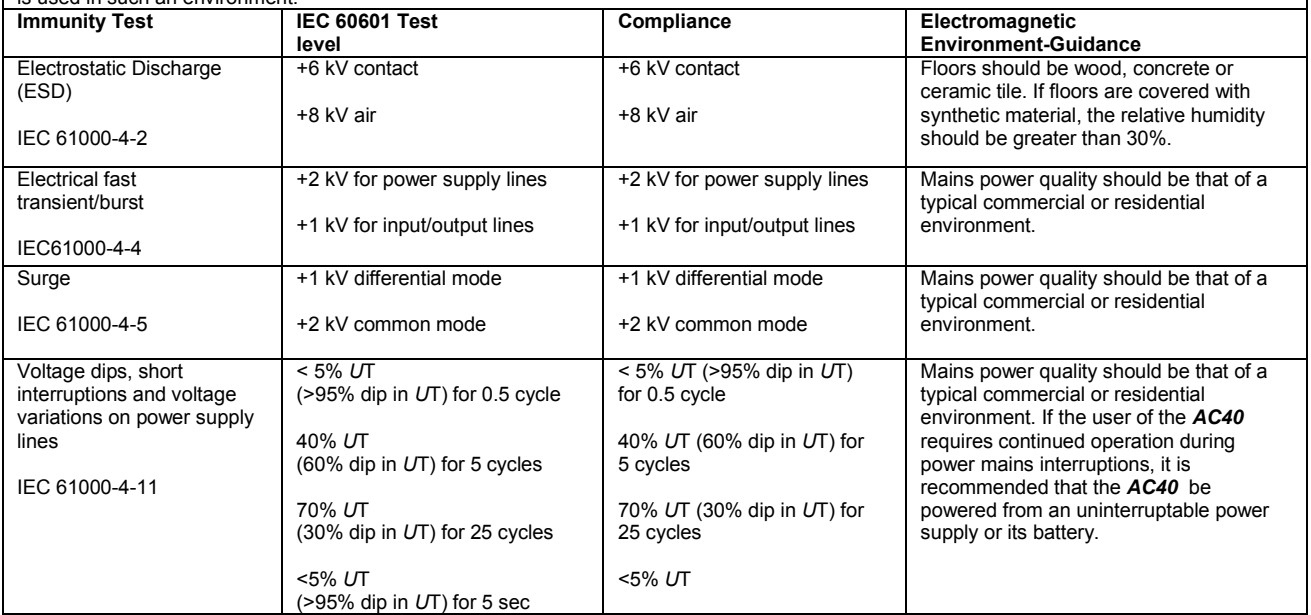
## AC40 Electromagnetic Compatibility (EMC)

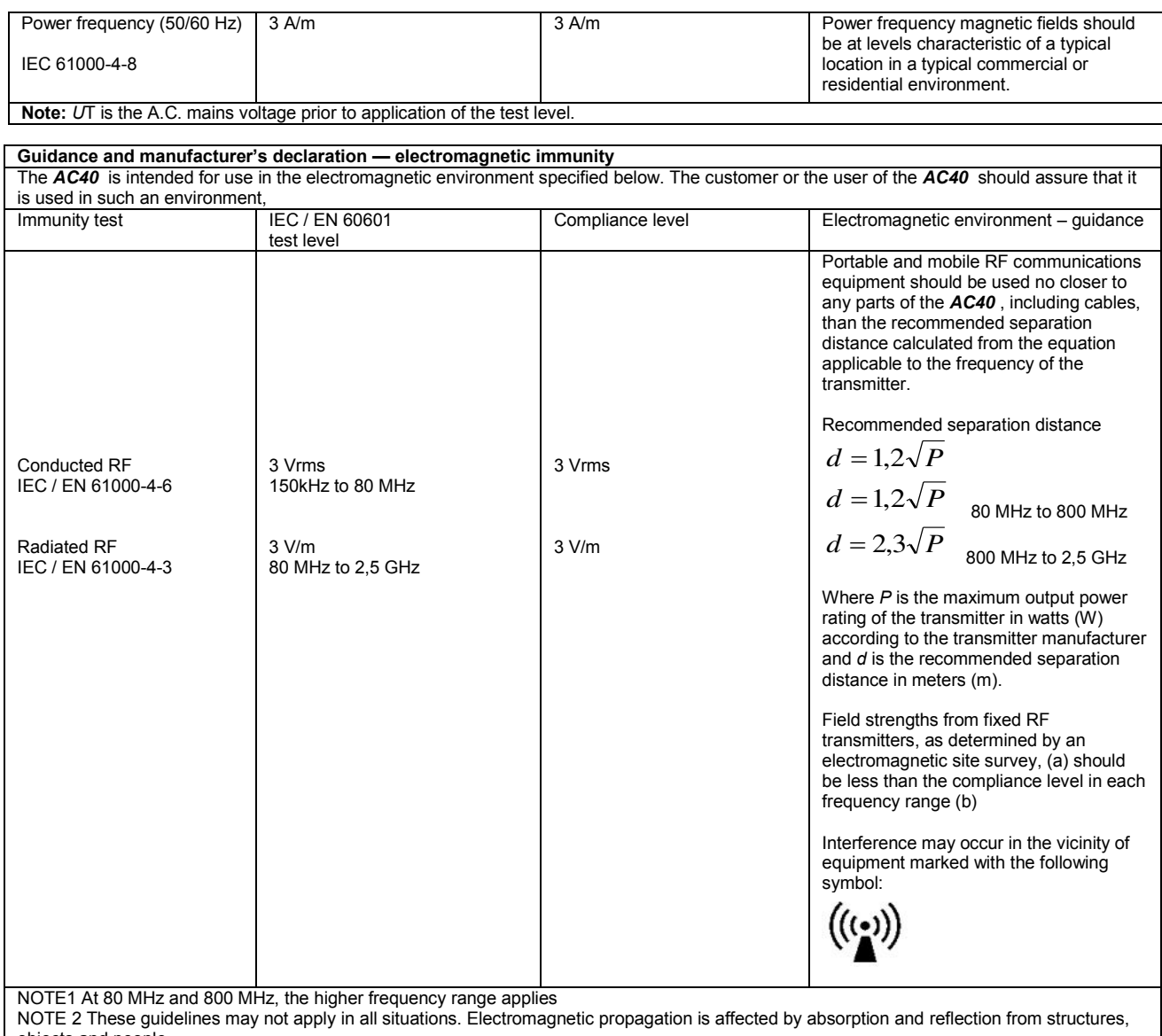

objects and people.<br><sup>(a)</sup> Field strengths from fixed transmitters, such as base stations for radio (cellular/cordless) telephones and land mobile radios, amateur radio, AM and FM radio broadcast and TV broadcast cannot be predicted theoretically with accuracy. To assess the electromagnetic environment due<br>to fixed RF transmitters, an electromagnetic site survey should be considered. If th is used exceeds the applicable RF compliance level above, the *AC40* should be observed to verify normal operation, If abnormal performance is observed, additional measures may be necessary, such as reorienting or relocating the *AC40* .

 $<sup>(b)</sup>$  Over the frequency range 150 kHz to 80 MHz, field strengths should be less than 3 V/m.</sup>

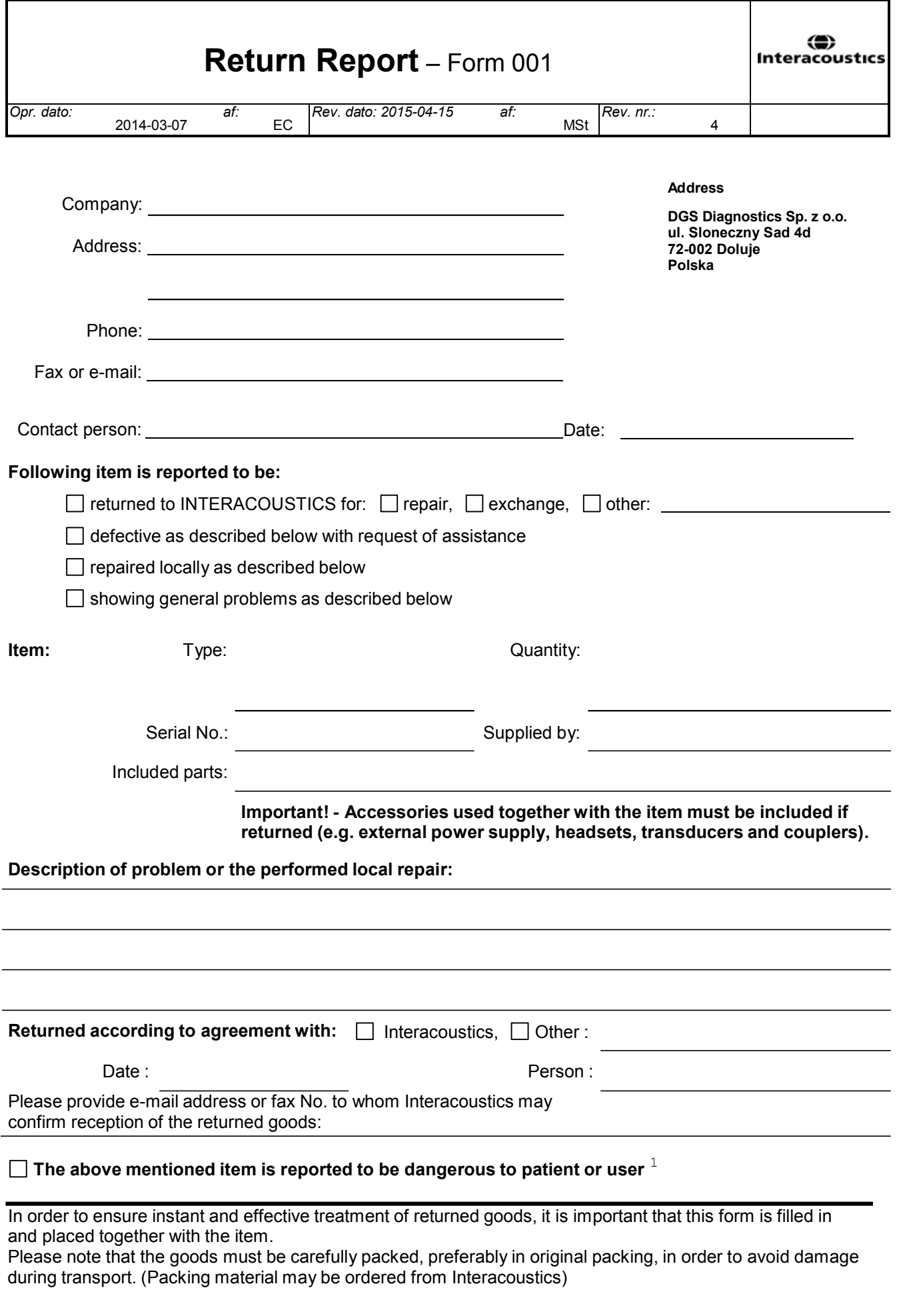

 $1$  EC Medical Device Directive rules require immediate report to be sent, if the device by malfunction deterioration of performance or characteristics and/or by inadequacy in labelling or instructions for use, has caused or could have caused death or serious deterioration of health to patient or user.Page 1 of 1